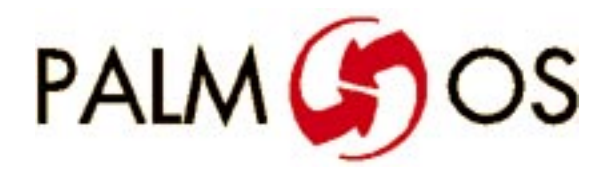

NN W

# **Welcome to**

# **Developing Palm OS Conduits**

**08.96**

**Navigate this online document as follows:**

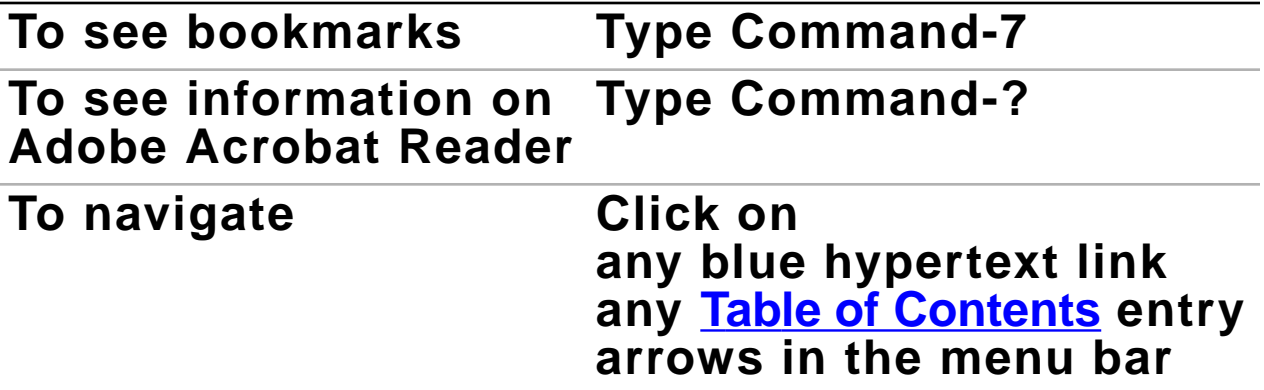

#### **©1996 U.S. Robotics, Inc. All rights reserved.**

Documentation stored on the compact disk may be printed by licensee for personal use. Except for the foregoing, no part of this documentation may be reproduced or transmitted in any form by any means, electronic or mechanical, including photocopying, recording, or any information storage and retrieval system, without permission in writing from U.S. Robotics.

U.S. Robotics, the U.S. Robotics logo and Graffiti are registered trademarks, and Palm Computing, HotSync, Palm OS, and the Palm OS logo are trademarks of U.S. Robotics and its subsidiaries.

All other trademarks or registered trademarks are the property of their respective owners.

#### **ALL SOFTWARE AND DOCUMENTATION ON THE COMPACT DISK ARE SUBJECT TO THE LICENSE AGREEMENT**.

### **U.S. Robotics, Palm Computing Division Mail Order**

1-800-881-7256

U.S. Robotics, Palm Computing Division World Wide Web site: http://www.usr.com/palm Registration information (Internet): register@metrowerks.com Technical support (Internet): devsupp@palm.com

# <span id="page-2-0"></span>**Table of Contents**

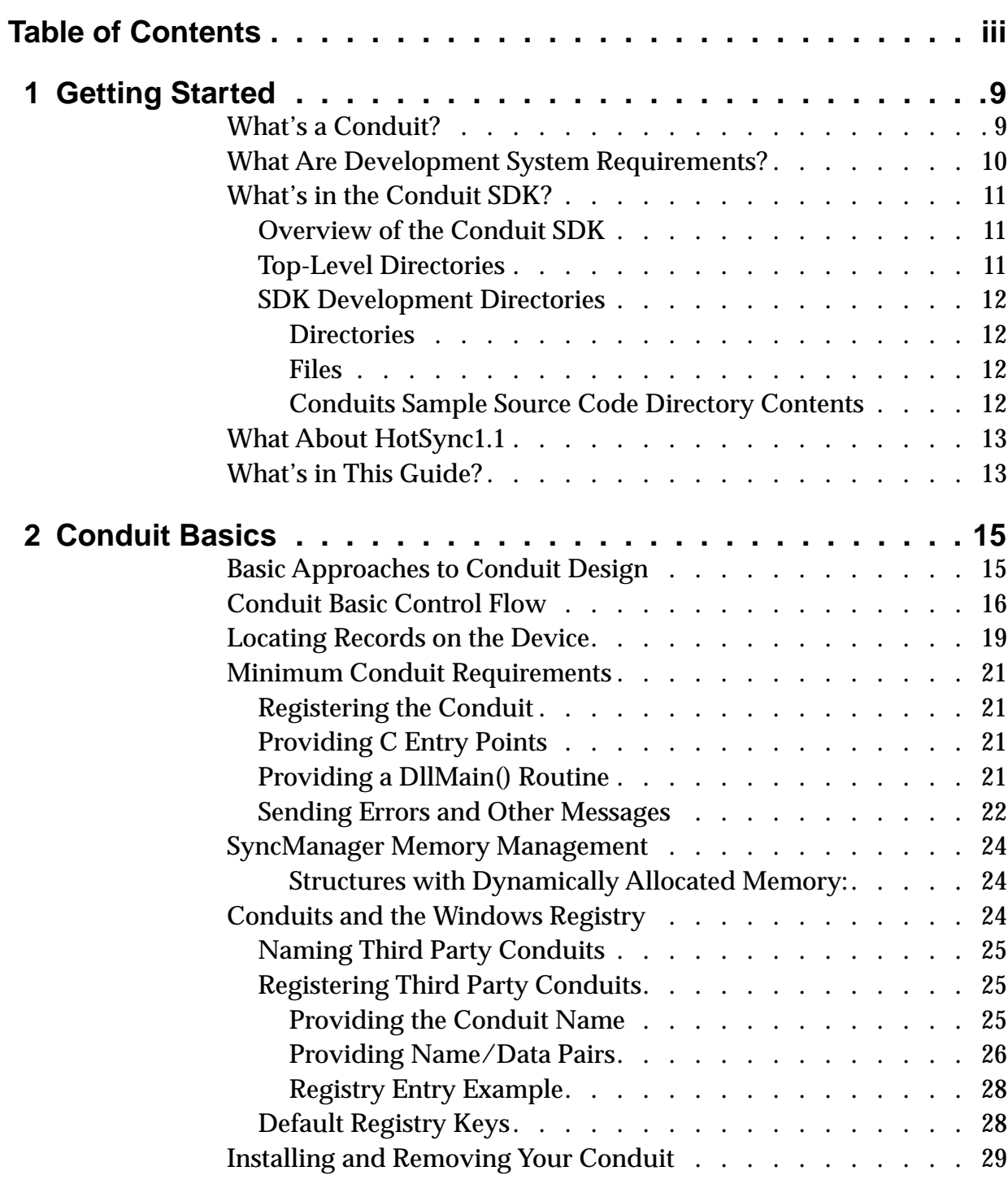

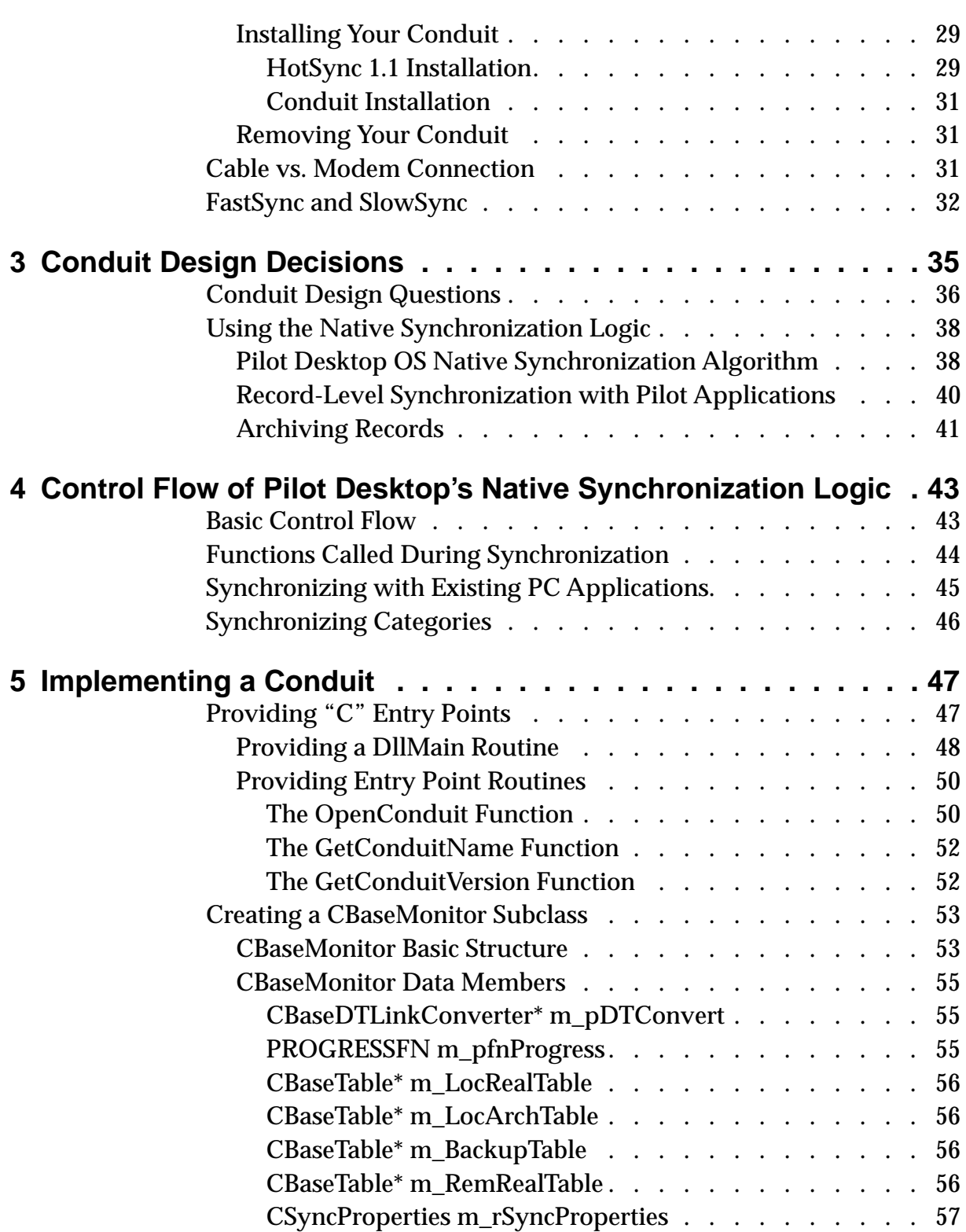

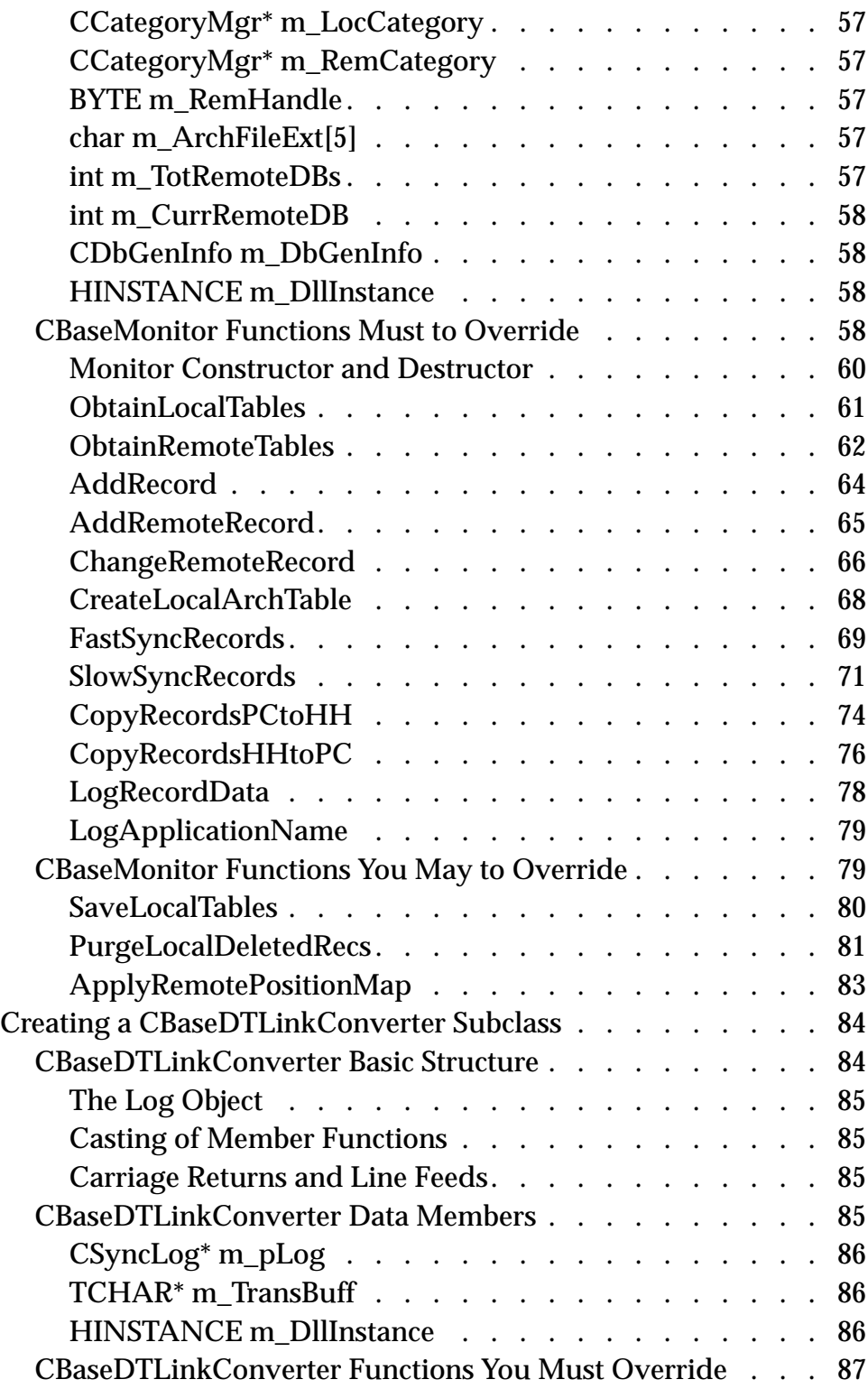

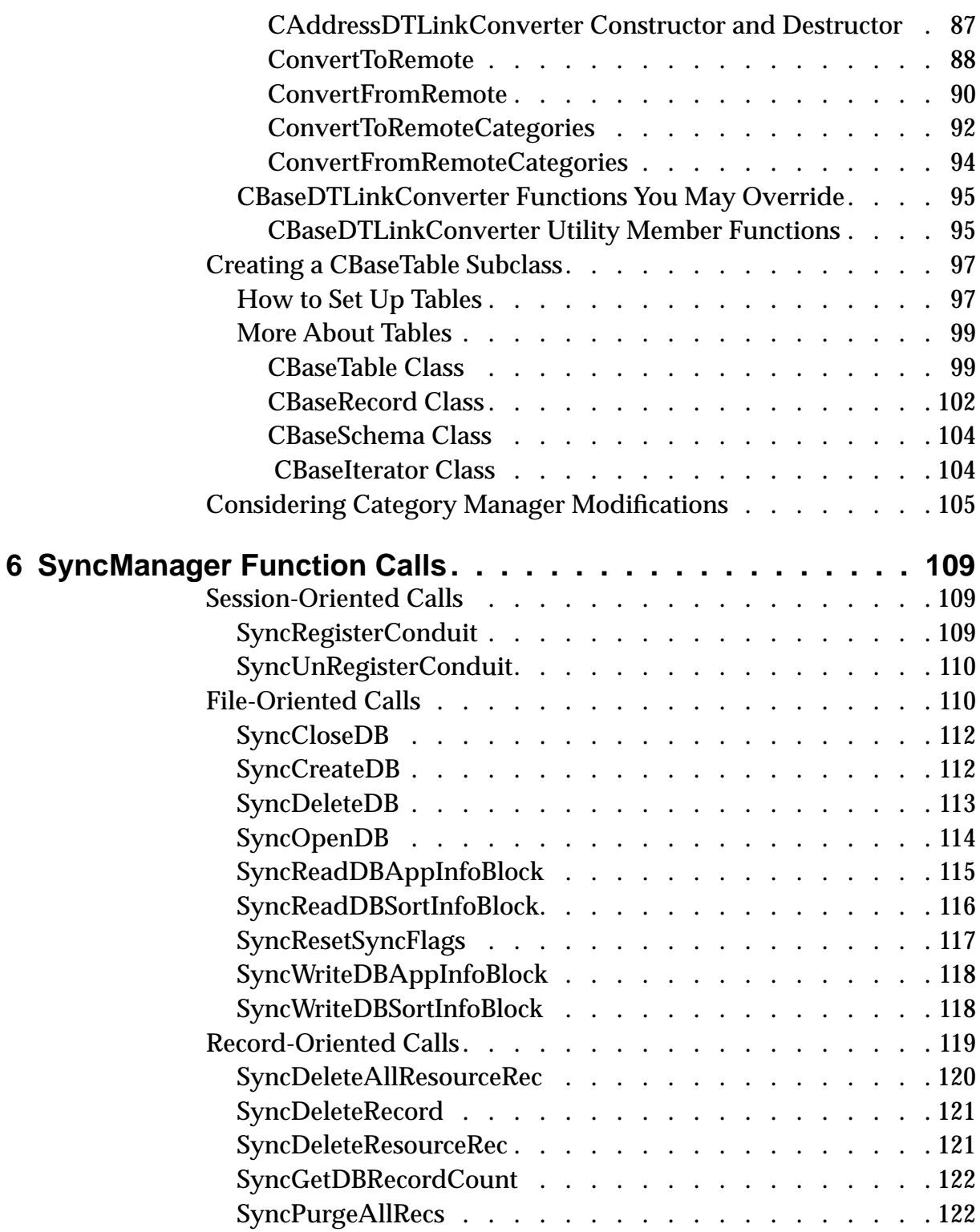

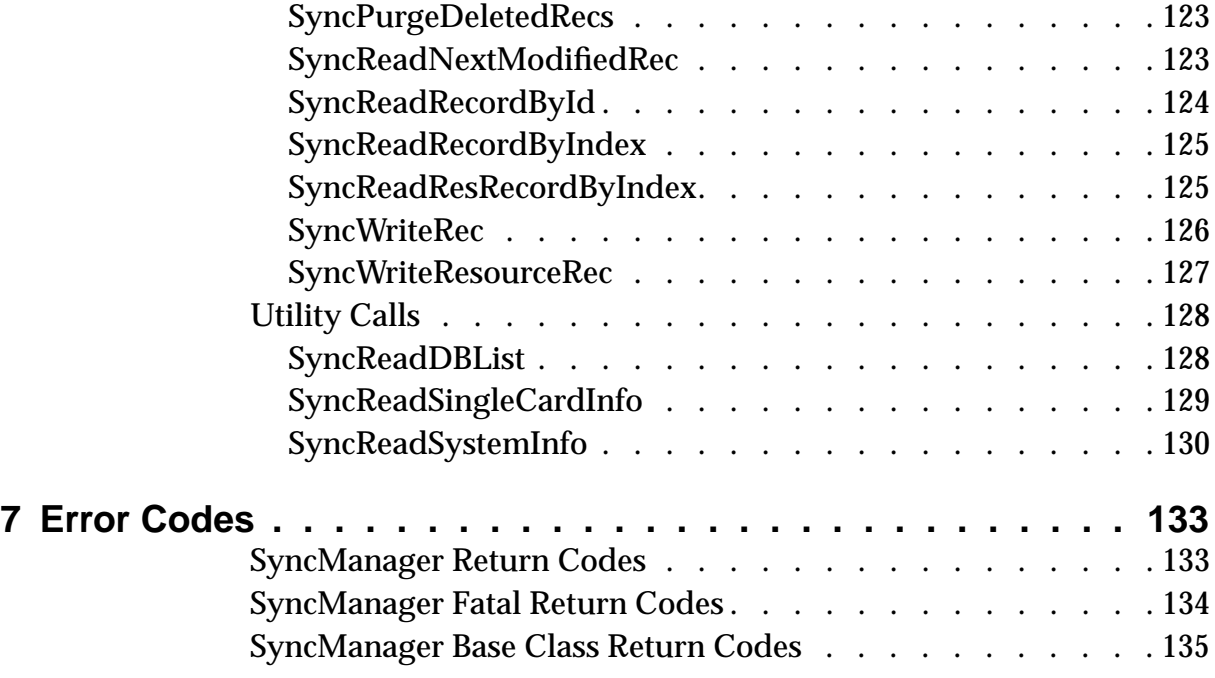

<span id="page-8-0"></span>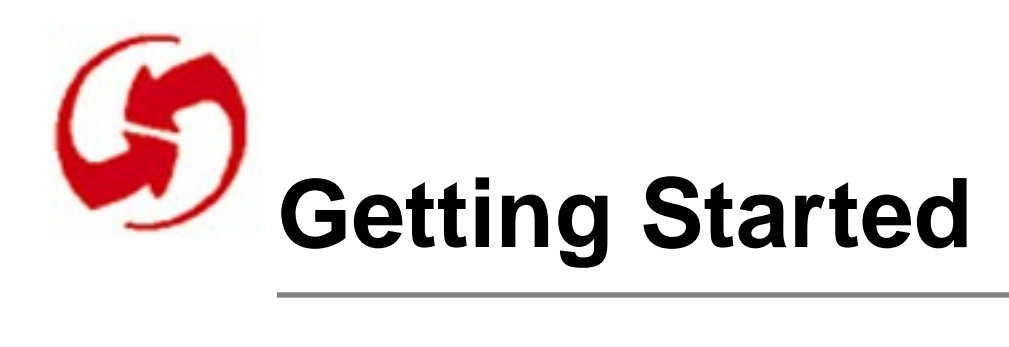

This chapter helps you get started with conduit design by providing an overview of the available software and a roadmap to the conduit design process described in this manual. This chapter answers the following questions:

**1**

- What's a Conduit?
- [What Are Development System Requirements?](#page-9-0)
- [What's in the Conduit SDK?](#page-10-0)
- [What About HotSync1.1](#page-12-0)
- [What's in This Guide?](#page-12-0)

# **What's a Conduit?**

A conduit is a dynamic link library (DLL) running under Microsoft Windows. Conduits exchange and synchronize data between an application running on a PC under Windows and an application running on the Pilot organizer or another Palm OS based device.

End-users can push the HotSync button on the cradle to request synchronization of data between all device applications and the corresponding Windows applications. To do so, the end-user must perform the following two steps:

- 1. Insert the device into its cradle, which has to be connected to the PC with a serial cable
- 2. Press the HotSync button on the cradle

The HotSync program, which runs under Windows, synchronizes each application by executing its conduit.

Many conduits (including the conduits for the four native applications on the first device) synchronize data between the device and the PC to be mirror images after synchronization. Other conduits perform more complex operations. The complexity of your conduit's behavior determines the development effort involved.

<span id="page-9-0"></span>To make things easier for you, part of the conduit SDK consists of several C++ classes that provide predetermined functionality that you may be able to customize to suit your needs. The four applications included on the first Pilot device (Date book, address book, ToDo list, and MemoPad) use conduits based on those classes and the associated synchronization logic. Source code for each of the four native applications is part of the SDK.

If your application doesn't sync with one of the four native Pilot applications, or your application's behavior is so different from the existing conduits behavior (the native synchronization logic) that customizing becomes impractical, you can still take advantage of the SyncManager API. In that case, you should do the following:

- Read, at a minimum, the chapter [Conduit Basics](#page-14-0) in this document. You may find it helpful to look at other chapters as well.
- Look at the documentation in [SyncManager Function Calls](#page-108-0)
- Examine a small example conduit (\poscond\txtcond) with more simple behavior to write your conduit from scratch

Conduits are AFX extension modules; see MFC Tech Note 33 for more information. Note that the sample Makefile provided with the Conduit SDK automatically makes your conduit an AFX extension.

# **What Are Development System Requirements?**

Conduits are developed using standard Microsoft Visual C++ tools. To install and use the Conduit SDK for Windows, your system must be equipped with:

- Windows 95 or Windows NT
- Visual C++ version 4.0 or greater
- Microsoft MFC 3.0 or greater
- At least 16 MB RAM and 5 MB free disk space
- Pilot with cradle for testing
- Adobe Acrobat Reader for viewing the online documentation (included in the SDK)

## <span id="page-10-0"></span>**What's in the Conduit SDK?**

This sections starts with an Overview of the Conduit SDK, then lists relevant parts of the Top-Level Directories and the **SDK** Development Directo[ries](#page-11-0)

## **Overview of the Conduit SDK**

The conduit SDK provides the following header files, libraries, and sample code that you need to develop a conduit for your Palm OS application:

- **Header Files**—C and C++ header files with structure definitions and function prototypes
- **API Libraries—**A set of libraries that provide access to device data.
- **HotSync 1.1 and HotSync 1.1 Libraries**—The executable loads and executes conduits, the libraries must be present at runtime for conduits to execute properly. Both debug and release versions are included.
- **Sample Code**
	- Source code for a conduit that synchronizes memo pad data by storing it as a simple ASCII text file on the PC
	- Source code for the four conduits included with the first release of the device (address book, memo pad, to do list, date book)

This section provides an overview of important folders and files in the SDK. See the Installation Instruction for information on how to install the SDK.

## **Top-Level Directories**

During installation, the SDK creates the following directory structure on your system:

\POSCOND\—Main directory

CONDSDK—SDK development files and documentation TODCOND—Code for the sample ToDo conduit TXTCOND—Code for the sample text file conduit ADDCOND—Code for the sample Address Book conduit DATCOND—Code for the sample Date Book conduit MEMCOND—Code for the sample Memo Pad conduit

## <span id="page-11-0"></span>**SDK Development Directories**

#### **Directories**

#### \POSCOND\CONDSDK

\INCLUDE—Header files for development

\SRC—Source files used for development

\HELP—Help file for the HotSync program

\DOCS—Conduit SDK documentation in .pdf format

\BIN—Debug and release build of libraries and HotSync1.1

#### **Files**

#### \POSCOND\CONDSDK\INCLUDE

\abrecord.h—Address Book record class definition \dataprv.h— Definitions and structs for Pilot database records \syncmgr.h—SyncManager public API and structures \updcatid.h—Object used for updating categories \logstrng.h—#defines for resource string IDs \catmgr.h—Category manager class definitions \basemon.h—BaseMonitor class definition \synclog.h—CSyncLog class definition \*Native*table.h—Table subclass definition for native app \*Native*record.h—Record class definition for native app \basetabl.h—Base table class definition \bfields.h—Field objects class definitions \basemon.rc—Resource file containing error and log strings \basemon.cpp—Source code to the base monitor class

### **Conduits Sample Source Code Directory Contents**

The following is a list of files for the ToDo conduit; the conduits of the other native applications have the same structure.

#### \POSCOND\TODCOND

\todlink.h—ToDo link converter class definition \todlink.cpp—ToDo link converter source code \todmon.h—ToDo link monitor class definition \todmon.cpp—ToDo link monitor source code \todcond.h—ToDo DLL header file \todcond.cpp—DLLMain() and 'C' entry points source code \todcond.mak—ToDo conduit make file

The text conduit is included as a simple example for developers who decide not to use the native logic.

\TXTCOND

\STEP01—A simple text file transfer to the Pilot MemoPad \STEP02—More advanced version of Step01 source code

# <span id="page-12-0"></span>**What About HotSync1.1**

When you ship your conduit to end-users, you need to include HotSync1.1, the 1.1 conduits for the four native Pilot applications, and the appropriate installation procedure on the installation disks. You must do this because the HotSync Application included with the Pilot Desktop 1.0 was compiled with  $VC++ 2.2$  and MFC 2.0. Because you are most likely using  $VC++$  and MFC 4.0, your application won't run with HotSync 1.0. For more informa-tion, see [HotSync 1.1 Installation.](#page-28-0)

# **What's in This Guide?**

This guide serves as a programming guide and a reference manual. It helps you make design decisions and provides structure and function descriptions to help you implement your design.

This manual contains the following:

- [Conduit Basics—](#page-14-0)Provides a top-level overview of the behavior of any application. It explains how HotSync interacts with the different conduits on the system to synchronize each.
- [Conduit Design Decisions—](#page-34-0)Points to some critical design decisions you have to make early. This includes a list of questions that help you determine whether using the available  $C++$  class hierarchy makes sense.
- [Control Flow of Pilot Desktop's Native Synchronization Logic—](#page-42-0) Describes how the four built-in applications use the C++ classes to implement their synchronization behavior
- [Implementing a Conduit](#page-46-0)—Steps you through implementing a conduit based on the available  $C++$  classes. This chapter includes descriptions of the classes you have to subclass and their data members and member functions.
- [SyncManager Function Calls—](#page-108-0)Provides complete description of the API calls that all conduit applications can use
- [Error Codes](#page-132-0)—Lists the error codes that can be triggered when calling SyncManager functions

## **Getting Started**

*What's in This Guide?*

<span id="page-14-0"></span>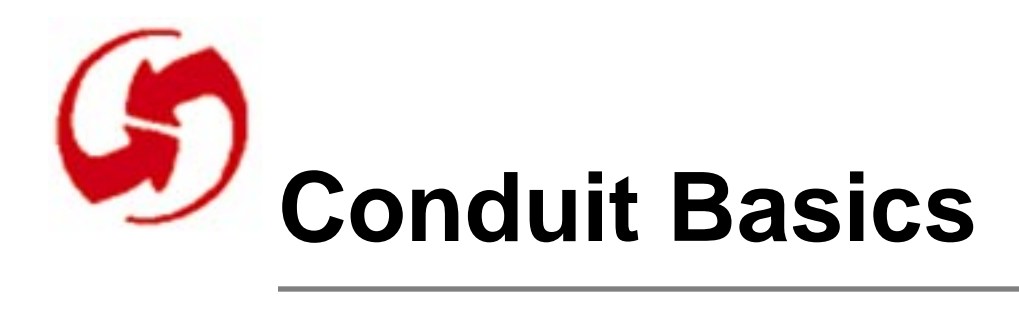

This chapter describes what every conduit must do to successfully synchronize a device application with the PC. This chapter provides an overview of the control flow inside the simplest possible conduit library. When you design a conduit, it's essential that you understand how a synchronization process works and which part of the system is responsible for corresponding synchronization process.

To provide information that is applicable no matter how complex your conduit is, this chapter usually assumes a simple conduit that links an application on the Palm OS device to a simple text file on the PC. While this kind of synchronization is not realistic for most applications, it is helpful for getting started; a sample conduit library that performs exactly that kind of synchronization is included in your software development kit.

The sample conduit is called txtcond. Two versions are included, one more complex than the other. They both import and export memo pad data to and from text files on the PC.

This chapter discusses the following topics:

- Basic Approaches to Conduit Design
- [Conduit Basic Control Flow](#page-15-0)
- [Minimum Conduit Requirements](#page-20-0)
- [SyncManager Memory Management](#page-23-0)
- [Conduits and the Windows Registry](#page-23-0)
- [Installing and Removing Your Conduit](#page-28-0)
- [Cable vs. Modem Connection](#page-30-0)
- [FastSync and SlowSync](#page-31-0)

# **Basic Approaches to Conduit Design**

Conduit developers generally take one of the following approaches to conduit design:

- <span id="page-15-0"></span>• If the conduit is relatively similar to the four conduits included with the Pilot Desktop, you can use the existing  $C++$  classes and modify the source code of one of the conduits appropriately.
	- [Conduit Design Decisions](#page-34-0) helps you decide whether using the native synchronization logic makes sense for you.
	- [Chapter 5,](#page-46-0) [Implementing a Conduit](#page-46-0) explains what you need to do to implement such a conduit.
- If the conduit requires behavior that the native conduits don't deal with, it might make more sense to develop the conduit from scratch. In that case, the simple sample conduit (textcond) provides a useful starting point. You can use the API documented in **SyncManager** [Function Calls](#page-108-0) to implement your conduit.

# **Conduit Basic Control Flow**

When the user presses the HotSync button on the device, the following events occur:

- 1. HotSync looks for the User ID transmitted by the Palm OS device and compares it with the local Pilot user database. It finds the user ID on the device or creates a new user ID.
- 2. Upon startup, HotSync looks at the list of conduits in the registry and prepares a list of their creator IDs.

Each conduit has to enter appropriate registry information when the application is first installed see [Installing and Removing Your Con](#page-28-0)[duit.](#page-28-0)

3. HotSync determines whether to do a FastSync or a SlowSync based on whether the device was previously synchronized with the same PC or a different one. If the device was last synchronized with a different PC, the modification flags on the device are not accurate with respect to the current PC.

The native synchronization logic in the four native conduits takes advantage of this distinction by using an optimized FastSync algorithm whenever it can. This algorithm only considers records on either side that have one of the modification flags set (dirty or deleted). If the flags are not reliable, a SlowSync algorithm is used that examines each record on both sides of the sync.

4. HotSync queries the Palm OS device for all databases that do not have one of the executable system types, such as sysFileTApplication. These databases are matched up with the creatorIDs from the registry.

- 5. HotSync starts the synchronization process.
- 6. For each creatorID that's found in the registry, HotSync passes the SyncProperties class to the matching conduit including the name of the first matching database found on the Palm OS device. At this point, HotSync passes control to the conduit until the conduit returns when synchronization of that application is complete or had to be aborted.

It is the conduit's responsibility to retrieve any required databases—other than the one passes with the SyncProperties object from the Palm OS device.

- 7. After HotSync has iterated through all conduits in the registry, it calls the backup conduit and install conduit.
	- If there is a database on the device for which the backup flag is set but no conduit exists, the backup conduit provided by the system copies the data from the device into the BACKUP directory in the user's area on the PC. The file format is the same as on the device. Note that this backup conduit does not check whether data have been modified and will therefore execute each time.

While setting the backup bit may be appropriate for small data databases, it's not recommended for applications or large data databases. For large data databases, create a specific conduit.

- The install conduit works together with the AppInstaller provided by Pilot Desktop to install applications or other databases onto the Palm OS device. The App Installer places a copy of the database to be installed in the user's Install directory and puts some installation information in the user database and the registry (or /.ini) file. The install conduit uses this information to copy the database down to Pilot, replacing any existing copies. In the event of a hard reset, the install conduit is used to restore databases that have been previously been backed up and are residing in the user's Backup directory.
- 8. The conduit performs synchronization using calls from the Sync-Manager library (see [SyncManager Function Calls\)](#page-108-0). As the conduit performs the synchronization, it must pay attention to the following:
	- [Minimum Conduit Requirements](#page-20-0). Every conduit must publish three "C" entry points to be invoked by HotSync (see Providing [C Entry Points](#page-20-0) and [Providing a DllMain\(\) Routine](#page-20-0).
- [Sending Errors and Other Messages.](#page-21-0) A conduit should log errors and other information using the log object. This helps HotSync determine whether synchronization was successful and whether the log should be displayed to the user.
- Appropriate updates. Each conduit has to decide on proper updates of records on both the device and the PC depending on their current status. [Using the Native Synchronization Logic](#page-37-0) explains how the four applications included on the Pilot device perform synchronization. Your application may use a different logic based on the information each record contains.

<span id="page-18-0"></span>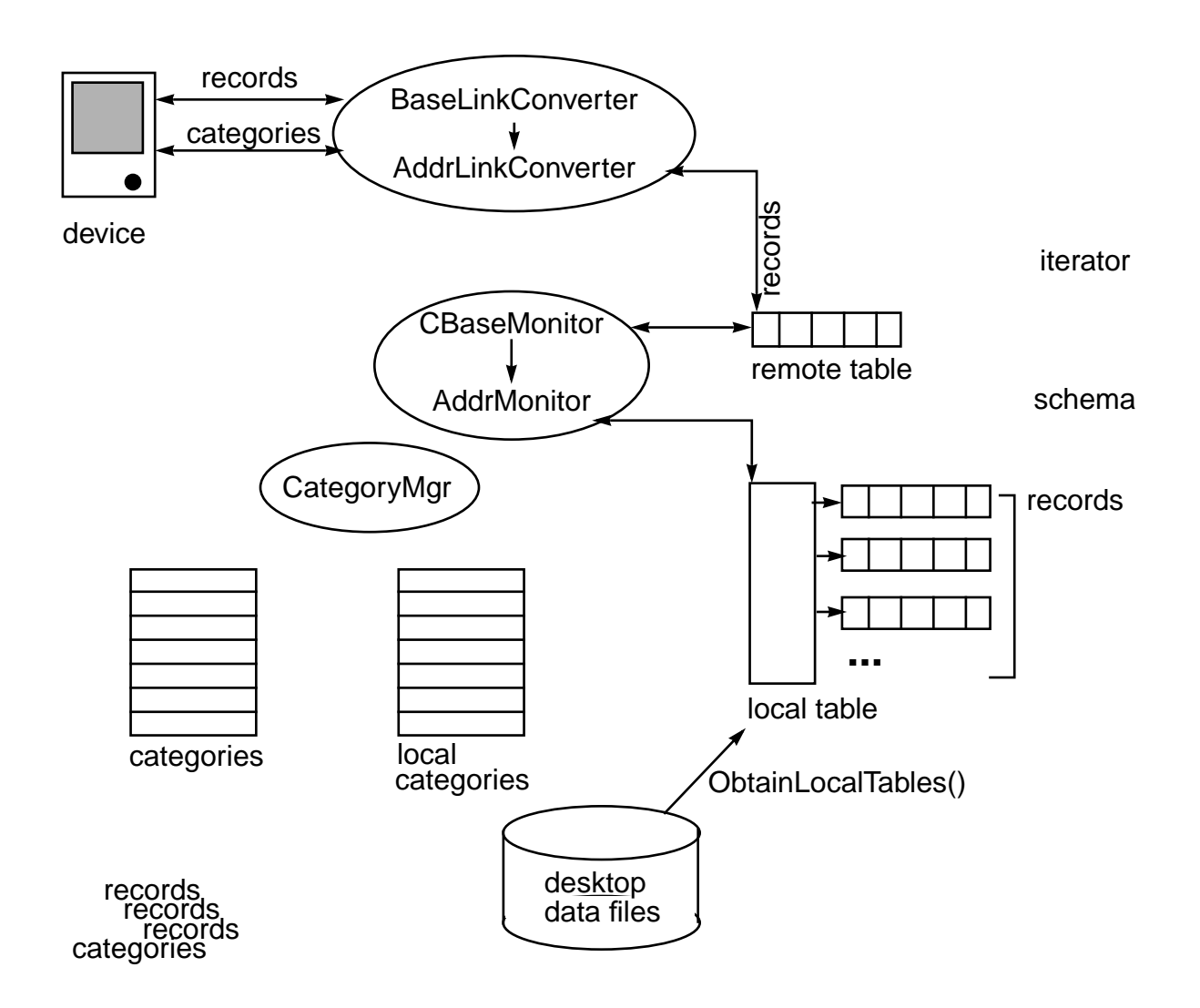

# **Locating Records on the Device**

Database records on the device consist of the following two distinct parts:

- The first part is a **fixed-length** portion containing the record ID, a status field (indicating Add, Modify, Delete, or Archive status for the native applications), and a category ID field
- The second part is of **variable length** depending on the number of fields and whether they contain any data

Because the SyncManager DLL acts as a channel for byte traffic to and from the device, a generic structure that handles any record format is needed. This generic structure then becomes a parameter in the record-oriented API.

To locate remote records, three different APIs are provided, allowing you to do the following:

- Sequentially locate the next altered record using [SyncReadNextModifiedRec](#page-122-0).
- An exact record lookup using **[SyncReadRecordById](#page-123-0)**.
- Top to bottom iteration using **[SyncReadRecordByIndex](#page-124-0)**.

The same object, CRawRecordInfo, is used by all three functions. However, different members of the object are used by each function call to help indicate the nature of the remote lookup activity.

Figure 2.1 illustrates where the fixed-length data from a device record is stored in the CRawRecordInfo object and also shows that the data member m\_pBytes points to the variable-length record body. These CRawRecordInfo structure members are populated by the record-oriented API when a record has been retrieved successfully.

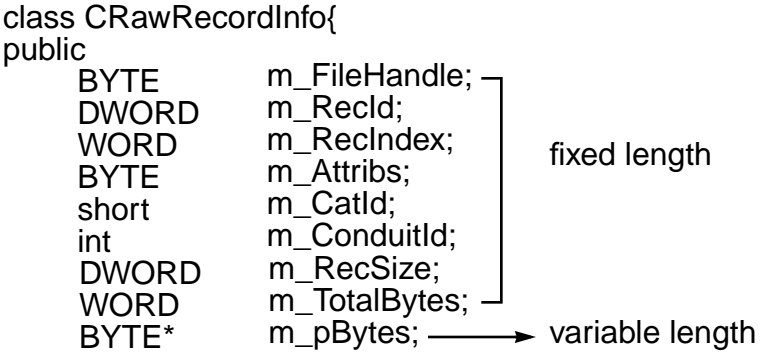

#### **Figure 2.1 CRawRecordInfo Structure Pointing to Record Information**

# <span id="page-20-0"></span>**Minimum Conduit Requirements**

If the predefined  $C_{++}$  classes and the associated synchronization logic is not appropriate for your application, the only requirements (recommended) to have HotSync accept your conduit include the following:

- Registering the Conduit
- Providing C Entry Points
- Providing a DllMain() Routine
- [Sending Errors and Other Messages](#page-21-0) (strongly recommended)

## **Registering the Conduit**

You must insure that information about the conduit is included in the windows registry when users first install your application.

See [Conduits and the Windows Registry](#page-23-0) for details on the information you must enter into the Registry and **[Installing and Removing Your Conduit](#page-28-0)** for information on how to provide it.

## **Providing C Entry Points**

Every conduit must publish the following three "C" entry points to be invoked by HotSync:

- OpenConduit
- GetConduitName
- GetConduitVersion

All native conduits carry out all synchronization duties within OpenConduit before returning control to HotSync. HotSync invokes OpenConduit only once, immediately after it has dynamically loaded the conduit into memory. See [Providing "C" Entry Points](#page-46-0) for more detailed information.

## **Providing a DllMain() Routine**

Your application must provide a typical 32-bit Windows DllMain() routine. The Windows operating system automatically calls DllMain() when it loads the conduit DLL into memory because HotSync performs a LoadLibrary() call on it.

<span id="page-21-0"></span>Note that the Makefile provided for compiling the library makes it an AFX extension library, which means that certain classes outside the included files are available to your application.

## **Sending Errors and Other Messages**

When HotSync starts a conduit, it passes a pointer to a log object to it. The object is a member of the SyncProperties class named m\_pSyncLog and is used to store error messages and other information for the end-user.

Note that a C-based conduit can use the log object like it would use a structure, but it is still an object and the library therefore has to be compiled as  $C_{++}$ .

The CSyncLog object has the following public interface:

```
Listing 2.1 CSyncLog class
```

```
class CSyncLog {
  public: 
    CSyncLog(int nFlushThreshold = 0);~CSyncLog();
    LogError AddEntry( const char* pszEntry, 
                         Activity act=slText, 
                         BOOL bTimeStamp = FALSE);
       LogError SaveLog(const char* pszLogFile);
    BOOL BuildRemoteLog(CString& csRemoteLog); 
    void GetWorkFileName(CString& csWorkFileName);
    void CloseLog();
    WORD TestCounters(); \};
```
When all conduits have completed, HotSync saves the log object to disk.

The member function most often used by a conduit to log information is the AddEntry() routine. In its simplest form, a string may be recorded into the log:

```
AddEntry("Simple Line of Text").
```
The other parameters to AddEntry have default values that the caller may but doesn't have to override:

- The act parameter is a member of the Activity enum defined in SYNCLOG.H and discussed below.
- The bTimeStamp parameter signals the log object to time stamp the new entry as it is added to the log. In most cases, you can leave this parameter undefined (the default).

Here's some information about the values you're most likely to supply as the act parameter, and how to use them:

- slSyncStarted—send at the beginning of the synchronization process, don't supply a text string. This is required so the log knows you are logging a new conduit.
- slSyncFinished—send at the end of the synchronization process and pass in the name of the application.
- slSyncAborted—requests that HotSync put up banner that a problem occurred.
- Other enum values—these will signal HotSync to display banner to the user at the conclusion of the sync. They may be passed with a text string to be included in the log file.

The following example code shows a conduit reporting that it encountered a problem adding a new record to the remote device database.

### **Listing 2.2 Error Logging Example**

```
if (AddRemoteRecord(rLocRecord)!= 0)
     { 
    char errBuff[MAX_LOG_STRING];
    strcpy(errBuff, "Could not Add the Smith 
                     address record");
    m_rSyncProperties.m_pSyncLog->AddEntry(
        (const char*)errBuff, slRemoteAddFailed);
    }
```
# <span id="page-23-0"></span>**SyncManager Memory Management**

The SyncManager carries out commands and returns replies from the device. When supplying or retrieving data accompanying to these commands, the SyncManager acts as a channel for this raw byte traffic.

Some of the objects that are passed as parameters between functions in the SyncManager and a Conduit.DLL contain dynamically allocated memory. These objects contain a generic data area (usually named m\_pBytes) where the SyncManager places raw data obtained from the device. Each Conduit.DLL reads from (or write to) this area in its own specific data formats.

It is usually desirable to keep the allocating and freeing responsibilities in the same component of code. Because of this, the following rules on dynamically allocated memory are enforced:

- The calling Conduit. DLL must pre-allocate memory onto the m\_pBytes pointer before invoking any SyncManager APIs which use these structures
- The SyncManager does not allocate any memory into these structures and is also not responsible for freeing any memory within the structures. Sole responsibility lies within the calling client Conduit.DLL

### **Structures with Dynamically Allocated Memory:**

- CRawRecordInfo used by the record-oriented API
- CDbGenInfo used by the file-oriented API
- CPositionInfo used to obtain record position information

# **Conduits and the Windows Registry**

When HotSync synchronizes all device applications, it relies on information on the PC to find each application. All conduits must enter the following information in the Windows Registry (Windows NT/Windows 95) or an HSM11.ini file:

• **Required information for HotSync**—When HotSync is first started, it reads the Windows Registry to find the conduits it needs to load and execute. This plug-in architecture allows for easy configuration of a user's PC for new or updated conduits.

<span id="page-24-0"></span>• **Optional information for HotSync**—You can place information in the Registry that HotSync needs to execute or communicate to a conduit

HotSync loads only conduits named in the Windows Registry under one of the following keys:

- Key for Pilot applications-HKEY\_CURRENT\_USER\Software\Palm Computing\/ Pilot Desktop\Component*X*
- Key for add-on conduits-HKEY\_CURRENT\_USER\Software\Palm Computing\/ Pilot Desktop\Application*X*

## **Naming Third Party Conduits**

The desktop software that ships with Pilot contains four native conduits, which are named starting with the Component0 Registry key.

To keep third party conduits separate from the native conduit entries, place them under the Application*X* key where

- Application*X* is a sequentially numbered entry representing the first third party conduit (e.g., Application0)
- Application1 represents the second conduit

and so on. The Pilot Desktop software does not need to be installed in order for HotSync and a third party conduit to function. However, there are some reserved Registry entries that cannot be used by third parties.

## **Registering Third Party Conduits**

When you install your conduit for the first time, you have to register it as part of the installation process. This includes the following:

- Providing the Conduit Name
- [Providing Name/Data Pairs](#page-25-0)

## **Providing the Conduit Name**

HotSync expects that conduits are named in sequential order. The conduit name (Application*X*) therefore needs to be based on the number of the conduit that was last loaded. If the last conduit loaded was named Application5, your conduit needs to be named Application6.

<span id="page-25-0"></span>Note that if you are supplying a de-installation procedure with your conduit, you need to be sure that all conduits loaded after it are renamed to maintain the proper numbering sequence. You may archive this either by changing the name of the last conduit to have the name of the deleted conduit or by changing the name of each conduit. The important issue is that the sequence of numbers is not interrupted.

### **Providing Name/Data Pairs**

A set of required name/data pairs is under the Application*X* key. These name/data pairs describe the instructions that HotSync gathers as it scans through the Windows Registry at startup. Some of the information is used only by HotSync, while others, for example File0, are only passed along to the target conduit when HotSync loads it into memory. Because a single conduit synchronizes one database on the device with one database (or file) on the PC by default, every third-party conduit requires a new Application*X* Registry key and its required set of name/data pairs.

The following table lists the minimum set of name/data pairs placed under an Application*X* registry key.

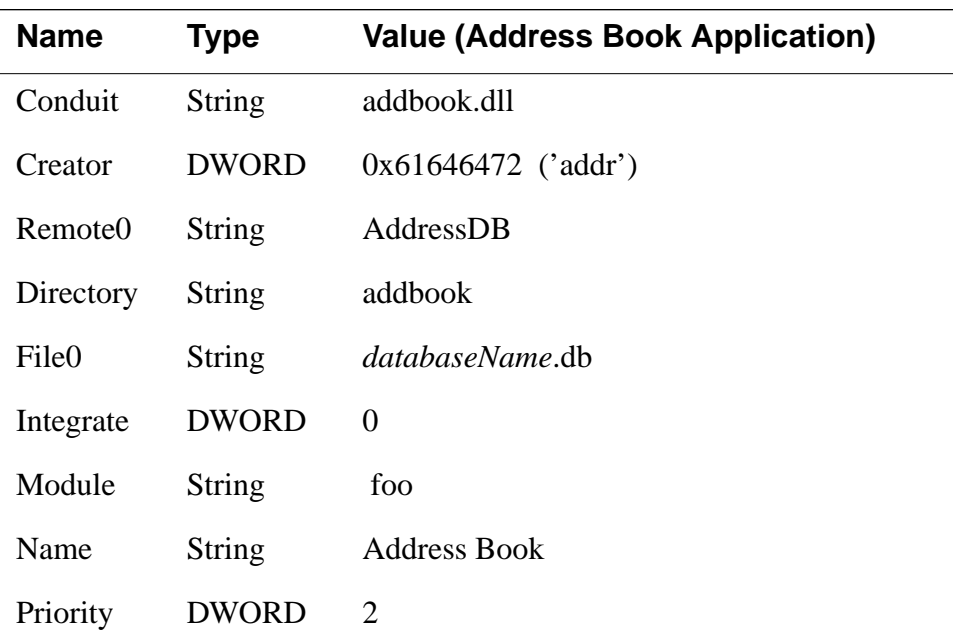

The following table provides descriptions of name/data pairs under an Application*X* key.

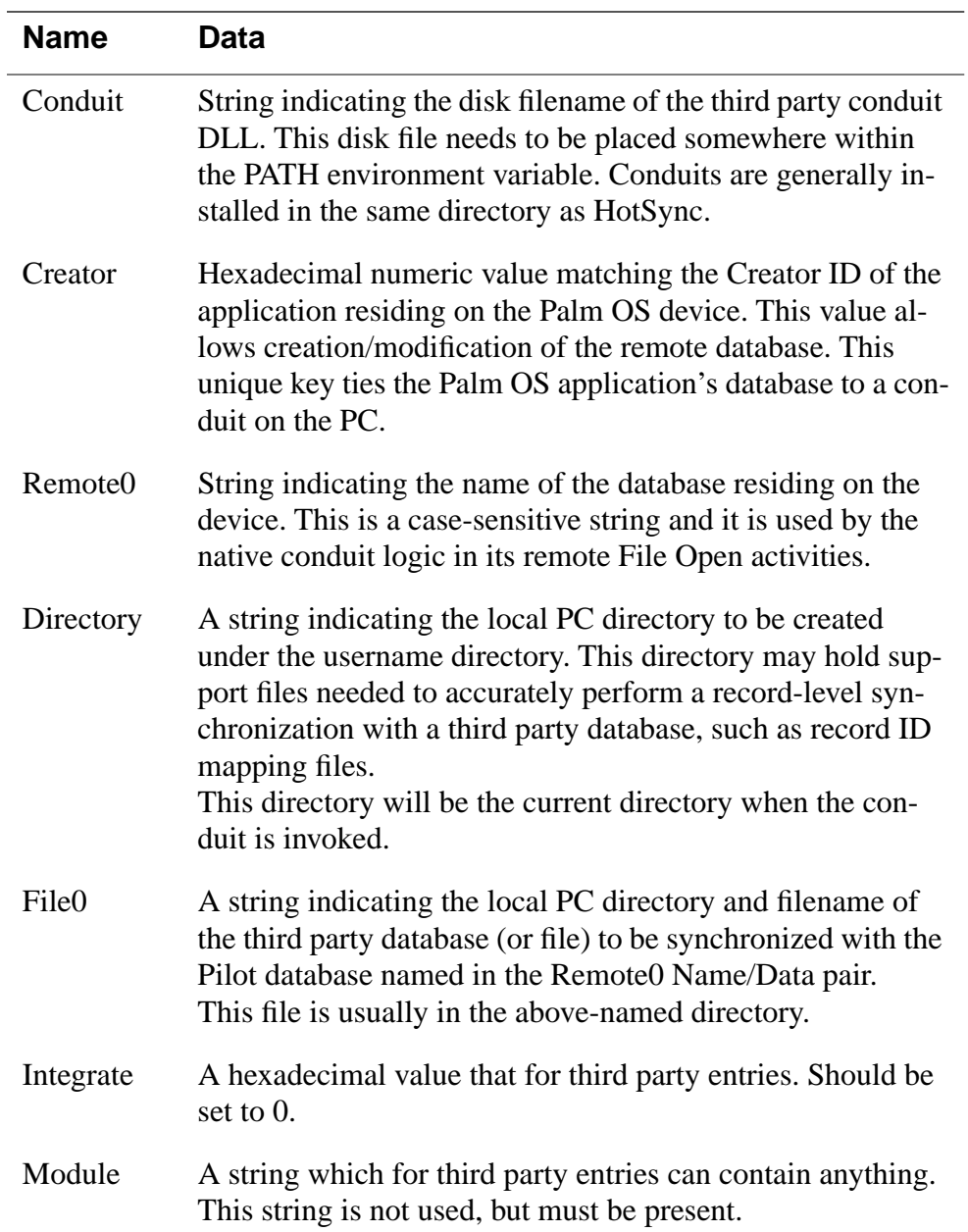

<span id="page-27-0"></span>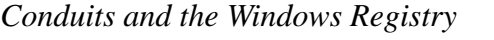

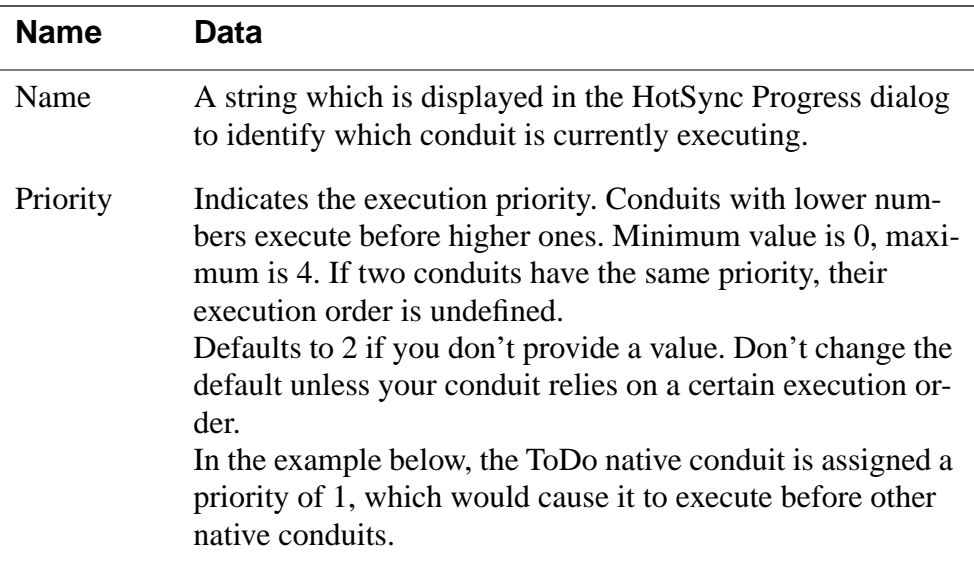

### **Registry Entry Example**

```
[HKEY_CURRENT_USER\Software\Palm Computing\/
Pilot Desktop\Component2]
"Module"="todo.dll"
"Conduit"="todcn11d.dll"
"Creator"=dword:746f646f
"Directory"="todo"
"File0"="todo.dat"
"Remote0"="ToDoDB"
"Priority"=dword:1
```
## **Default Registry Keys**

To operate correctly, HotSync needs other Registry keys in addition to the ApplicationX Registry keys. These Registry keys do not need to be entered by a third party conduit author. HotSync can set up a set of default Registry keys that allow it to operate normally. HotSync will set up all of the default Registry keys (excluding any ApplicationX keys) when invoked with the command line argument -r:

HotSync -r

<span id="page-28-0"></span>**Important**: Execute this command only once to initialize the Windows Registry. Any subsequent invocations (including the -r switch) overwrites existing Registry keys with the default values.

If a third party conduit requires any additional custom information when it executes, you may place additional name/data pairs under its Application*X* key, as long as the mandatory pairs are presented first.

# **Installing and Removing Your Conduit**

This section discusses **Installing Your Conduit** and [Removing Your Con](#page-30-0)[duit:](#page-30-0)

## **Installing Your Conduit**

When the end-user first installs your application, it must install your conduit and also HotSync1.1 and the 1.1 Pilot Desktop conduits.

• HotSync 1.1 Installation is required because HotSync 1.0, which is included with the Pilot package, was compiled with  $VC++ 2.2$  MFC Library 2.2. Because most developers are now using VC++ 4.0 and MFC Library 4.0, it's necessary you include HotSync 1.1 in your package.

All the files you need to install HotSync 1.1 are included with the Conduit SDK. The steps are described in some detail in HotSync 1.1 Installation.

• [Conduit Installation](#page-30-0) is required so HotSync knows your application's key and registry information.

### **HotSync 1.1 Installation**

- 1. Make sure HotSync is not running.
- 2. Copy the HSMII.EXE from poscond\condsdk\bin to the Pilot Desktop directory.
- 3. Copy the 1.1 libraries from poscond\condsdk\bin to the Pilot Desktop directory:
	- TABLE11.DLL
	- CMDS11.DLL
	- SYNC11.DLL
- BAKCN11.DLL
- INSCN11.DLL
- PDN11.DLL
- PDCMN11.DLL
- 4. Copy the 1.1 conduits to the Pilot Desktop directory:
	- ADDCN11.DLL
	- DATCN11.DLL
	- MEMCN11.DLL
	- TODCN11.DLL
- 5. For Windows 3.1 installation, edit hsm11.ini OR.
- 6. For Windows95 or Windows NT installation, make the following changes to the registry:

This may be automated using a registry extract file. See the release notes for more information.

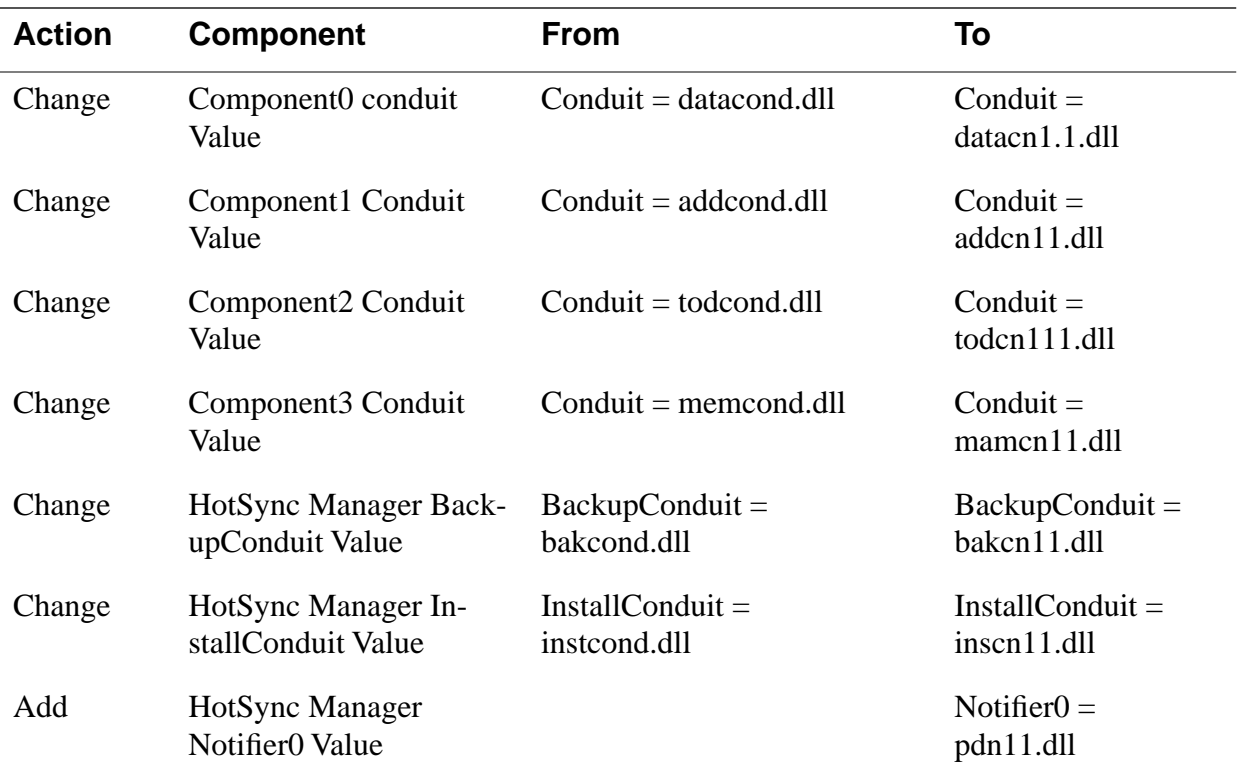

#### <span id="page-30-0"></span>**Conduit Installation**

After you've successfully installed HotSync1.1 and modified the registry appropriately, you can install your conduit as follows:

- 1. Use GetProfileInt to look for the first open Application*X* key, starting with Application0. Increment until you've found the last application (Application*N*).
- 2. Add 1 to that number and add your application to the registry as  $(ApplicationN + 1)$  using SetProfileInt
- 3. Add the standard name/data pairs for your application to the registry using SetProfileInt (see [Providing Name/Data Pairs](#page-25-0))

NOTE: You have to restart HotSync at this time and at any other time you've made changes to the registry (or .INI file).

## **Removing Your Conduit**

It is customary that applications provide end-users a facility to easily remove all the relevant files and other information and restore the conduits for Pilot Desktop if necessary.

If you choose to do so, your application should follow these steps:

- 1. Remove the Application*X* key for your application from the registry
- 2. Decrement all Application*X* keys that follow to eliminate any gaps; HotSync relies on consecutive numbering of applications for execution

## **Cable vs. Modem Connection**

Synchronization between PC and device applications can take place via a cable attached to a serial port on the PC or via a modem. Before requesting synchronization, the user must indicate cable or modem connection by selecting the appropriate command from the HotSync menu in Pilot Desktop. The selection is recorded in the Windows Registry.

When HotSync is started, it checks the Registry to determine whether a cable or modem was selected. It then opens the appropriate communications port to allow synchronization through the cable or modem.

In most cases, all other steps in the synchronization process are identical regardless of whether cable or modem connection is specified, and there is no impact on the conduit or the function calls needed for synchronization.

# <span id="page-31-0"></span>**FastSync and SlowSync**

If your conduit takes advantage of the native synchronization logic, it can perform two different types of synchronization.

The HotSync application generates a recommendation of which type to use. If your conduit does not use the native sync logic, this information can be ignored.

FastSync and SlowSync are two types of record-level synchronization. When the user starts the HotSync process, HotSync determines whether to perform a FastSync or a SlowSync. This decision is based on the last PC ID, which is stored on Pilot. A SlowSync is performed if this ID does not match the PC on which HotSync is currently executing, that is, if Pilot was last synchronized with a different PC than the one currently being used.

The HotSync synchronization decisions (including FastSync or SlowSync) are packaged into the CSyncProperties structure, which is passed to each conduit when it is started.

- **FastSync**.The record status fields must be accurate in order for data to be synchronized properly in a FastSync. To optimize the synchronization process, only records that have been modified since the last synchronization are retrieved from Pilot; records that have not been modified do not get retrieved from Pilot. In most cases, if a corresponding PC record is found for a Pilot record flagged as modified, the records are compared and record-level synchronization is carried out.
- **SlowSync**. If a user wants to synchronize one Pilot with two different PCs, the record status fields on the Pilot are cleared after synchronizing with the first PC, and will be cleared after the user synchronizes their Pilot with the second PC. In this scenario, a SlowSync is required.

In a SlowSync, every record is retrieved from Pilot for comparison. Since the status fields have been cleared after the previous synchronization, they cannot be used to detect modifications after the Pilot has been syncronized with a different PC. During a SlowSync, corresponding records from Pilot and the Pilot Desktop are compared, and record-level synchronization is carried out.

To determine whether Pilot records with a status field of 0 have been modified since the last synchronization, HotSync searches for the record ID in the PC backup file (before the last sync).

- If the record exists in the backup file, the records are compared to determine whether the record has been modified since the last sync.
- If the record has been modified, its flag is set to Modify, and record-level synchronization proceeds.

<span id="page-34-0"></span>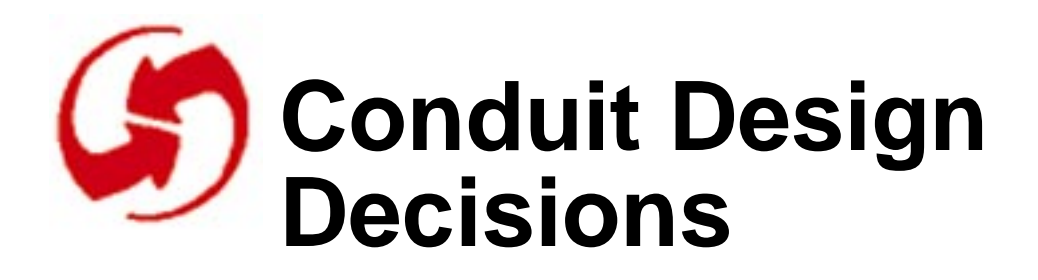

The minimal conduit structure described in [Conduit Basics](#page-14-0) allows your conduit to provide a wide range of functions, including import/export, transaction processing and mirror-image synchronization. This structure allows conduits to be written in either C or C++.

This SDK provides two samples of simple C conduits, which use the Sync-Manager API to import and export Pilot Memo data to a text file on the PC (Txtcond, step 1, and step 2).

The SDK also provides source code for the four main conduits of Pilot Desktop (Memo, Date Book, Address Book and To Do List). These conduits are written in C++ and perform a very complex record-level synchronization with the PC that results in a perfect mirror-image of the data on the PC and the Palm OS device. All user changes on either side will be propagated to both sides during this process. These conduits also archive deleted records to separate files on the PC at the user's request.

In order to decide which sample conduit to use as a model for your conduit, answer the following question:

Will your conduit be performing a record-level mirror-image synchronization between the two devices?

- If not, the simple text conduit examples are the best to follow
- If it is, the  $C_{++}$  examples might be the best to follow

This chapter explores several issues you need to consider when deciding whether to use the existing  $C_{++}$  conduit sample or to write your own. It discusses these topics:

- [Conduit Design Questions](#page-35-0)
- [Using the Native Synchronization Logic](#page-37-0)
- [Record-Level Synchronization with Pilot Applications](#page-39-0)
- [Pilot Desktop OS Native Synchronization Algorithm](#page-37-0)

# <span id="page-35-0"></span>**Conduit Design Questions**

You should note that it is possible to perform record-level, mirror-image synchronization with a straight - C conduit using only the Sync Manager API calls, but you can save a great deal of time and effort writing this sort of conduit by using one of our examples.

Consider the following issues which indicate the extent of the modifications that one of the synchronization samples requires:

- The samples sync with the four main Pilot ROM applications. If your conduit syncs with another Pilot application, you will have to change the data conversion routines between the Pilot and the conduits main data structure (a C Base Table subclass).
- The samples depend on unique record ID's on both devices when locating records for comparison. Unique ID's should always be present in the Pilot data. If the PC data does not have unique ID's, another unique key will have to be used for locating and comparing records.
- You will most likely have to map the record ID's of the Pilot to the record ID's of the PC application as records are read in from the PC's data files. Developers generally choose to store their Pilot-to-PC mappings in a text file in the user's Pilot directory on the PC.
- The sample conduits make extensive use of the status flags associated with each Pilot record (Deleted, Changed . . . ). Is similar information available for the PC data? If it is not, then a copy of the PC data from the previous sync may have to be kept on the PC to do comparisons against.
- The sample conduits synchronize the Pilot's categories with the PC. Does the PC data have categories? Are they modifiable? How well do they map to the categories on the Pilot? Is there an alternative way to map the data without losing the category information? The functions of the Category Manager object may have to be modified to handle these differences.
- The sample conduits perform two types of synchronization— FastSync and SlowSync.

The FastSync is highly optimized to limit the amount of data that must be transmitted between two devices. It makes extensive use of the modification status flags on both sides.

The SlowSync does not use the status information. All Pilot records are copied to the PC and compared with their PC counterparts to determine modifications.
The HotSync manager will determine which type of sync is appropriate based on the Pilot's status information. If the Pilot was previously synchronized with a different PC, its status flags would have been cleared and are therefore not accurate with respect to the current PC.

Your conduit may or may not elect to handle these two variations. You may opt to use the same logic for both.

To determine whether you choose to base your conduit on one of the C++ record-level synchronization conduits, or the simpler C conduits, consider the following issues:

- All of the sample conduits support a concept known as archiving records. When a user deletes a record on the Pilot he may opt to keep an archive copy on the PC. These conduits will recognize this and will copy the record to an archive file on the PC before completing the deletion. Your conduit may or may not provide this function.
- Is there a defined API for accessing data in the PC files? Is it implemented in C or C++? This will affect the architecture of your conduit.
- Is your conduit going to synchronize/import/export only a subset of the data on the Pilot or PC?

If so, consider using categories on the Pilot to define that subset, and consider whether or not you want to reset the modification status flags for all of the records on the Pilot at the conclusion of the sync.

Also, consider how you will keep track of which subsets of data are currently on each device.

- Is your conduit going to access data from multiple PC files/applications or multiple Pilot databases/applications? If so, consider whether the order of conduit execution will affect the reliability of the data in question. In general, we don't recommend that one conduit attempt to sync the data of multiple applications. If your conduit accesses the data of other applications it should be either read-only, or for the purposes of updating cross-reference links between two applications. In the latter case, you should insure that your conduit runs before that of the other application. See Conduit Execution Order.
- Note that your conduit will be executed for each user/Pilot that HotSync's with the PC where the conduit is installed. HotSync does not allow different sets of conduits to be specified for different us-

ers. Therefore, your conduit should check the user name field passed with the SyncProperties structure and use it to decide which PC data to sync with, if any.

- When synchronizing two applications  $(PC + Pilot)$  whose fields do not match exactly, great care should be taken in mapping the fields to one another. This is the most critical and user-noticeable design decision you will make in your conduit development. Is data loss acceptable when fields on one side don't have counterparts on the other side? If not, the following two strategies have been used successfully:
	- Hide the extra data fields on one side in the note field on the other side
	- Cache the extra fields (from either or both sides) in the same file used for record ID mapping on the PC

# **Using the Native Synchronization Logic**

To develop a conduit that uses the synchronization logic provided by the C++ classes the four native applications use, the conduit must meet the following requirements:

- Be constructed as a DLL with a single known "C" entry point
- Be written in  $C_{++}$
- Derive a class from CBaseMonitor to control overall sync logic and [Implementing a Conduit](#page-46-0). See [Control Flow of Pilot Desktop's Na](#page-42-0)[tive Synchronization Logic](#page-42-0) for details.
- Convert its own record formats into a CBaseRecord subclass using subclasses of CBaseTable, CBaseLinkConverter, CBaseSchema and CBaseIterator objects
- Rely on HotSync and it's libraries for all serial communications

The following sections provide additional information:

- Pilot Desktop OS Native Synchronization Algorithm
- [Record-Level Synchronization with Pilot Applications](#page-39-0)
- [Archiving Records](#page-40-0)

### **Pilot Desktop OS Native Synchronization**

## **Algorithm**

Most of the default synchronization logic for the sample conduits resides in BaseMon.cpp. This default synchronization will produce identical data on both platforms (the PC and the Pilot) at the end of the sync.

The default synchronization logic assumes that each PC and device application record has a status field to indicate that one of the following conditions has occurred since the last synchronization:

- The record has not been modified (No Modify)
- The record has just been added (Add)
- The record has been modified (Modify)
- The record has been deleted (Delete)
- The record has been archived (Archive)

Note: Archive means to save the record in an Archive file and remove the record from the current platform.

The conduit compares Pilot records with records in the PC table, and takes an action based on the status of each record. The following table summarizes the possible synchronization cases and describes the action taken to synchronize the records.

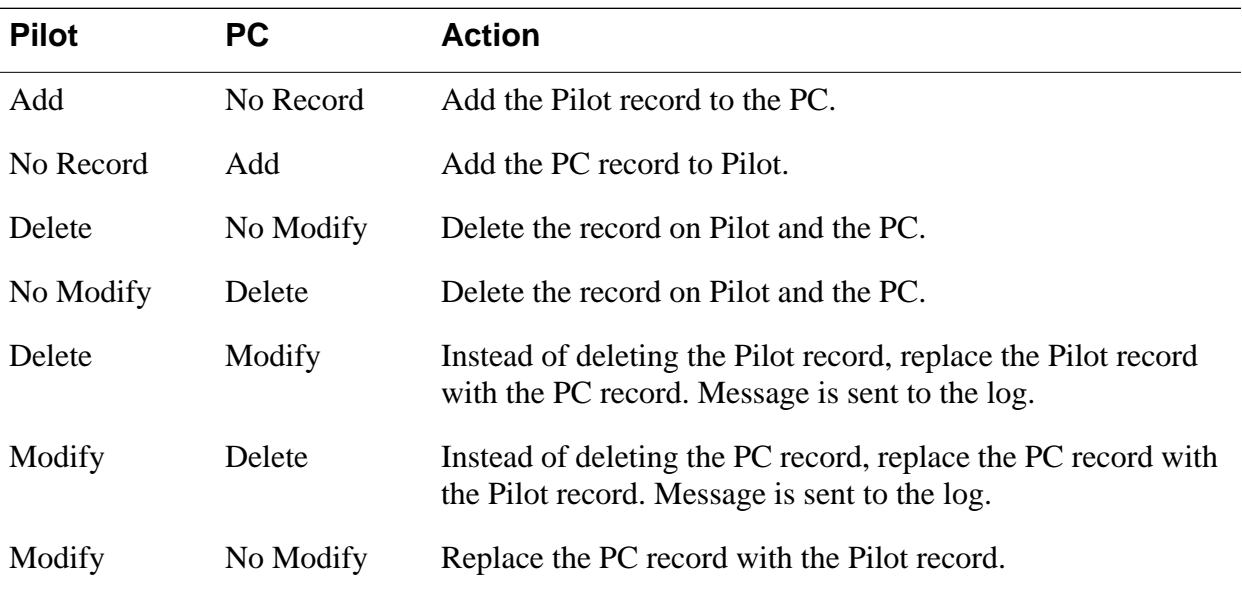

#### <span id="page-39-0"></span>**Conduit Design Decisions**

*Using the Native Synchronization Logic*

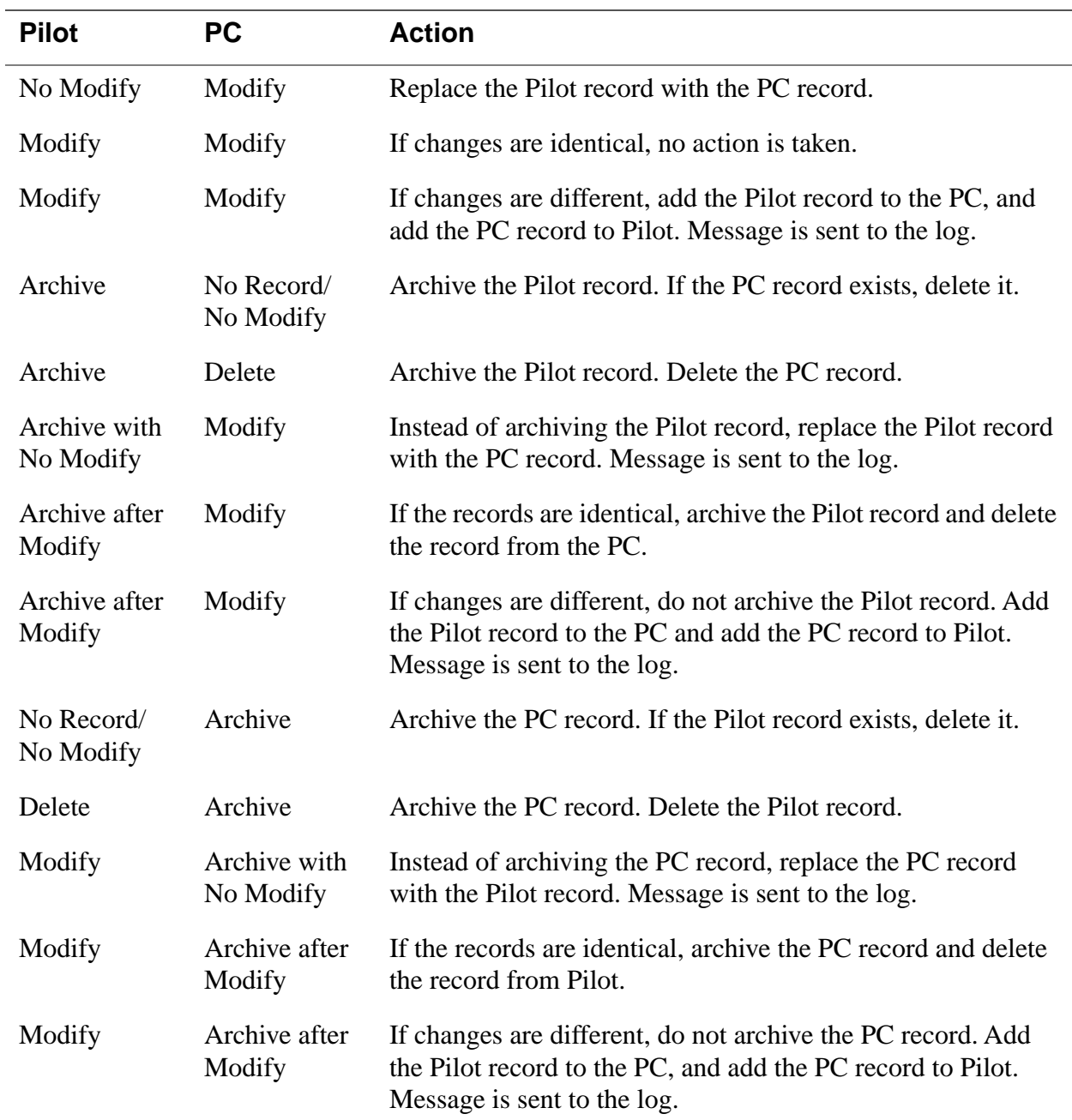

### **Record-Level Synchronization with Pilot**

# <span id="page-40-0"></span>**Applications**

To perform record-level synchronization with the four native applications on the first Pilot device, the third-party database schema should meet the following guidelines:

• A unique key (usually a record ID) must be present in each record of the database. If the unique key of a record is a user-editable field, or combination of fields, comparisons will be somewhat less reliable.

Unique ID's for Pilot records should be assigned by the Pilot application. To do this, a new record is passed to the Pilot (via a Sync-Manager call) with an ID of 0. The Pilot will return the assigned ID number.

• A one-to-one relationship must exist between individual records in both databases.

While it may seem obvious when thinking about an address database (for instance), this becomes an issue when dealing with the Pilot's Date Book database. The Pilot Date Book stores all repeating event information in a single physical database record, as it does with non-repeating events. However, some Desktop PIMs produce multiple physical database records when they store repeating event data. This makes record-level synchronization much more difficult.

# **Archiving Records**

For the sample Pilot Desktop conduits, records that are marked 'archive' are placed in the appropriate archive file depending on the application and category. The archive filename is derived from the category name and application extension. For example, an archived Address Book record under the Unfiled category would be saved in a file called UNFILED.ABA. All archived records, whether they originate from Pilot or the PC, are stored on the PC. Archive files can be read into the desktop application using the OpenArchive command.

During synchronization, after the records marked to be archived are added to the PC Archive file, they are deleted from their current platform.

Consider using this feature or a similar one in your conduit. It can be a simple way of segmenting the data between the PC and Pilot.

We strongly recommend implementing this feature if your conduit sync's with one of the standard Pilot applications. Because archiving is a feature

#### **Conduit Design Decisions**

*Using the Native Synchronization Logic*

of the standard Pilot applications, users won't understand it if it is not supported in the conduit.

# <span id="page-42-0"></span>**Control Flow of Pilot Desktop's Native Synchronization Logic**

This chapter examines the default synch behavior provided by the conduits of the PIM applications included with the first release of Pilot Desktop. Source code for these conduits is included as part of your Conduit SDK. To decide whether it makes sense for you to adapt one of these existing conduits to fit your application, see [Chapter 3,](#page-46-0) [Conduit Design Decisions](#page-34-0). To understand more clearly what you have to do to implement your own conduit, look at [Chapter 5,](#page-46-0) [Implementing a Conduit.](#page-46-0)

This chapter discusses the following topics:

- Basic Control Flow
- • [Functions Called During Synchronization](#page-43-0)
- • [Synchronizing with Existing PC Applications](#page-44-0)
- • [Synchronizing Categories](#page-45-0)

# **Basic Control Flow**

When the user presses the HotSync button on the cradle, the system goes through the following steps:

- 1. HotSync loads the tables library and instantiates
	- a LocalTable object that holds all application records stored on the PC

#### <span id="page-43-0"></span>**Control Flow of Pilot Desktop's Native Synchronization Logic**

*Functions Called During Synchronization*

- a RemoteTable object into which Pilot records will be loaded one at a time for processing.
- 2. HotSync calls the C entry point which in turn calls OpenConduit, passing in a SyncProperties structure.
- 3. From then on, a subclass of CBaseMonitor (the monitor) is in charge of the control flow. It iterates through all records in the table by calling SyncGetNextModifiedRecord.
- 4. The SyncGetNextModifiedRecord. routine calls the Link-Converter object to
	- Convert the Pilot record into the monitor object's common format
	- Place the converted record into the LocalTable object
- 5. The monitor object compares the record that was just loaded into RemoteTable with the records in the LocalTable.
	- If there is no record in the LocalTable that matches that from the RemoteTable, it creates a new record in LocalTable that will later be saved on the PC when the table is saved.
	- If there is a record with a matching ID, it compares the status of the two using the synchronization algorithm.

Note sync logic is stored only in the following locations:

- A class derived from CBaseMonitor contains all the synchronization logic (see [Creating a CBaseMonitor Subclass\)](#page-52-0)
- A class derived from CBaseDTLinkConverter performs PC to Pilot data conversion (categories & records) in both directions (see [Creating a CBaseDTLinkConverter Subclass\)](#page-83-0)
- A class derived from CBaseTable handles adding and removing records and record locating

# **Functions Called During Synchronization**

<span id="page-44-0"></span>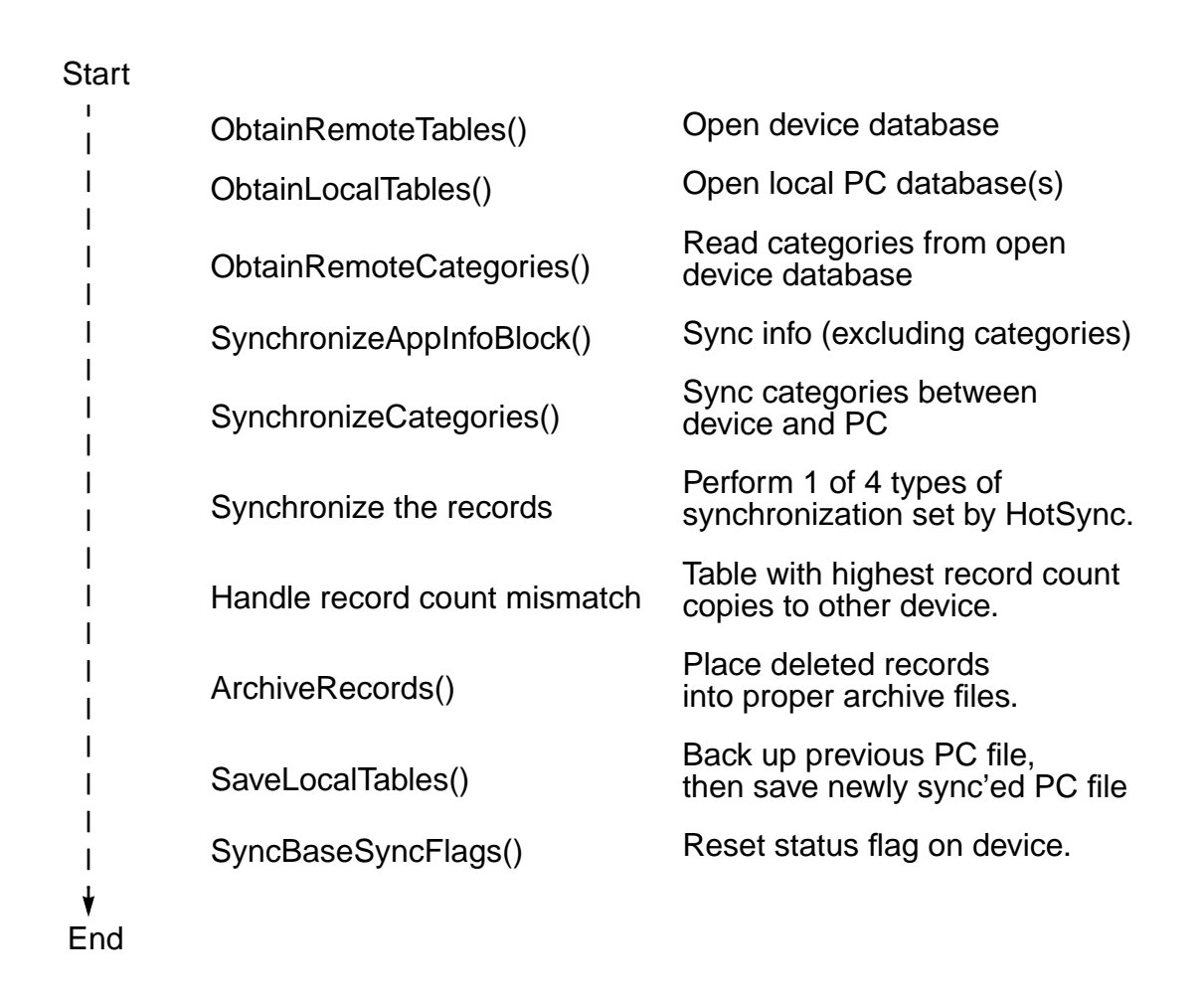

#### **Figure 4.1 Functions Called During Synchronization**

# **Synchronizing with Existing PC Applications**

If you have a PC application that you want to synchronize and you want to use the Pilot Desktop's native synchronization logic, be aware that the native logic expects the following:

- A maximum of 16 categories total (PC and device combined); the category "unfiled" and 15 additional categories.
- That the record ID is assigned by the device, not the PC.

If your two databases don't meet these requirements, you need a preprocessor to do some work before calling the link converter to do its conversion.

You might also need a postprocessor to do some work after the link converter has done its conversion.

# <span id="page-45-0"></span>**Synchronizing Categories**

Categories are a central data handling concept for all Palm OS applications. Pilot Desktop's native logic synchronizes categories first. For more information, see [Considering Category Manager Modifications](#page-104-0) before starting on the records.

<span id="page-46-0"></span>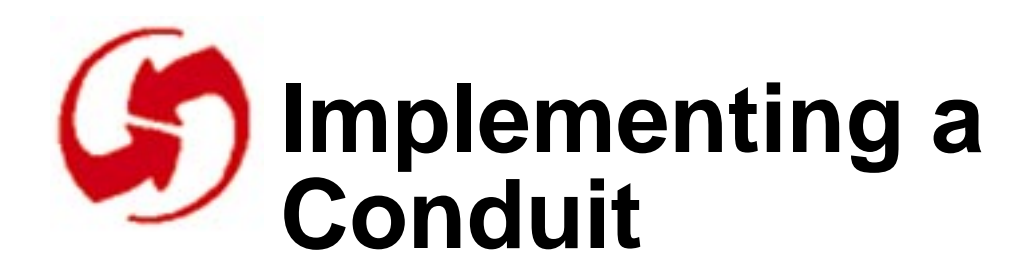

This chapter helps you develop a conduit that's based on the  $C_{++}$  classes that provide the synchronization logic used by the native PIMs. It looks in some detail at each of the following steps a developer must take to implement such a conduit:

- Providing "C" Entry Points
- [Creating a CBaseMonitor Subclass](#page-52-0). Includes supplying a constructor that calls the base class constructor, and overriding the mandatory virtual member functions. It may also include overriding additional virtual functions.
- [Creating a CBaseDTLinkConverter Subclass](#page-83-0). Includes determining the need for a new converter class, writing the code for a new converter, and placing it in a separate source code file if necessary.
- [Creating a CBaseTable Subclass](#page-96-0) Includes creating subclasses associated with CBaseTable, overriding some of the virtual functions, and incorporating necessary information in the header file.
- [Considering Category Manager Modifications](#page-104-0) While many applications find they can use the native category behavior, you need to understand how categories are synchronized to decide whether you can use the native behavior.

Note that in this exploration of adapting the native logic to your application you will often encounter discussions of classes provided by the library that implements the native logic. These classes always have the word "Base" in them (e.g. CBaseTable). Their subclasses can have names you choose, it's probably best you replace "Base" with a word of your choice.

# **Providing "C" Entry Points**

Every conduit must publish a DllMain() routine for the to be used by the Windows operating system and three public "C" entry points (OpenCon<span id="page-47-0"></span>duit, GetConduitName, and GetConduitVersion) to be invoked by HotSync. They are discussed in some detail in this section. Place the code for all four functions in a single  $C++$  source file, such as MY-COND.CPP.

#### **Listing 5.1 C Entry Points**

```
extern "C" {
typedef long (*PROGRESSFN) (char*);
ExportFunc long OpenConduit 
                 (PROGRESSFN, CSyncProperties&);
typedef long (*POPENCONDUIT) 
                 (PROGRESSFN, CSyncProperties&);
ExportFunc long GetConduitName(char*, WORD);
typedef long (*PGETCONDUITNAME) char*, WORD);
ExportFunc DWORD GetConduitVersion()
typedef DWORD (*PGETCONDUITVERSION)();
};
```
The rest of this section discusses:

- Providing a DllMain Routine. This function has to save the hInstance parameter which is needed by the class derived from CBaseMonitor.
- [Providing Entry Point Routines.](#page-49-0) Three functions must be provided, OpenConduit, GetConduitName, and GetConduitVersion.

### **Providing a DllMain Routine**

The DllMain routine is a typical 32-bit Windows DllMain routine, except for the saving of the passed in hInstance parameter. The CBaseMonitor that determines the control flow needs this instance handle. The Windows operating system automatically calls D11Main when it loads the conduit DLL into memory as a result of HotSync performing a LoadLibrary call on it.

#### **Listing 5.2 DllMain Startup Routine**

```
// Filename: mycond.cpp
// Description: Source code for the Windows 
// DllMain() function and the Conduit routine
//'Open Conduit()'.
// Init global variable to null
HINSTANCE myInst = 0;
extern "C" int APIENTRY
DllMain ( HINSTANCE hInstance, 
          DWORD dwReason, 
          LPVOID lpReserved)
{
     if (dwReason == DLL_PROCESS_ATTACH)
     {
        TRACE0("ADDCOND.DLL Initializing!");
        //Extension DLL one-time initialization
        AfxInitExtensionModule( addcondDLL,
                                 hInstance);
        //Insert this DLL into the resource chain
        new CDynLinkLibrary (addcondDLL);
        myInst = hInstance;}
      else if (dwReason ==DLL_PROCESS_DETACH)
      {
        TRACE0("ADDCOND.DLL Terminating!");
      //properly clean up the extension module
      AfxTermExtensionModule(addcondDLL);
    }
    return 1 /ok
}
```
### <span id="page-49-0"></span>**Providing Entry Point Routines**

Your Conduit should provide 3 entry point routines, discussed in this section:

- The OpenConduit Function
- • [The GetConduitName Function](#page-51-0)
- • [The GetConduitVersion Function](#page-51-0)

#### **The OpenConduit Function**

When HotSync calls OpenConduit, the conduit carries out all its synchronization duties before returning control to HotSync. HotSync invokes this routine only once, immediately after it has dynamically loaded the conduit into memory.

The function is passed two parameters:

- A pointer to a callback routine within HotSync that a conduit can invoke periodically during its activities.
- A pointer to the CSyncProperties object which contains the characteristics of the current synchronization session (see [Listing](#page-50-0)  [5.4](#page-50-0)).

Because this function resides in the same source code file as DllMain, the myInst variable, which is set by D11Main, is accessible (see Providing a [DllMain Routine.](#page-47-0))

Listing 5.3 shows the OpenConduit function for the address book conduit included with your Conduit SDK.

#### **Listing 5.3 OpenConduit Function**

```
ExportFunc long OPENCONDUIT (
                         PROGRESSFN pFn, 
                         CSyncProperties& rProps)
{
  long retval = -1;
  if (pFn)
    {
    CAddressConduitMonitor* pMonitor;
    pMonitor = new CAddressConduitMonitor(
                             pFn, rProps, myInst);
```

```
if (pMonitor)
         \{retval = pMonitor->Engage();
             delete pMonitor;
         }
    }
      return(retval);
}
```
The two parameters passed in by HotSync (callback routine and CSyncProperties instance) are passed into the constructor of the CBase-Monitor, along with the instance handle from DllMain.

CSyncProperties is a  $C++$  class, however all of its members are public. As a result, using it's similar to using a traditional C structure. CSyncProperties contains:

- Much of the vital information regarding the nature of the synchronization process to execute.
- Assisting information (such as filenames) for synchronization of the local and remote databases.

Other data members serve as function parameters for some of the Sync-Manager function calls that a conduit must invoke to control the Palm OS device. HotSync supplies all the information inside CSyncProperties.

#### **Listing 5.4 CSyncProperties class**

```
enum eSyncTypes { eFast, eSlow, eHHtoPC, ePCtoHH, 
                  eInstall, eBackup};
enum eFirstSync { eNeither, ePC, eHH};
enum eConnType { eCable, eModem};
class CSyncProperties {
public:
    eSyncTypes m_SyncType;
    char m_PathName[256]; 
   char m LocalName[256];
    char m_UserName [256];
```
<span id="page-51-0"></span>*Providing "C" Entry Points*

```
 char* m_RemoteName[DB_NAMELEN]; 
 CDbList* m_RemoteDbList[DB_NAMELEN]; 
int m_nRemoteCount;
 CSyncLog* m_pSyncLog; 
DWORD m_Creator;
 WORD m_CardNo;
DWORD m_DbType;
 DWORD m_AppInfoSize; 
 DWORD m_SortInfoSize; 
 eFirstSync m_FirstDevice; 
 eConnType m_Connection;
 char m_Registry[256];
 HKEY m_hKey;
```
#### **The GetConduitName Function**

This function is the extern "C" entry point into the conduit which returns the name to be used when displaying messages regarding this conduit:

#### **Listing 5.5 GetConduitName Example**

};

```
ExportFunc long GETCONDUITNAME(char* pszName,
                                 WORD nLen)
{
  long retval = -1;if (::LoadString( myInst, IDSTR_ADDRESSBOOK,
                  pszName, nLen))
      retval = 0;return retval;
```
#### **The GetConduitVersion Function**

This routine is the extern "C" entry point into this conduit which returns the conduits version number.

#### <span id="page-52-0"></span>**Listing 5.6 GetConduitVersion Example**

```
ExportFunc DWORD GETCONDUITVERSION()
{
  return ADDRESS_CONDUIT_VERSION;
}
```
# **Creating a CBaseMonitor Subclass**

This section looks in some detail at the CBaseMonitor class. This class determines the control flow for the conduit and is at the heart of the native synchronization logic. Its data members store information about the synchronization process; its member functions determine the behavior. Every conduit has to create a subclass of this class because it's necessary to override a number of virtual functions that by default have no behavior.

You may decide to use or adapt some of the virtual functions defined by the conduits of the four native applications (which are included in the SDK), but you cannot use the class as is because the functions have no behavior at that level.

You learn about the following aspects of CBaseMonitor:

- CBaseMonitor Basic Structure
- [CBaseMonitor Data Members](#page-54-0)
- [CBaseMonitor Functions Must to Override](#page-57-0)
- [CBaseMonitor Functions You May to Override](#page-78-0)

#### **CBaseMonitor Basic Structure**

The CBaseMonitor class provided in Basemon.h contains data members necessary for performing all required synchronization activities. When you derive a subclass from CBaseMonitor, you must initialize some of these data members in order for the base synchronization logic to execute successfully. [Listing 5.7](#page-53-0) is an excerpt of the class definition for CBaseMonitor from the header file BASEMON.H in the Conduit SDK; it shows the data members that need to be initialized.

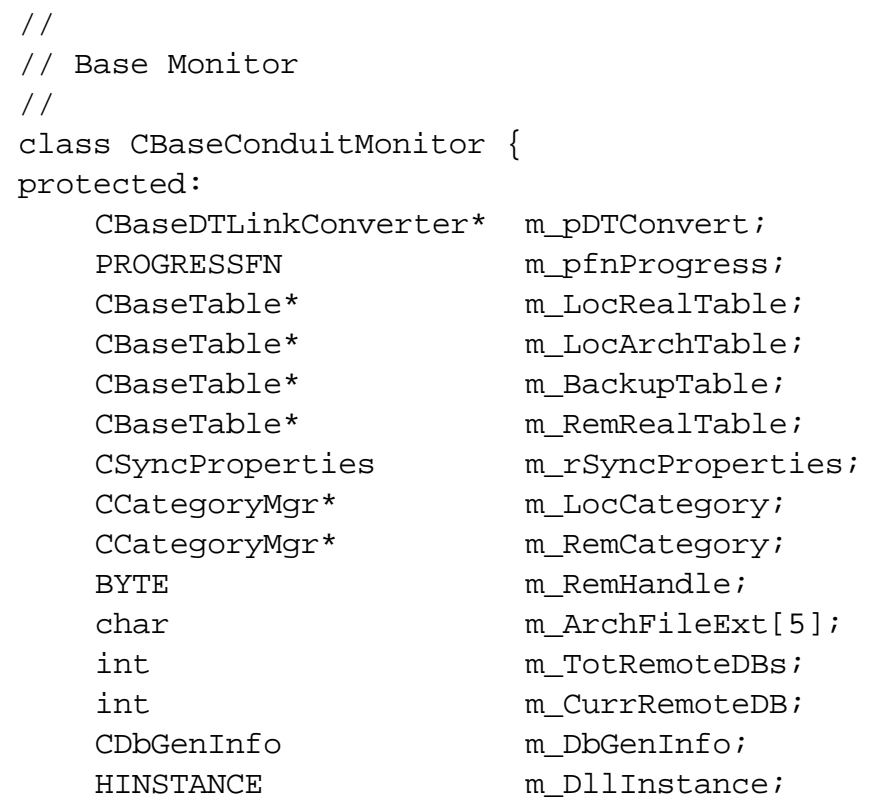

#### <span id="page-53-0"></span>**Listing 5.7 CBaseConduitMonitor Class Data Members**

The following data members are the most important ones:

- m\_pDTConverter points to a converter object that converts record data obtained from the device into a format used by the monitor object's synchronization logic (see [Creating a CBaseDTLink-](#page-83-0)[Converter Subclass](#page-83-0)).
- m\_LocRealTable is the table that will hold data resident on the PC.
- m\_RemRealTable is the table that will hold data coming from the device.
- CSyncProperties (see *Listing 5.4*) is a copy of the object passed into the conduit by HotSync when it invokes the conduit.

Many of the member function prototypes define a parameter as a CBaseRecord&, then rely on the code you provide to cast the parameter to the

<span id="page-54-0"></span>specific record object that the conduit is synchronizing. Because casting happens so low in the hierarchy, the core synchronization logic only has to deal with CBaseRecord instances. This helps reduce its compile time exposure to the growing list of header files containing class definitions for CBaseRecord subclasss. It also makes it possible to have all conduits use the same core logic.

### **CBaseMonitor Data Members**

The following data members of CBaseMonitor are discussed below:

- CBaseDTLinkConverter\* m\_pDTConvert
- [CBaseTable\\* m\\_LocRealTable](#page-55-0)
- [CBaseTable\\* m\\_LocArchTable](#page-55-0)
- [CBaseTable\\* m\\_BackupTable](#page-55-0)
- PROGRESSFN m\_pfnProgress
- [CSyncProperties m\\_rSyncProperties](#page-56-0)
- CCategoryMgr<sup>\*</sup> m\_LocCategory
- CCategoryMgr<sup>\*</sup> m\_RemCategory
- [BYTE m\\_RemHandle](#page-56-0)
- [CBaseTable\\* m\\_RemRealTable](#page-55-0)
- [int m\\_CurrRemoteDB](#page-57-0)
- [CDbGenInfo m\\_DbGenInfo](#page-57-0)
- [HINSTANCE m\\_DllInstance](#page-57-0)

#### **CBaseDTLinkConverter\* m\_pDTConvert**

A converter object that is usually created from within the constructor for the CBaseMonitor subclass. The converter must understand the record layouts living on the Palm OS device; it has to transform that record information from device format into a format the synchronization logic can use.

Most conduits derive a class from CBaseDTLinkConverter to handle new file formats on the Palm OS device (see [Creating a CBaseDTLinkCon](#page-83-0)[verter Subclass\)](#page-83-0).

#### **PROGRESSFN m\_pfnProgress**

HotSync supplies this function pointer. It allows the conduit to call back into HotSync and periodically report its progress. This function pointer

<span id="page-55-0"></span>currently has no effect on HotSync, and is in place for possible future expansion. For now, the only requirement of a monitor subclass is to pass the first parameter of its constructor down to its base classes constructor, and ignore this data member.

#### **CBaseTable\* m\_LocRealTable**

This data member is a pointer to the table that contains all the records on the PC. The function ObtainLocalTables opens and reads in this table.

Your base monitor subclass must create an instance of your subclass of the CBaseTable class (see [Creating a CBaseTable Subclass\)](#page-96-0), that is then used to store the data retrieved by [ObtainLocalTables](#page-60-0).

NOTE: No synchronization can occur unless this data member is correctly initialized.

#### **CBaseTable\* m\_LocArchTable**

Represents an archive database on the PC; a file which can store all records from the main database the user marked for archiving. This table and m\_LocRealTable have to be an instance of the same subclass. Initialize this table in the function [CreateLocalArchTable.](#page-67-0)

#### **CBaseTable\* m\_BackupTable**

This data member and the m\_LocRealTable data member must belong to the same class. This table represents a backup of the original PC database after the last synchronization. It provides a snapshot of the PC data as it looked after the last synchronization session ended.

A backup table is important when HotSync has to perform a slow synchronization. HotSync decides to perform a slow synchronization when it finds that no record status flags are set on the device's database. This may occur if the device initiates a synchronization session with more than one PC because the built-in synchronization logic clears all the status flags at the end of a session, in preparation for detecting future record alterations.

#### **CBaseTable\* m\_RemRealTable**

This table object represents the database on the device that will be synchronized with its counterpart on the PC. This table and the

<span id="page-56-0"></span>m\_LocRealTable data member must be instances of the same subclass of CBaseTable because the native synchronization logic can't compare objects that aren't instances of the same class. This data member is initialized when the native synchronization logic invokes the [ObtainRemoteTa](#page-61-0)[bles](#page-61-0) virtual member function.

#### **CSyncProperties m\_rSyncProperties**

This data member is a copy of the SyncProperties object passed from HotSync into a CBaseMonitor subclass constructor. Normally, the constructor of a CBaseMonitor subclass should simply pass the CSyncProperties parameter down to its base class constructor, where a copy is made into this data member.

#### **CCategoryMgr\* m\_LocCategory**

A pointer to the category manager that contains all the categories that exist on the PC.

#### **CCategoryMgr\* m\_RemCategory**

A pointer to the category manager that contains all categories that exist on the device.

#### **BYTE m\_RemHandle**

If the SyncManager calls [ObtainRemoteTables](#page-61-0), and if the device successfully opens the named database during execution, a handle is returned by the function call. The returned handle should be stored in the data member m\_RemHandle, because it's needed by several of the SyncManager functions.

#### **char m\_ArchFileExt[5]**

Holds the PC file extension that is used when creating a local archive disk file. This data member may be populated within the virtual member function ObtainLocalTables. It should be a NULL-terminated string.

#### **int m\_TotRemoteDBs**

Holds the number of remote databases to be opened during the current synchronization session. This is currently always set to 1 but provided in case a conduit has to open more than one remote database to synchronize correctly with a local PC database(s).

<span id="page-57-0"></span>A limitation on the current Pilot device prevents more than one remote database to be open concurrently.

#### **int m\_CurrRemoteDB**

Holds the current offset into an array of remote database names (zerobased). When a conduit is dealing with more than one remote database, HotSync hands it an array of database names within the CSyncProperties object.

NOTE: This data member must be set to 0 (zero) in the constructor of the CBaseMonitor subclass.

#### **CDbGenInfo m\_DbGenInfo**

Used by SyncManager function calls as a convenience to the built-in synchronization logic. Subclasses of CBaseMonitor don't need to perform any actions on this data member.

#### **HINSTANCE m\_DllInstance**

Used by the CBaseMonitor class for discovering strings from a resource file and for logging conflicts. The third parameter in the constructor, which represents the instance handle for the Conduit.DLL, must be passed down to the base class constructor. The keyword ExportFunc used in the Open-Conduit function prototype is defined in the header file SYNCMGR.H and exports the OpenConduit function from the DLL. This eliminates the need to place it in the EXPORTS section of the module definition file.

### **CBaseMonitor Functions Must to Override**

This section discusses the constructor and the virtual functions that you must override if you derive a class derived from CBaseMonitor as follows:

- [Monitor Constructor and Destructor](#page-59-0)
- [ObtainLocalTables](#page-60-0)
- [ObtainRemoteTables](#page-61-0)
- [AddRecord](#page-63-0)
- [AddRemoteRecord](#page-64-0)
- [ChangeRemoteRecord](#page-65-0)
- [CreateLocalArchTable](#page-67-0)
- [FastSyncRecords](#page-68-0)
- [SlowSyncRecords](#page-70-0)
- [CopyRecordsPCtoHH](#page-73-0)
- [CopyRecordsHHtoPC](#page-75-0)
- [LogRecordData](#page-77-0)
- [LogApplicationName](#page-78-0)

By default, these virtual functions in CBaseMonitor do nothing. Unless the subclass supplies working code for them, the conduit fails.

NOTE: You can use the code in the Examples section, which is from the CAddressConduitMonitor subclass, as a template for the functions you write.

```
CBaseConduitMonitor(PROGRESSFN pFn, 
                    CSyncProperties&,
                    HINSTANCE hInst = NULL)
~CBaseMonitor()
virtual long ObtainRemoteTables(void)
virtual long ObtainLocalTables()(void) 
virtual long AddRecord( CBaseRecord& rFromRec,
                          CBaseTable& rTable)
virtual long AddRemoteRecord(CBaseRecord& rRec)
virtual long ChangeRemoteRecord(CBaseRecord& rRec)
virtual long CreateLocalArchTable(CBaseTable*&)
virtual long FastSyncRecords(void)
virtual long SlowSyncRecords(void)
virtual long CopyRecordsPCtoHH(void)
virtual long CopyRecordsHHtoPC(void)
virtual long LogRecordData( DBaseRecord& rRec,
                              char* fieldInfo)
virtual long LogApplicationName (char* appName,
                                   WORD, len)
```
<span id="page-59-0"></span>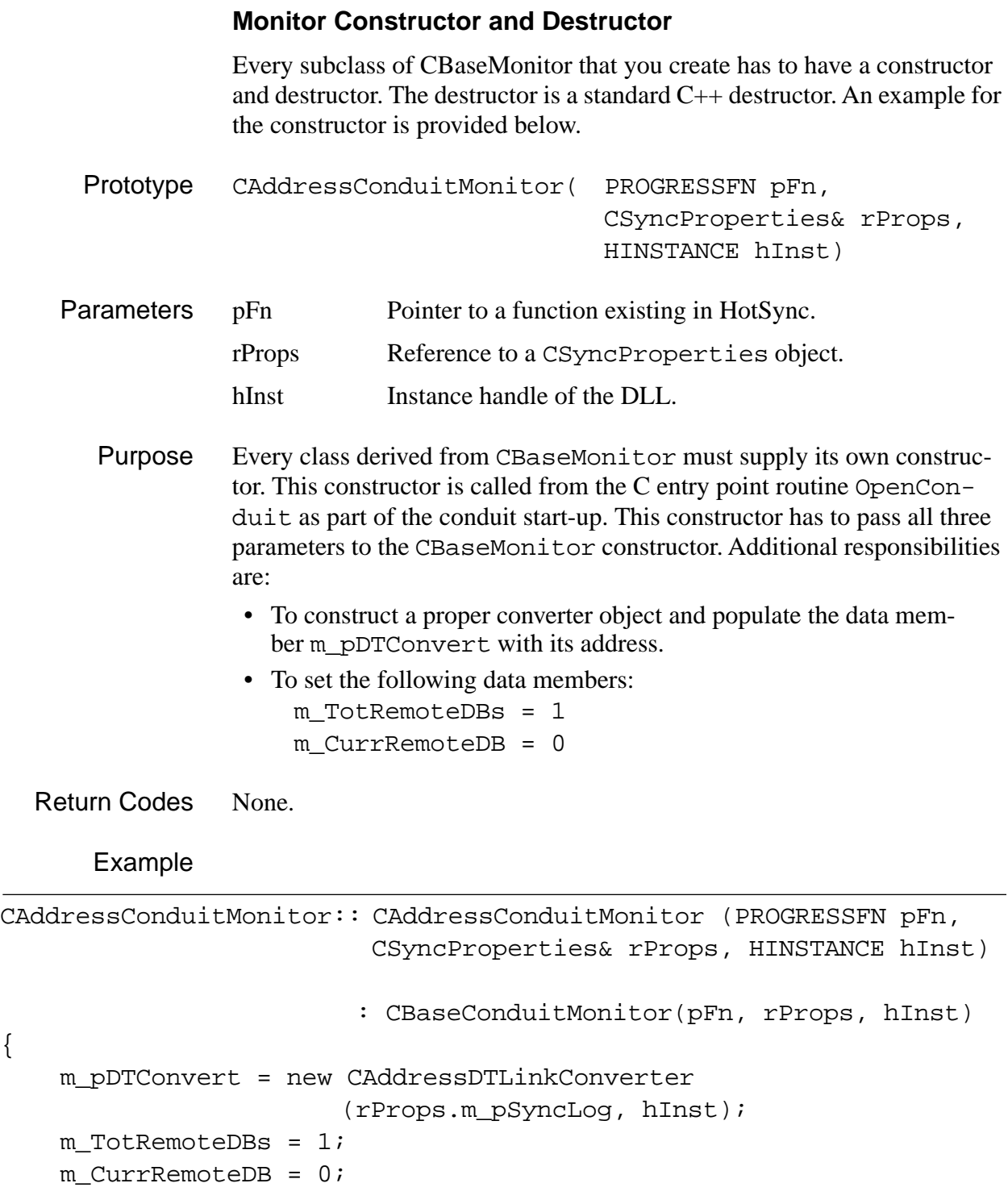

{

<span id="page-60-0"></span>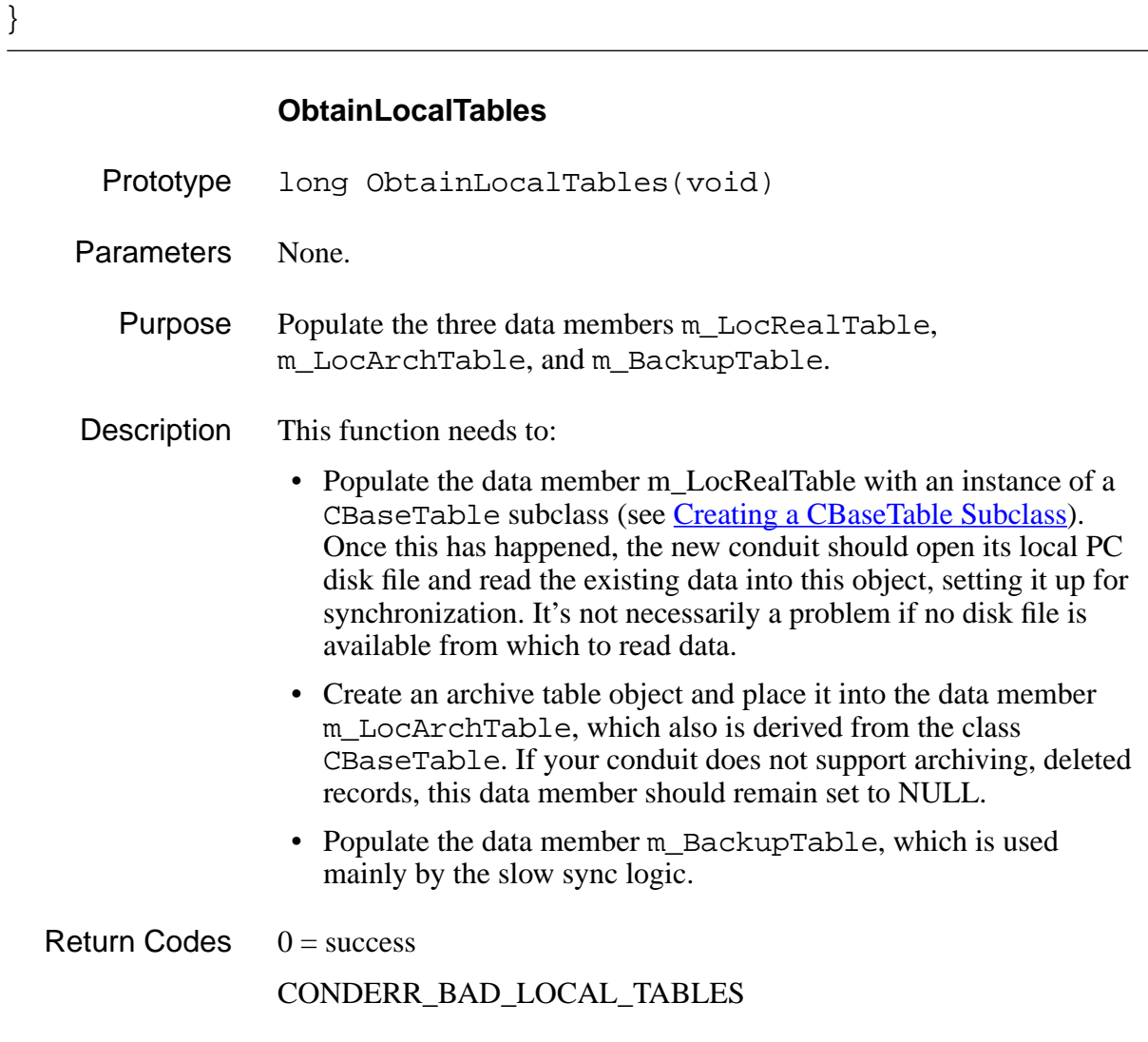

#### Example

```
long CAddressConduitMonitor::ObtainLocalTables(void)
{
long retval= CONDERR_BAD_LOCAL_TABLES;
long lTblErr;
CString dataFile(m_rSyncProperties.m_PathName);
dataFile += m_rSyncProperties.m_LocalName;
dataFile += DATA_EXT;
```

```
// Create our local table object and open it's disk file. 
m LocRealTable = new CAddressTable();
if (m_LocRealTable) {
    retval = 0;
     if (m_rSyncProperties.m_SyncType != eHHtoPC) {
         lTblErr = m_LocRealTable->OpenFrom(dataFile, 0);
        if (!(1 \text{ TblErr} = 0 || 1 \text{ TblErr} = \text{DERR} \text{ FILE NOT} FOUND))
             retval = CONDERR_BAD_LOCAL_TABLES;
     }
}
  // Create our local archive table object
  if (!retval)
    m_LocArchTable = new CAddressTable();
  if (m_LocArchTable)
  \{// Set Archive File Extension
    strcpy(m_ArchFileExt, ARCHIVE_FILE_EXT);
    // Create Backup table object
    if (m_rSyncProperties.m_SyncType == eFast || 
        m_rSyncProperties.m_SyncType == eSlow)
    {
      if ((m_BackupTable = new CAddressTable()) == NULL)
        retval = CONDERR_BAD_LOCAL_TABLES;
    }
  }
  else
    retval = CONDERR_BAD_LOCAL_TABLES;
  return(retval);
}
```
#### **ObtainRemoteTables**

Prototype long ObtainRemoteTables(void)

Parameters None.

Purpose Populate the two data members m\_RemRealTable and m\_RemHandle. The chief purpose of this function is to instruct the Palm OS device to open a particular database that will be synchronized with a local PC database. This routine should create a database if a failure of the open function indicates that none exists.

```
Return Codes 0 = success
             CONDERR_BAD_REMOTE_TABLES
```

```
Example
```

```
long CAddressConduitMonitor::ObtainRemoteTables(void)
\left\{ \right.long retval;
// Call into SyncManager.DLL to open the Remote database
retval = 
SyncOpenDB(m_rSyncProperties.m_RemoteName[m_CurrRemoteDB], 0,
                                         m RemHandle);
// Create remote dataBase, if it's not there (check sync type)
if (retval == SYNCERR_FILE_NOT_FOUND && 
                     m_rSyncProperties.m_SyncType != eHHtoPC) {
     CDbCreateDB dbInfo;
     memset(&dbInfo, 0, sizeof(dbInfo));
     dbInfo.m_Creator = m_rSyncProperties.m_Creator; 
    dbInfo.m Flags = eRecord; dbInfo.m_CardNo = (BYTE)m_rSyncProperties.m_CardNo; 
    dbInfo.m_Type = m_TSyncProperties.m_DbType; strcat(dbInfo.m_Name,
            m_rSyncProperties.m_RemoteName[m_CurrRemoteDB]);
    if (!(retval = SymcCreateDB(dbInfo))) {
        m RemHandle = dbInfo.m FileHandle;
     }
}
```

```
// Need a table to hold converted remote records (one at a time)
if (!retval) 
    \{ if (!(m_RemRealTable = new CAddressTable())) 
        {
        SyncCloseDB(m_RemHandle);
        retval = CONDERR_BAD_REMOTE_TABLES;
        }
    }
return( retval);
}
```
#### **AddRecord**

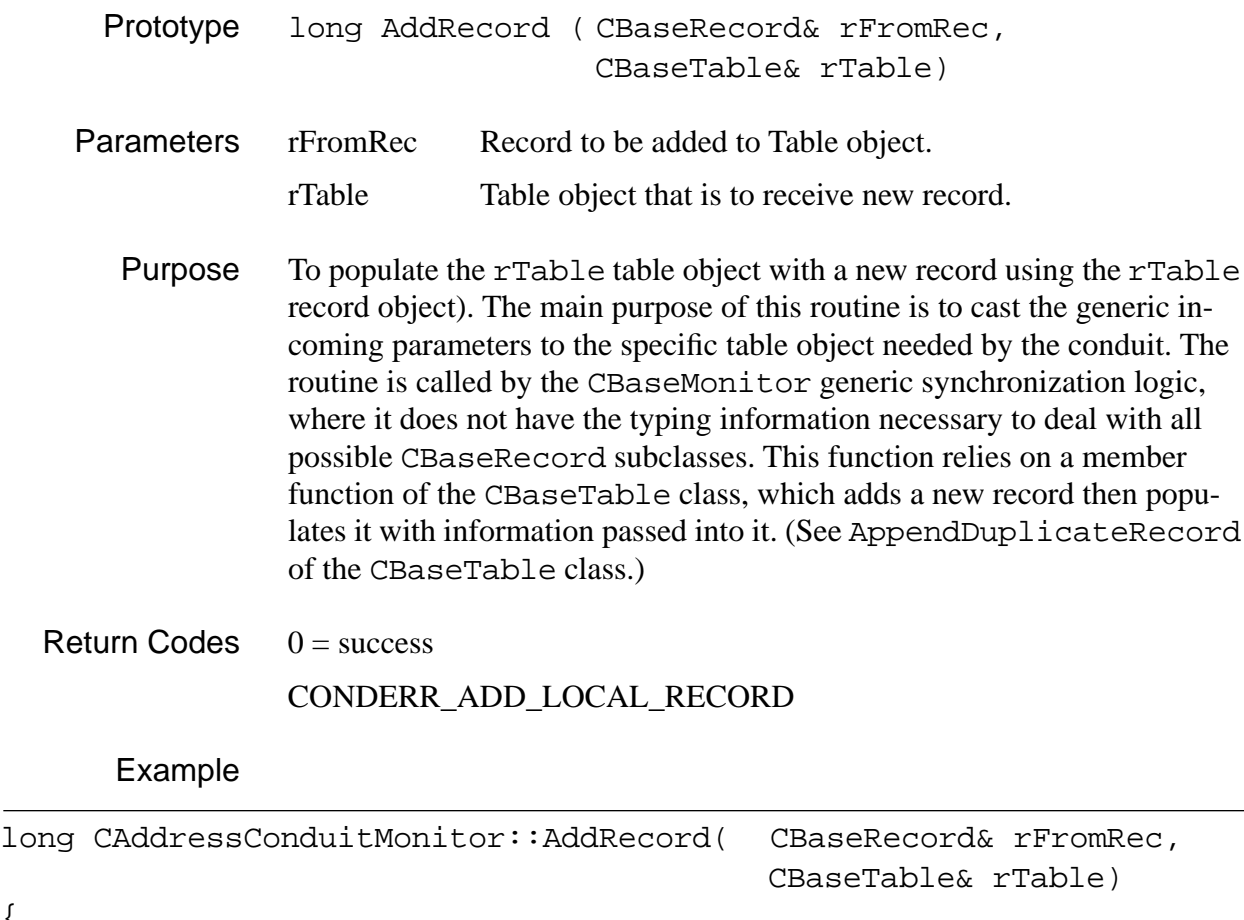

{

```
 long retval=0;
 // Cast the parameters to our own specific object types
CAddressTable& rToTable = (CAddressTable): Table; CAddressRecord& rFromRecord = (CAddressRecord&)rFromRec;
 // Instantiate a new record object to represent the fresh row
 CAddressRecord toRec(rTable, 0);
 if (rTable.AppendDuplicateRecord(rFromRecord, toRec))
     retval = CONDERR_ADD_LOCAL_RECORD;
 return(retval);
```

```
AddRemoteRecord
```
}

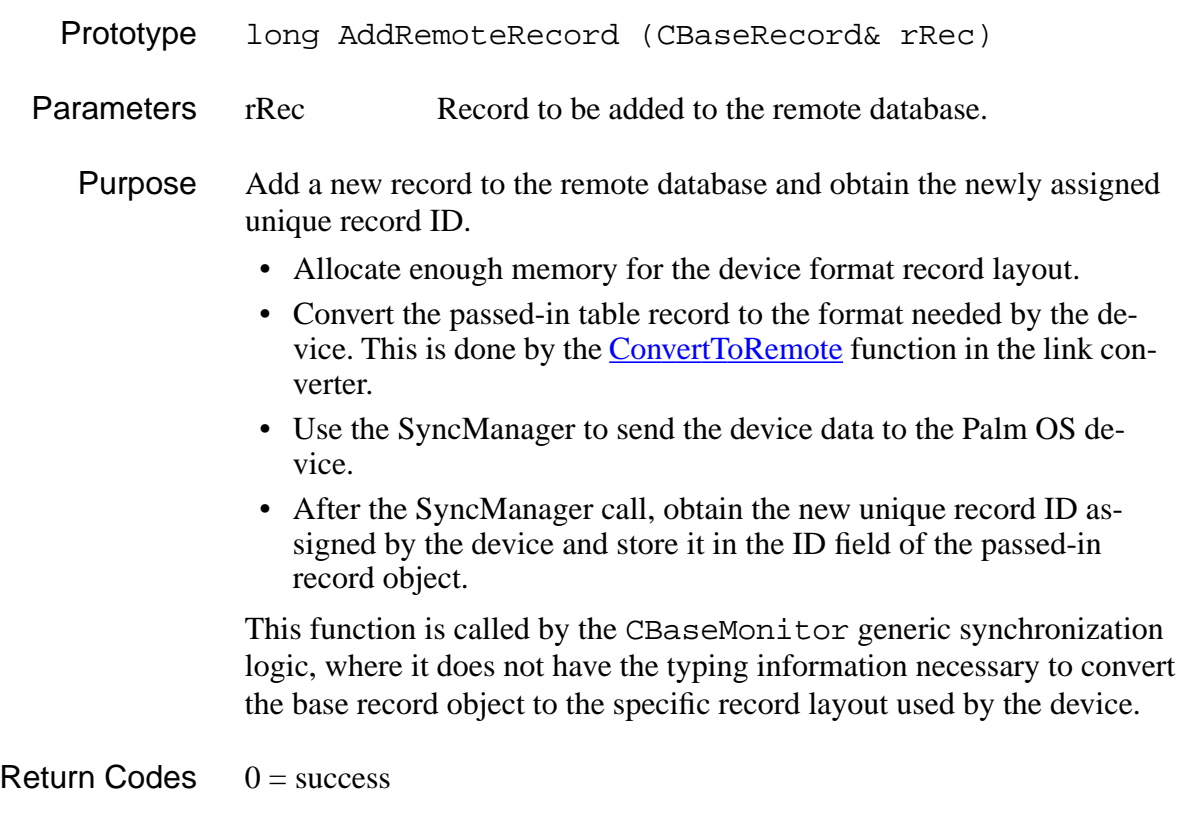

### CONDERR\_ADD\_REMOTE\_RECORD CONDERR\_CONVERT\_TO\_REMOTE\_REC

#### <span id="page-65-0"></span>Example

```
long CAddressConduitMonitor::AddRemoteRecord(CBaseRecord& rRec) 
\left\{ \right.CRawRecordInfo rawRec;
CAddressRecord &rLocRec = (CAddressRecord&)rRec;
long retval = COMDERR \text{ } ADD \text{ } REMOTE \text{ } RECORD;
memset(&rawRec, 0, sizeof(rawRec));
rawRec.m_FileHandle = m_RemHandle; // remote file handle
rawRec.m RecId = 0 ;
                                // Palm OS device assigns new RecId 
// Allocate memory for rawRecord.m_pBytes
if (!AllocateRawRecordMemory(rawRec, ADDRESS_RAW_REC_MEM)) {
    // Convert record data for remote, upon return grab new 
    //RecordId.
    if (!(retval = m_pDTConvert->ConvertToRemote(
                                           rLocRec, rawRec))) {
           if (!(retval = SyncWriteRec(rawRec))) 
                rRec.SetRecordId(rawRec.m_RecId);
      }
      else
          retval = COMDERR CONVERT TO REMOTE REC;
      // Free memory not needed anymore
      if (rawRec.m_TotalBytes > 0 && rawRec.m_pBytes)
           delete rawRec.m_pBytes;
}
return(retval);
```
#### **ChangeRemoteRecord**

Prototype long ChangeRemoteRecord (CBaseRecord& rRec) Parameters rRec Record to be overwritten in the remote database.

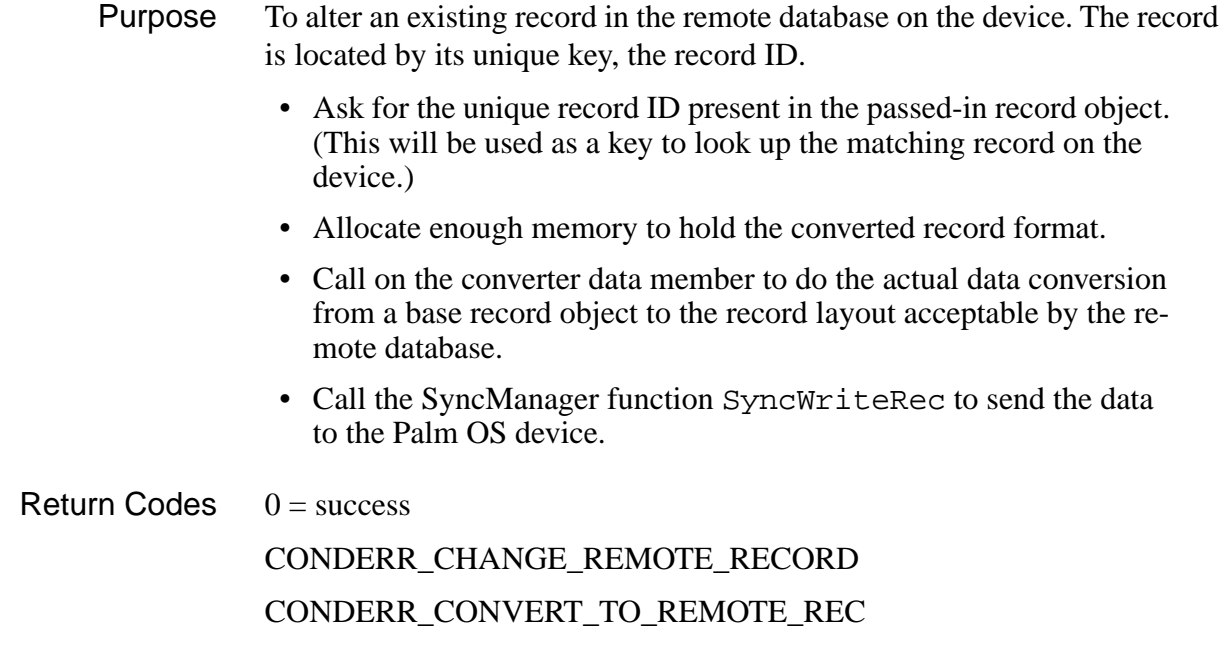

#### Example

```
long CAddressConduitMonitor::ChangeRemoteRecord 
                                               (CBaseRecord& rRec)
{
     CRawRecordInfo rawRec;
      CAddressRecord &rLocRec = (CAddressRecord&)rRec;
      long retval = CONDERR_CHANGE_REMOTE_RECORD;
      int locRecId;
     memset(&rawRec, 0, sizeof(rawRec));
     rLocRec.GetRecordId(locRecId);
      rawRec.m_FileHandle = m_RemHandle; 
      // remote file handle
     rawRec.m RecId = (DWORD)locRecId;
      // key used for record location
      // Allocate memory for rawRecord.m_pBytes
      if (!AllocateRawRecordMemory(rawRec, ADDRESS_RAW_REC_MEM)) {
        // Prepare record data for remote, upon return grab 
        // new RecordId.
```

```
 if (!m_pDTConvert->ConvertToRemote(rLocRec, rawRec))
           retval = SyncWriteRec(rawRec);
      else
           retval = CONDERR_CONVERT_TO_REMOTE_REC;
      if (rawRec.m_TotalBytes > 0 && rawRec.m_pBytes)
           delete rawRec.m_pBytes;
 }
 return(retval);
```
#### **CreateLocalArchTable**

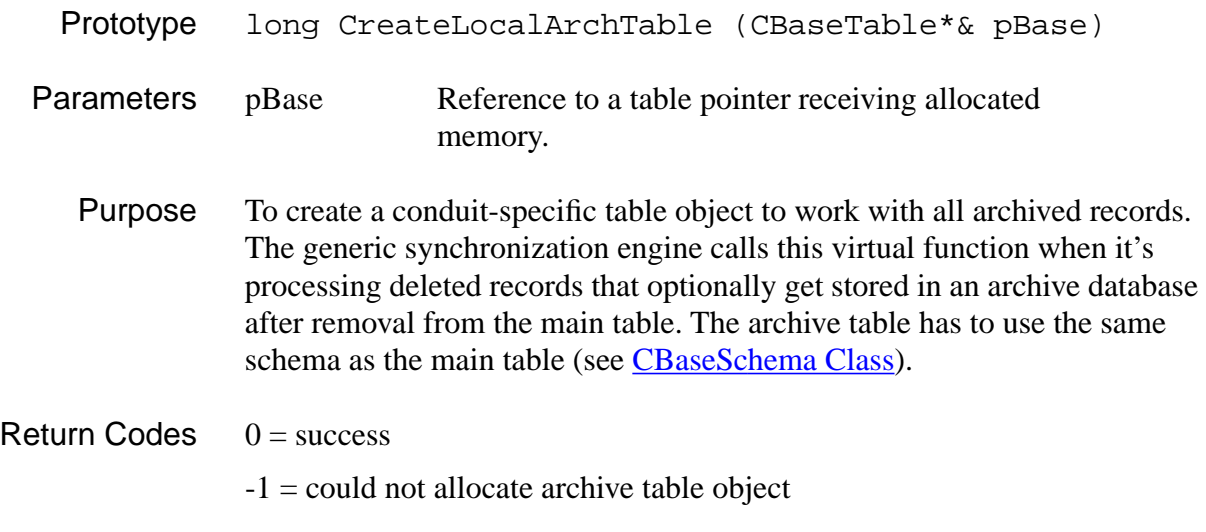

#### Example

}

 $\{$ 

```
long CAddressConduitMonitor::CreateLocalArchTable(
```
CBaseTable\*& pBase)

```
long retval = -1;
 pBase = new CAddressTable();
 if (pBase)
     retval = 0; return(retval);
```
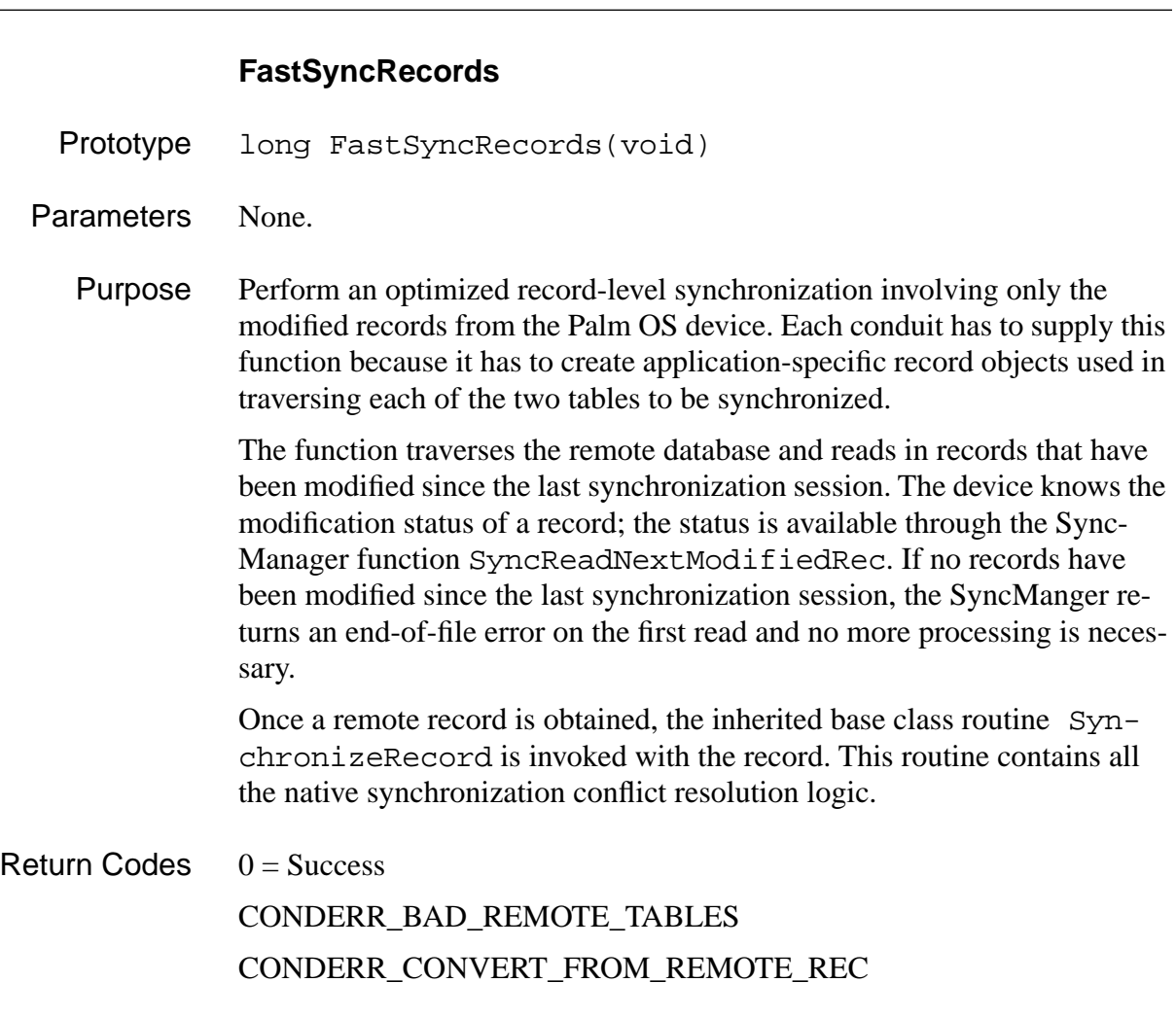

```
Example
```
<span id="page-68-0"></span>}

```
long CAddressConduitMonitor::FastSyncRecords(void)
{
    long retval = 0, err = 0;
     CRawRecordInfo rawRecord;
     CAddressRecord locRecord(*m_LocRealTable, 0);
     CAddressRecord backRecord(*m_BackupTable, 0);
     memset(&rawRecord, 0, sizeof(rawRecord));
     rawRecord.m_FileHandle = m_RemHandle;
```

```
// remote file handle
rawRecord.m\_RecId = 0;
// Palm OS device assigns RecId
 if (!m_RemRealTable)
       return(CONDERR_BAD_REMOTE_TABLES);
// Create record object to be a holding buffer for converted 
// remote raw records. To store field values in a record 
// object, our table object requires they be positioned in
// order.
CAddressRecord remRecord(*m_RemRealTable, 0);
if (m_RemRealTable->AppendBlankRecord(remRecord))
    return(CONDERR_BAD_REMOTE_TABLES); 
// Allocate memory for raw record conversion buffer.
retval = AllocateRawRecordMemory(
                             rawRecord, ADDRESS_RAW_REC_MEM);
// The main loop iterating over the remote modified records.
while (!err && !retval)
    if (!(err = SyncReadNextModifiedRec(rawRecord))) {
        // Convert from raw record format to PC record object
        if (!m_pDTConvert->ConvertFromRemote
            (remRecord, rawRecord)) {
             // Call inherited base class function to 
            // synchronize the record
            retval = SynchronizeRecord(
                remRecord, locRecord, backRecord);
          else
            retval = CONDERR_CONVERT_FROM_REMOTE_REC;
        }
    memset(rawRecord.m_pBytes, 0, rawRecord.m_TotalBytes);
}
if (err && err != SYNCERR_FILE_NOT_FOUND)
    LogBadReadRecord(err);
```

```
// Free memory allocated for raw record conversion buffer.
if (rawRecord.m_TotalBytes > 0 && rawRecord.m_pBytes)
    delete rawRecord.m_pBytes;
// Send all modified records to the Palm OS device. Supply a 
// record object to the inherited base class member function.
if (!retval) {
     CAddressRecord loc2Rec(*m_LocRealTable, 0);
      retval = SendRemoteChanges(loc2Rec);
 }
 return(retval);
```
#### **SlowSyncRecords**

}

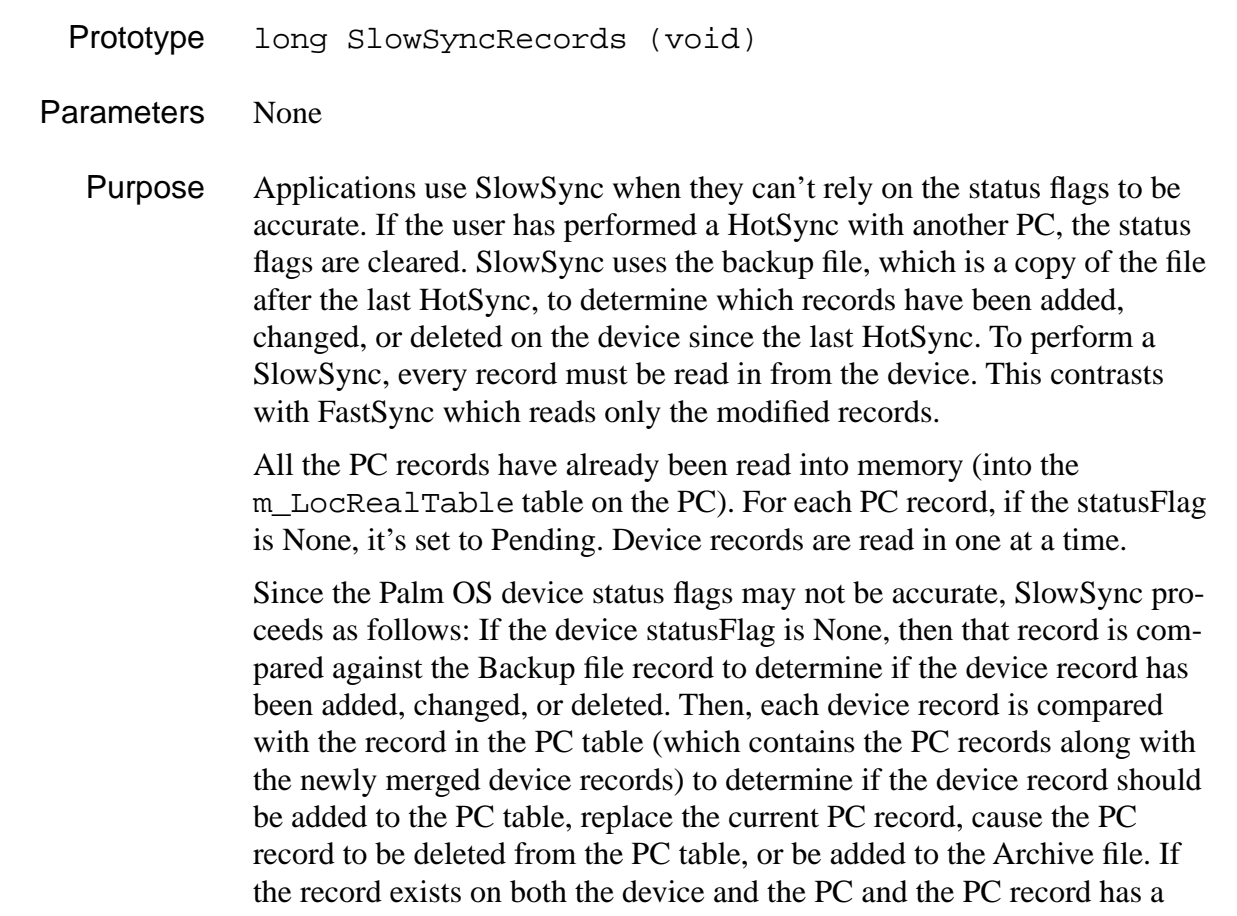

Pending statusFlag, the statusFlag is changed to its appropriate value. This is important because in the second pass, if the statusFlag is Pending, that means that the record does not exist on the device and it does exist on the PC with no changes, therefore the record was deleted on the device so it needs to be deleted from the PC. After each device record has been read with its sync action performed to the PC table, then a second pass is made to the PC table. For each PC record that is marked as modified (statusFlag ! = None), a message will be send to the device to update that device record. After all the appropriate records are updated on the device and the status-Flags for each PC record have been cleared, then the PC table is ready to be written to the PC as the new PC file.

#### Example

```
long CAddressConduitMonitor::SlowSyncRecords(void) 
{
 long retval = 0, tErr, err = 0;
 WORD rawRecIx = 0;
 CRawRecordInfo rawRecord;
 CAddressRecord backRecord(*m_BackupTable, 0); 
 CAddressRecord locRecord(*m_LocRealTable, 0);
 CBaseIterator locIterator(*m_LocRealTable);
 CString backFile(m_rSyncProperties.m_PathName);
 backFile += m_rSyncProperties.m_LocalName;
 backFile += BACK_EXT;
 memset(&rawRecord, 0, sizeof(rawRecord));
 rawRecord.m_FileHandle = m_RemHandle; // Remote File Handle 
 // Read in PC Backup file (file after last sync) 
 tErr = m_BackupTable->OpenFrom(backFile, 0);
 if (!m_RemRealTable)
   return(CONDERR_BAD_REMOTE_TABLES);
 // Create a holding place for converted remote field values.
 // We need at least one valid record (with valid fields) in the 
table.
```
```
CAddressRecord remRecord(*m_RemRealTable, 0);
  if (m_RemRealTable->AppendBlankRecord(remRecord))
    return(CONDERR_BAD_REMOTE_TABLES);
  else if ((retval = AllocateRawRecordMemory(rawRecord, 
ADDRESS_RAW_REC_MEM)))
    return(retval);
  // Set each PC record with statusFlag = None to Pending
  err = locIterator.FindFirst(locRecord, TRUE);
  while (!err)
  {
    if ((!locRecord.IsArchived()) && locRecord.IsNone())
      locRecord.SetStatus(fldStatusPENDING);
    err = locIterator.FindNext(locRecord, TRUE);
  }
  err = 0;
  rawRecIx = 0;
  while (!err && !retval)
  {
    rawRecord.m RecIndex = rawRecIx;
    // Read && Convert each remote record from raw format to 
    // CAddressRecord
    if (!(err = SyncReadRecordByIndex(rawRecord)))
    {
      // Convert from raw record format to CAddressRecord
      if (!m pDTConvert->ConvertFromRemote(remRecord, rawRecord))
      {
        // Synchronize the record obtained from the handheld
        retval = SynchronizeRecord(remRecord, locRecord, 
                                   backRecord);
      }
      else
        retval = CONDERR_CONVERT_FROM_REMOTE_REC; 
    }
```
*Creating a CBaseMonitor Subclass*

```
rawRecIx++;
}
if (err != SYNCERR_FILE_NOT_FOUND)
    LogBadReadRecord(err);
// Free the memory allocated for the raw record
if (rawRecord.m_TotalBytes > 0 && rawRecord.m_pBytes)
  delete rawRecord.m_pBytes;
// Send all modified records to the Palm OS device. Give a 
// specific record object. 
if (!retval)
{
  CAddressRecord loc2Rec(*m_LocRealTable, 0);
  retval = SendRemoteChanges(loc2Rec);
}
return(retval);
```
# **CopyRecordsPCtoHH**

- Prototype long CopyRecordsPCtoHH (void)
- Parameters None

}

Purpose Copies all records from the PC to the device with the exception of records marked for archiving or deletion. Records marked for archiving are added to the archive table and later added to the appropriate archive files.

Example

```
long CAddressConduitMonitor::CopyRecordsPCtoHH(void) 
{
 long retval = 0, err = 0i
```

```
CAddressRecord locRecord(*m_LocRealTable, 0);
CBaseIterator locIterator(*m_LocRealTable);
```

```
// Delete all Remote (Handheld) records
if (SyncPurgeAllRecs(m_RemHandle))
{
  retval = CONDERR_REMOTE_RECS_NOT_PURGED;
  return(retval);
}
// For each PC record ...
err = locIterator.FindFirst(locRecord, FALSE);
while (!err && !retval)
{
  if (locRecord.IsArchived())
  {
    // Add PC record to Archive table
    retval = ClearStatusAddRecord(locRecord, *m_LocArchTable);
    // Mark for deletion
    locRecord.SetStatus(fldStatusDELETE);
  }
  else if (!locRecord.IsDeleted()) // record not deleted
  {
    // Add the record to the Handheld by virtual worker 
    //function.
    locRecord.SetStatus(fldStatusNONE);
    if (retval = AddRemoteRecord(locRecord))
      LogBadAddRecord(locRecord); 
  }
  err = locIterator.FindNext(locRecord, FALSE);
}
// Purge all deleted records from the PC table
if (!retval)
  retval = m_LocRealTable->PurgeDeletedRecords();
return(retval);
```
}

## **CopyRecordsHHtoPC**

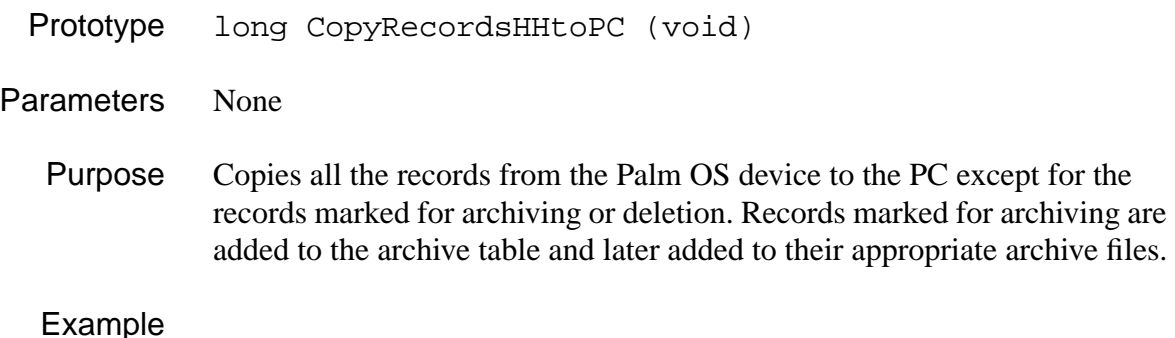

```
long CAddressConduitMonitor::CopyRecordsHHtoPC(void) 
{
 long retval = 0, err = 0;
 CRawRecordInfo rawRecord;
 WORD recIx = 0;memset(&rawRecord, 0, sizeof(CRawRecordInfo));
 rawRecord.m_FileHandle = m_RemHandle; // remote file handle 
 rawRecord.m RecIndex = recIx;
 if (!m_RemRealTable)
   return(CONDERR_BAD_REMOTE_TABLES);
 // Create a holding place for converted remote field values.
 // We need at least one valid record (with valid fields) in 
 // the table.
 CAddressRecord remRecord(*m_RemRealTable, 0);
 if (m_RemRealTable->AppendBlankRecord(remRecord))
   return(CONDERR_BAD_REMOTE_TABLES);
 // Allocate memory for rawRecord.m_pBytes, return if Bad!
 if (retval = AllocateRawRecordMemory(rawRecord, 
                                      ADDRESS_RAW_REC_MEM))
   return(retval);
  // Read in each Palm OS device record one at a time
 while (!retval && !err)
```

```
{
  rawRecord.m_RecIndex = recIx ; 
  if (!(err = SyncReadRecordByIndex(rawRecord)))
  {
    // Convert from raw record format to CAddressRecord
    if (!m_pDTConvert->ConvertFromRemote(remRecord, rawRecord))
    \{if (remRecord.IsArchived())
        // Add device record to Archive table
        retval = ClearStatusAddRecord(remRecord, 
                                        *m_LocArchTable);
      else if (remRecord.IsDeleted() == FALSE)
        // Add device record to PC table
        retval = ClearStatusAddRecord( remRecord, 
                                        *m_LocRealTable);
    }
    else
      retval = CONDERR_CONVERT_FROM_REMOTE_REC; 
  }
  recIx++;
}
if (err != SYNCERR_FILE_NOT_FOUND)
    LogBadReadRecord(err);
// Free memory for rawRecord data
if (rawRecord.m_TotalBytes > 0 && rawRecord.m_pBytes)
  delete rawRecord.m_pBytes;
// Delete all records marked for deletion on the handheld
if (!retval && SyncPurgeDeletedRecs(m_RemHandle))
  LogBadPurge(CONDERR_REMOTE_RECS_NOT_PURGED);
return(retval);
```
}

{

# **LogRecordData**

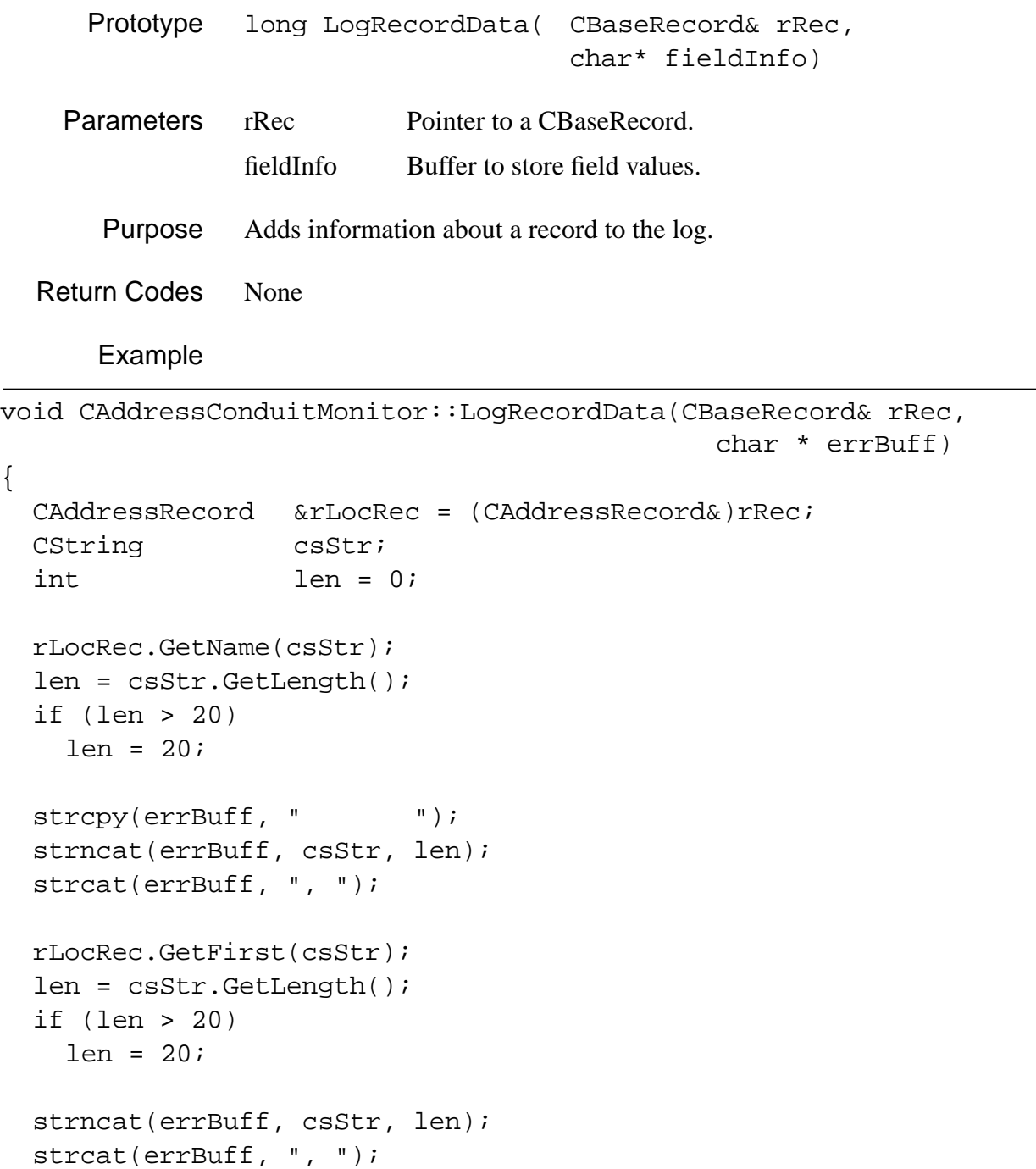

```
rLocRec.GetCompany(csStr);
 len = csStr.GetLength(); 
 if (len > 30)
    len = 30;
 strncat(errBuff, csStr, len);
}
```
{

}

#### **LogApplicationName**

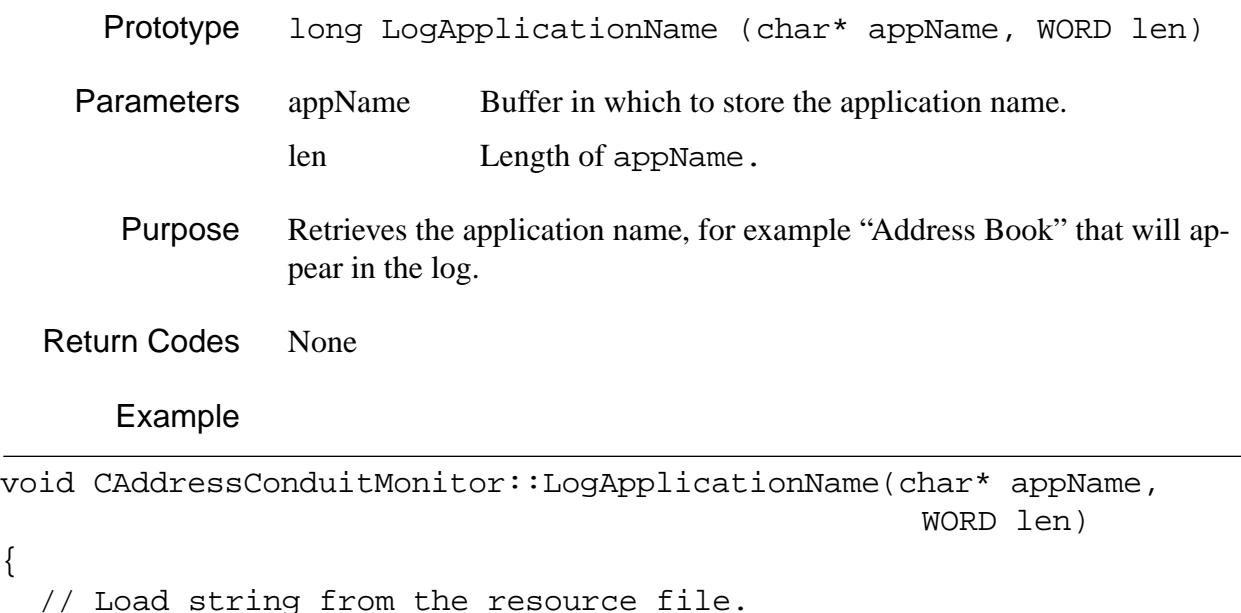

```
::LoadString(m_DllInstance, IDSTR_ADDRESSBOOK, appName, len);
```
# **CBaseMonitor Functions You May to Override**

The following section provides a list of virtual functions that a subclass of CBaseMonitor may choose to override. Note that for these functions, the base class provides enough built-in functionality to allow any new conduits to execute and function without supplying code for these routines. However, the new conduit may want to disable some of the logic of the base

class by overriding some of these virtual functions and supplying essentially hollow code.

A CBaseMonitor subclass responsible for its own existing file formats will most likely override the following member functions:

- SaveLocalTables
- [PurgeLocalDeletedRecs](#page-80-0)
- [ApplyRemotePositionMap](#page-82-0)

Note that in contrast to the examples above, these examples can't be used as a template but just illustrate one way to implement the logic. The logic you need to implement may look completely different.

#### **SaveLocalTables**

Prototype long SaveLocalTables (const char\*)

Parameters char\* Disk file name to save records into.

Purpose Writes all records residing in the data member m\_LocRealTable to a disk file using the passed-in string as its name. By default, the base class commits the contents of the m\_LocRealTable object to disk using MFC serialization logic.

> Note that this function does have behavior if you don't override it. If you want data formats that differ at all from those in the four native device application, you must override it.

If your conduit synchronizes with a file format different from the MFC serialization provided by the CBaseTable class, it should override this member function. The core synchronization logic invokes this routine after all data has been exchanged with the device. The data present in the m\_LocRealTable data member are fully synchronized at the time this function is called. This would be the logical point to convert the records contained in the m\_LocRealTable object into the format required as output from the conduit.

Return Codes  $0 =$  success

 $-1$  = could not save the data

<span id="page-80-0"></span>Default Logic

```
// This is the default logic in the base class
long CBaseConduitMonitor::SaveLocalTables (const char* fileName)
\{CString destFile(fileName);
      long retval = m_LocRealTable->SaveTo(destFile);
      return(retval);
} 
//
// This shows how a Monitor subclass may override the member 
// function and invoke its own processing logic for the
// freshly synchronized table object. The new data member 
// m_Generator is assumed to have been created during the
// overridden version of the ObtainLocalTables() member function.
//
long CMyConduitMonitor::SaveLocalTables(const char* fileName)
{
     long lErr = 0;CString destFile(fileName);
    if (m Generator) {
        CAddressRecord addrRec(*m_LocRealTable);
        lErr = m_Generator->PostProcessTables
                                  (*m_LocRealTable, addrRec);
    }
    return(lErr);
}
```
### **PurgeLocalDeletedRecs**

```
Prototype long PurgeLocalDeletedRecs (void)
Parameters None
```
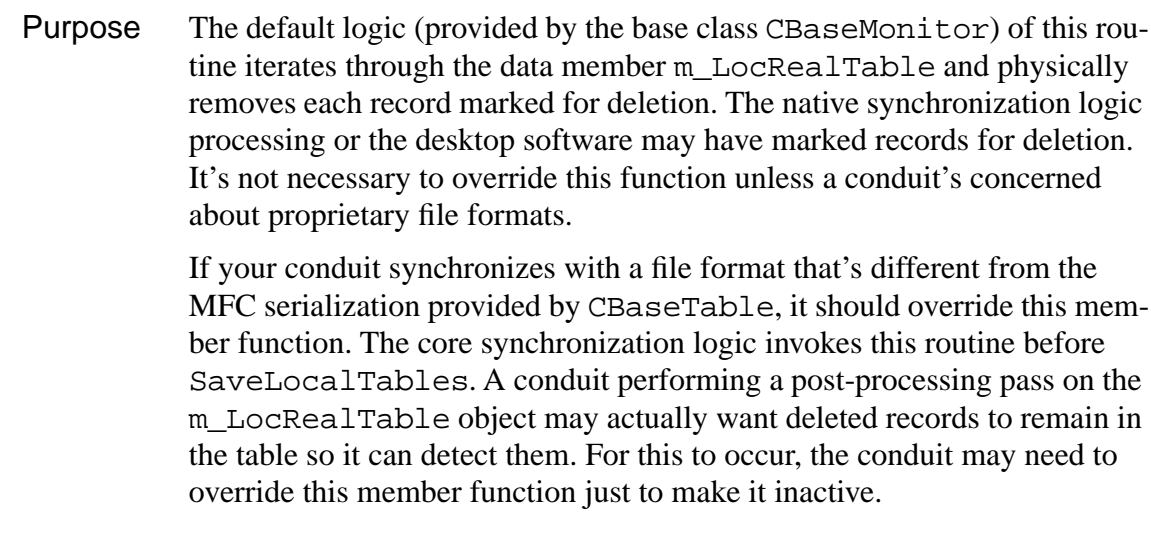

Return Codes  $0 =$  success

 $-1$  = could not purge the data

Default Logic

```
// This is the default logic in the base class
long CBaseConduitMonitor::PurgeLocalDeletedRecs()
\{ long retval = m_LocRealTable->PurgeDeletedRecords();
      return(retval);
}
//
// This shows how a Monitor subclass may override the member
// function and supply no code, in effect neutralizes this 
// function.
long CMyConduitMonitor::PurgeLocalDeletedRecs()
{
      return(0);
}
```
#### **ApplyRemotePositionMap**

<span id="page-82-0"></span>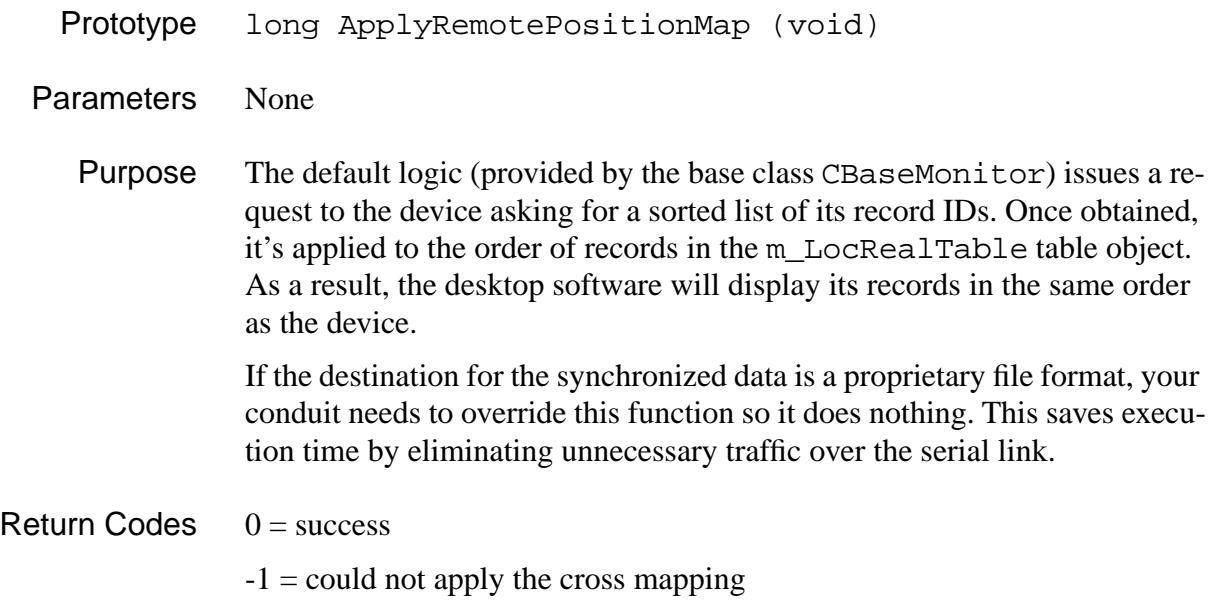

Default Logic

```
// This is the default logic in the base class
long CBaseConduitMonitor::ApplyRemotePositionMap()
{
      // To view this code look in the basemon.cpp file
      // residing in the \condsdk\src directory. 
}
//
// This is shows how a Monitor subclass may override the member 
// function and supply no code, which in effect neutralizes this 
// function.
long CMyConduitMonitor::ApplyRemotePositionMap()
{
      return(0);
}
```
# **Creating a CBaseDTLinkConverter Subclass**

Any conduit has to convert record layouts between those on the device and those on the PC. If your conduit exchanges data with the native applications on the device, you can use the one of the subclasses of CBaseDTLinkConverter which are provided as sample code. Otherwise, you must create a subclass and initialize data members and provide virtual functions as necessary.

The Conduit.DLL is responsible for adhering to the proper data structures. Conduits pass records destined for the device through a link converter, which formats records in a layout to match the device record layout. This conversion facilitates data storage on the device. The conduits provided with the Desktop pass any raw record data retrieved from the device through their own link converter, which formats the data into a layout that matches the record layout on the PC. Using this link converter streamlines the development process by utilizing the existing record synchronization logic used between the device and the Desktop to facilitate record comparisons during the synchronization process.

The CBaseDTLinkConverter instance is created by an instance of CBaseMonitor or by an instance of one of its subclasses and stored inside that instance. The converter understands the remote database record layouts and converts them into a form the native synchronization logic can use.

You learn about these aspects of a CBaseDTLinkConverter:

- CBaseDTLinkConverter Basic Structure
- [CBaseDTLinkConverter Data Members](#page-84-0)
- [CBaseDTLinkConverter Functions You Must Override](#page-86-0)
- [CBaseDTLinkConverter Functions You May Override](#page-94-0)

# **CBaseDTLinkConverter Basic Structure**

This section provides a brief introduction to the most important aspects of the link converter:

- [The Log Object](#page-84-0)
- [Casting of Member Functions](#page-84-0)
- [Carriage Returns and Line Feeds](#page-84-0)

# <span id="page-84-0"></span>**The Log Object**

The CBaseMonitor gives the CBaseDTLinkConverter a CSyncLog data member. This log object allows the link converter to record important events that the desktop software user can view. The CSyncLog class is defined in TABLES.DLL

## **Casting of Member Functions**

Just as for CBaseMonitor, many of the member function prototypes define a parameter as a CBaseRecord&, then rely on the code you provide to cast the parameter to the specific record object (an instance of a subclass of CBaseRecord) that the conduit is synchronizing. This makes it possible to have all conduits use the same core logic.

## **Carriage Returns and Line Feeds**

All converters must deal with the carriage return/ line feeds issue. The Palm OS device uses Macintosh-style text conventions; it allows only line feeds but not carriage returns embedded in any of its text fields. Conversely, in the PC/conduit environment, carriage returns appear in text fields along with new lines. As a result, the converter has to do the following:

- **From PC to Device**. A converter must strip all carriage returns from the text fields of a given record before sending them to the Palm OS device. If a converter fails to strip out carriage returns, the device applications may not be able to handle the new data.
- **From Device to PC.** A converter must add carriage returns into all text fields (which contain only new lines) coming from the Palm OS device.

# **CBaseDTLinkConverter Data Members**

The CBaseDTLinkConverter class contains a few data members which assist in performing the data conversion. These data members are maintained by the CBaseDTLinkConverter class and made available for use by subclasses.

Normally the code for a converter is placed in a separate source file from that of the monitor. The four conduits provided with the Palm OS Desktop software each have a source file which holds the converter code (AD-DLINK.CPP, TODLINK.CPP, DATLINK.CPP, or MEMLINK.CPP). [List](#page-85-0)[ing 5.8](#page-85-0) is an excerpt of the class definition for the

CBaseDTLinkConverter class present in the header file BASEMON.H from the conduit SDK.

<span id="page-85-0"></span>**Listing 5.8 Base Converter Data Members**

```
//
// Base Converter class
//
class CBaseDTLinkConverter {
protected:
     CSyncLog* m_pLog;
    TCHAR* m_TransBuff;
    HINSTANCE m DllInstance;
};
```
## **CSyncLog\* m\_pLog**

A pointer to the log object created by the HotSync program and handed into the link converter class as a parameter on its constructor line. The log is available for recording short statements that alert the end user about actions to take. The link converter should neither create nor destroy this pointer.

### **TCHAR\* m\_TransBuff**

A pointer to memory which is allocated/destroyed by the CBaseDTLink-Converter class. No subclass should attempt to maintain this memory pointer. This memory buffer is used by some of the inherited utility functions which adds or removes line feeds aon string buffers that are exchanged with the device.

#### **HINSTANCE m\_DllInstance**

This instance handle is passed in on the constructor line, and originates from the OpenConduit startup routine. This instance handle is made available to the converter should it decide to extract strings from a resource file for use in a log entry. It can also be used for other Windows-related functions which need an instance handle.

# <span id="page-86-0"></span>**CBaseDTLinkConverter Functions You Must Override**

This section first provides a list and then the definition and purpose of the constructor and virtual functions that a class derived from CBaseDTLinkConverter is required to override. By default, the base class version of the virtual functions do nothing. Unless the subclass supplies working code for them, the conduit will fail to convert any records from the Palm OS device.

- CAddressDTLinkConverter Constructor and Destructor
- [ConvertToRemote](#page-87-0)
- [ConvertFromRemote](#page-89-0)
- [ConvertToRemoteCategories](#page-91-0)
- [ConvertFromRemoteCategories](#page-93-0)

### **CAddressDTLinkConverter Constructor and Destructor**

Like every  $C_{++}$  class, the link converted needs a constructor and destructor. The constructor is discussed in some detail, the destructor is a standard  $C_{++}$  destructor.

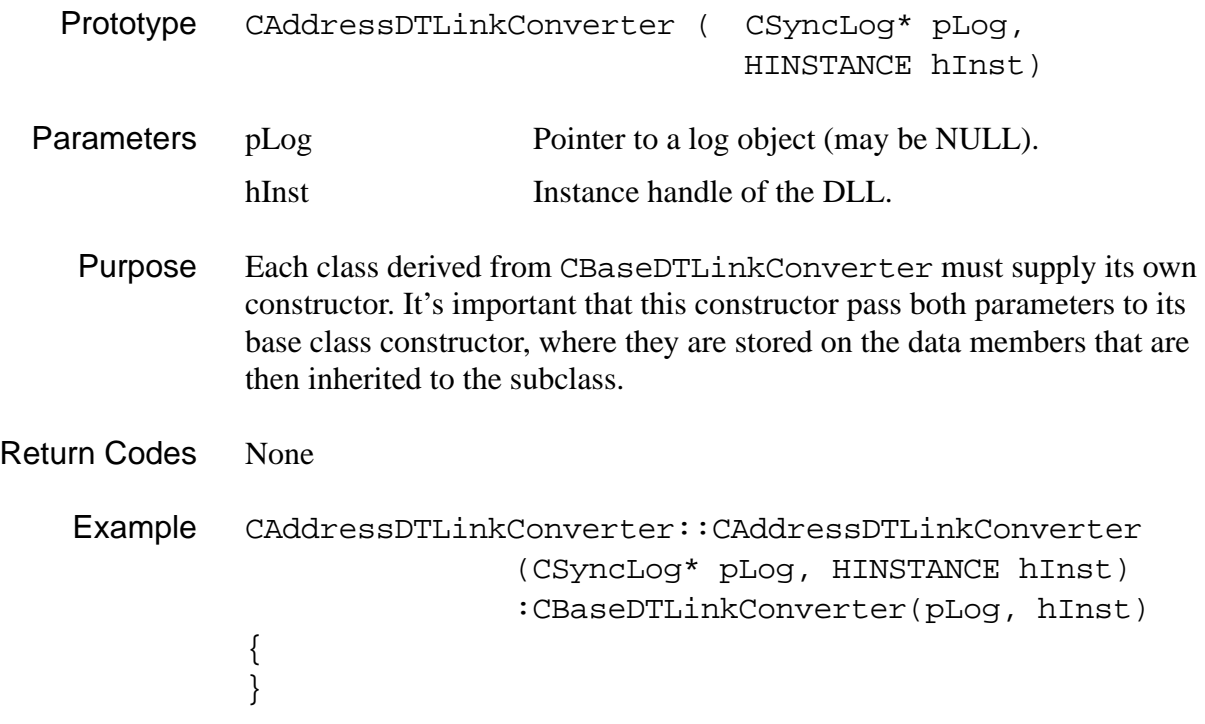

## **ConvertToRemote**

<span id="page-87-0"></span>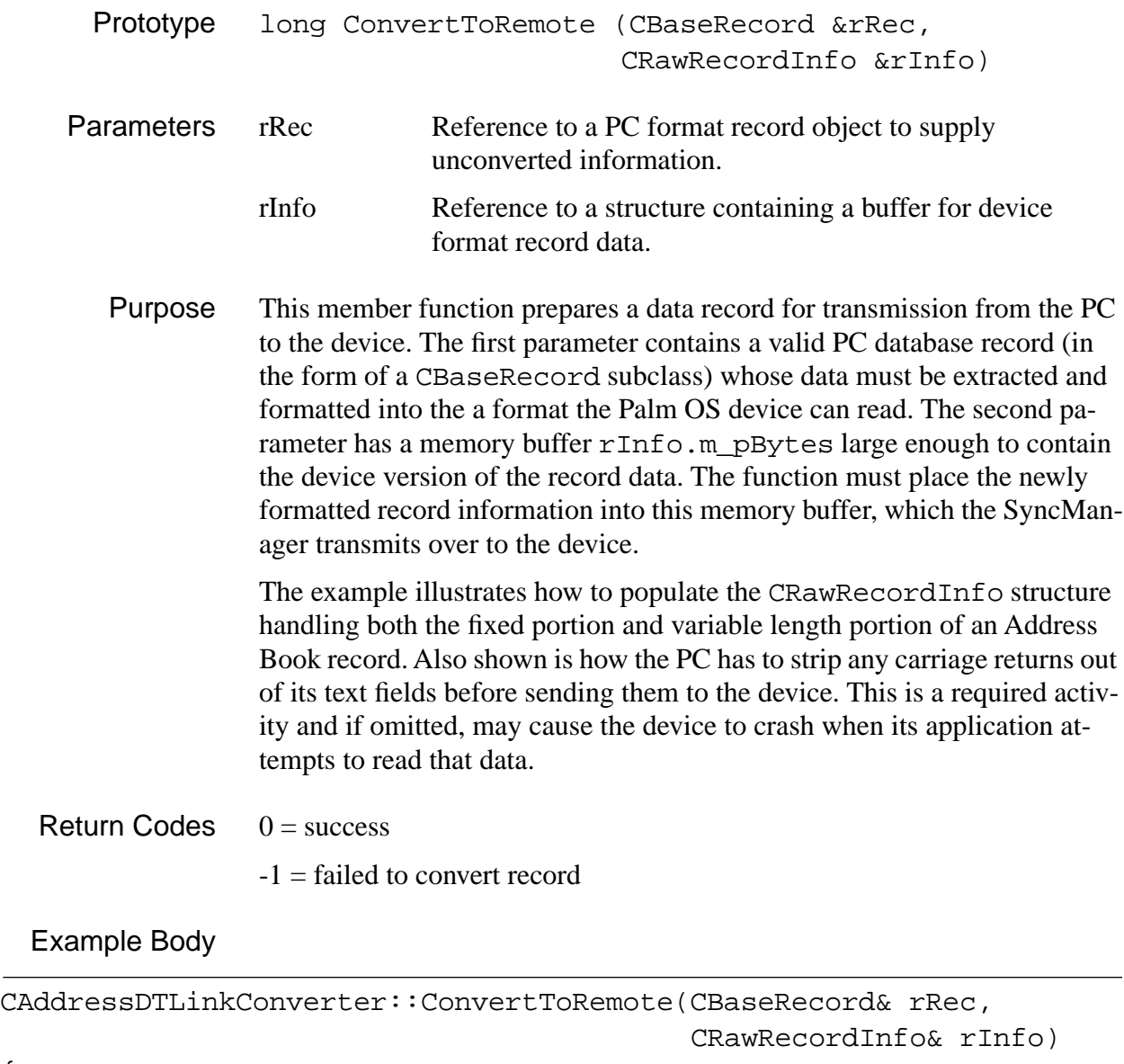

```
{
```

```
long retval = 0;
 CAddressRecord& rAddrRec = (CAddressRecord &)rRec; 
                                 // cast to proper class
 rInfo.m_RecSize = 0;
```
# **Implementing a Conduit**

*Creating a CBaseDTLinkConverter Subclass*

```
 rAddrRec.GetRecordId(tempInt);
                                   // set RecordID
rInfo.m\_RecId = (long)tempInt;
 rAddrRec.GetCategoryId(tempInt); 
                                   // set Category ID
rInfo.m\_CatId = tempInt; rInfo.m_Attribs = 0;
 if (rAddrRec.IsPrivate()) 
                                    // deal with attributes
      rInfo.m_Attribs |= PRIVATE_BIT;
 if (rAddrRec.IsArchived())
     rInfo.m\_Attribs = ARCHIVE_BIT;
 if (rAddrRec.IsDeleted())
     rInfo.m\_Attribs = DELETE_BIT;
 if (rAddrRec.IsModified() || rAddrRec.IsAdded())
      rInfo.m_Attribs |= DIRTY_BIT;
 pBuff = (char*)rInfo.m_pBytes; 
                                   // get a handy pointer
 // Last Name field
 retval = rAddrRec.GetName(tempStr);
 len = tempStr.GetLength();
 if (len != 0) {
     flags.name = 1;
     // Strip the CR's (if present) 
     //place result directly into pBuff
      pSrc = tempStr.GetBuffer(len);
     destLen = StripCRs(pBuff, pSrc, len);
      tempStr.ReleaseBuffer(-1);
      pBuff += destLen;
      rInfo.m_RecSize += destLen; 
       // accumulate variable length
 }
 // FirstName field
 retval = rAddrRec.GetFirst(tempStr);
 len = tempStr.GetLength();
```
}

```
 if (len != 0) {
     flags.firstName = 1;// Strip the CR's (if present) 
     // place result directly into pBuff
      pSrc = tempStr.GetBuffer(len);
     destLen = StripCRs(pBuff, pSrc, len);
      tempStr.ReleaseBuffer(-1);
      pBuff += destLen;
      rInfo.m_RecSize += destLen; 
       // accumulate variable length
 }
       // Deal with all other fields...
 return(retval);
```
### **ConvertFromRemote**

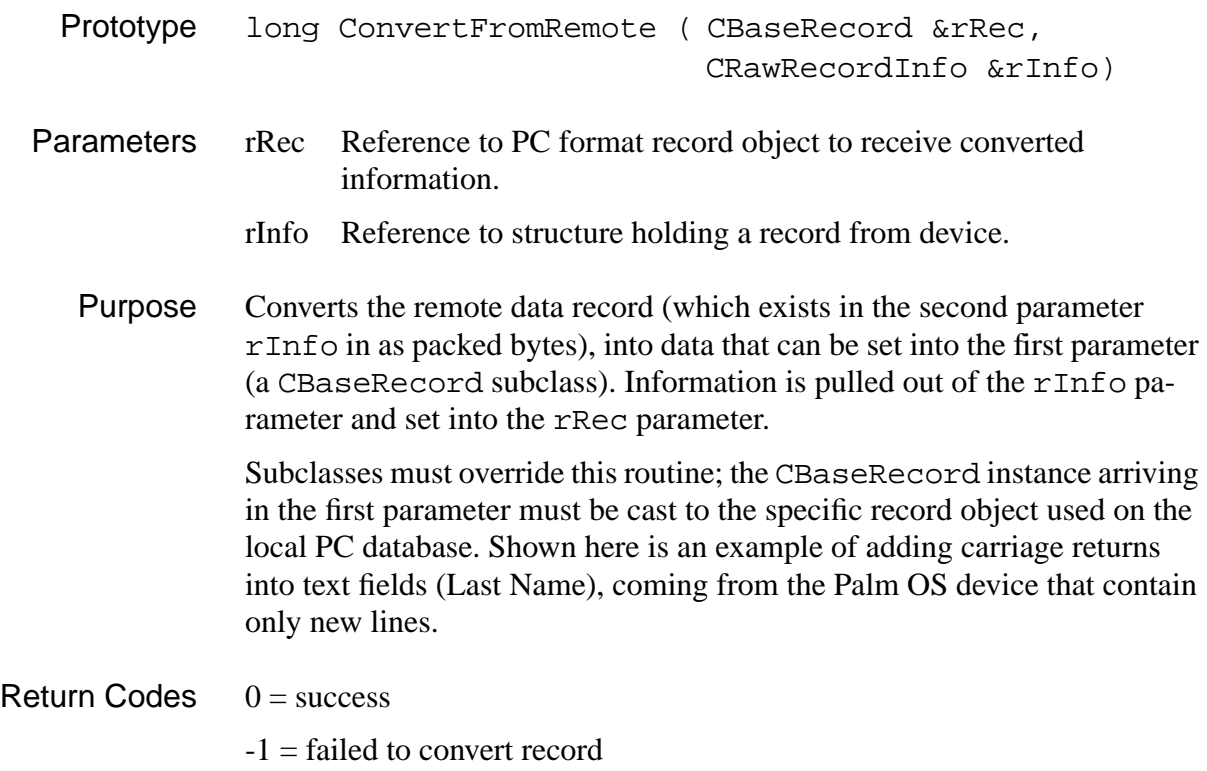

Example

```
CAddressDTLinkConverter::ConvertFromRemote (CBaseRecord& rRec,
                                             CRawRecordInfo& rInfo)
{
     long retval = 0; CAddressRecord& rAddrRec = (CAddressRecord &)rRec;
      rAddrRec.SetRecordId(rInfo.m_RecId); 
                                  // grab and set the record Id
      rAddrRec.SetCategoryId(rInfo.m_CatId); 
                                  // grab and set Category Id
      if (rInfo.m_Attribs & ARCHIVE_BIT) 
                                  // check and set archive flag
           rAddrRec.SetArchiveBit(TRUE);
      else
           rAddrRec.SetArchiveBit(FALSE);
      if (rInfo.m_Attribs & PRIVATE_BIT) 
                                  // check and set private flag
           retval = rAddrRec.SetPrivate(TRUE);
      else
           retval = rAddrRec.SetPrivate(FALSE);
      retval = rAddrRec.SetStatus(fldStatusNONE); 
                                  // clear record status field
      if (rInfo.m_Attribs & DELETE_BIT) 
                                  // check and set Delete status
           retval = rAddrRec.SetStatus(fldStatusDELETE);
      else if (rInfo.m_Attribs & DIRTY_BIT) 
                                  // check and set Modified status
           retval = rAddrRec.SetStatus(fldStatusUPDATE);
      // Only convert body if remote record is *not* deleted..
      if (!(rInfo.m_Attribs & DELETE_BIT)) {
```

```
 pBuff = (char*)rInfo.m_pBytes;
                                 // get a handy pointer
           // Last Name field (deal with adding carriage returns)
           if (flags.name) {
               // Add any necessary CRs, 
              //result is placed in m_TransBuff
                AddCRs(pBuff, strlen(pBuff));
               aString = m_TransBuffer retval = rAddrRec.SetName(aString);
                pBuff += strlen(pBuff) + 1;
 }
           else
                retval = rAddrRec.SetName(csEmpty);
           // FirstName field (deal with adding carriage returns)
           if (flags.firstName) {
              // Add any necessary CRs, 
              //result is placed in m_TransBuff
                AddCRs(pBuff, strlen(pBuff));
               aString = m_TransBuffer retval = rAddrRec.SetFirst(aString);
                pBuff += strlen(pBuff) + 1;
 }
           else
                retval = rAddrRec.SetFirst(csEmpty);
           // Convert all other fields.......
     return(retval);
```
# **ConvertToRemoteCategories**

Prototype long ConvertToRemoteCategories( CDbGenInfo& dbInfo, CCategoryMgr\* catMgr)

}

}

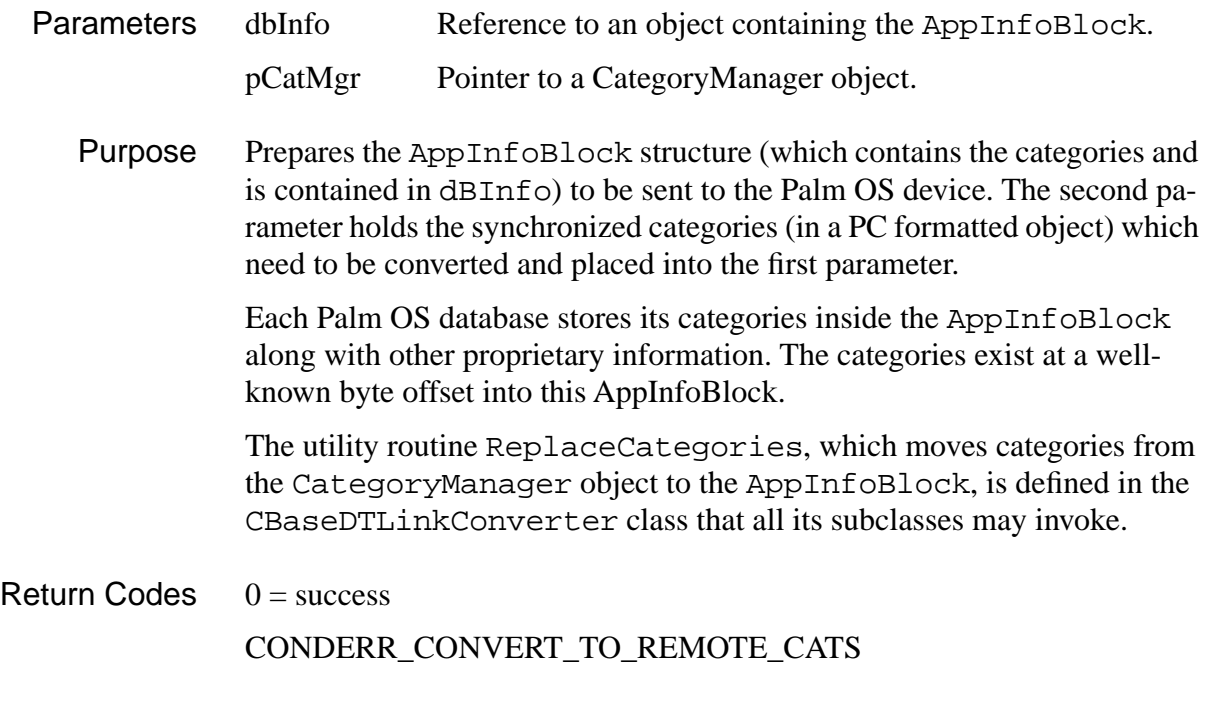

Example

```
CAddressDTLinkConverter::ConvertToRemoteCategories
                                        (CDbGenInfo& dbInfo,
                                        CCategoryMgr* catMgr)
{
      long retval = CONDERR_CONVERT_TO_REMOTE_CATS;
      char* pBuff;
      if (dbInfo.m_pBytes) {
           pBuff = (char*)dbInfo.m_pBytes;
          *((WORD *)pBuff) = 0;
                                // Clear the category dirty flags
           pBuff += sizeof(WORD); 
                                // offset to specific spot for cats
           retval = CBaseDTLinkConverter::ReplaceCategories 
                                                   (pBuff, catMgr);
     }
      return(retval);
}
```
### **ConvertFromRemoteCategories**

<span id="page-93-0"></span>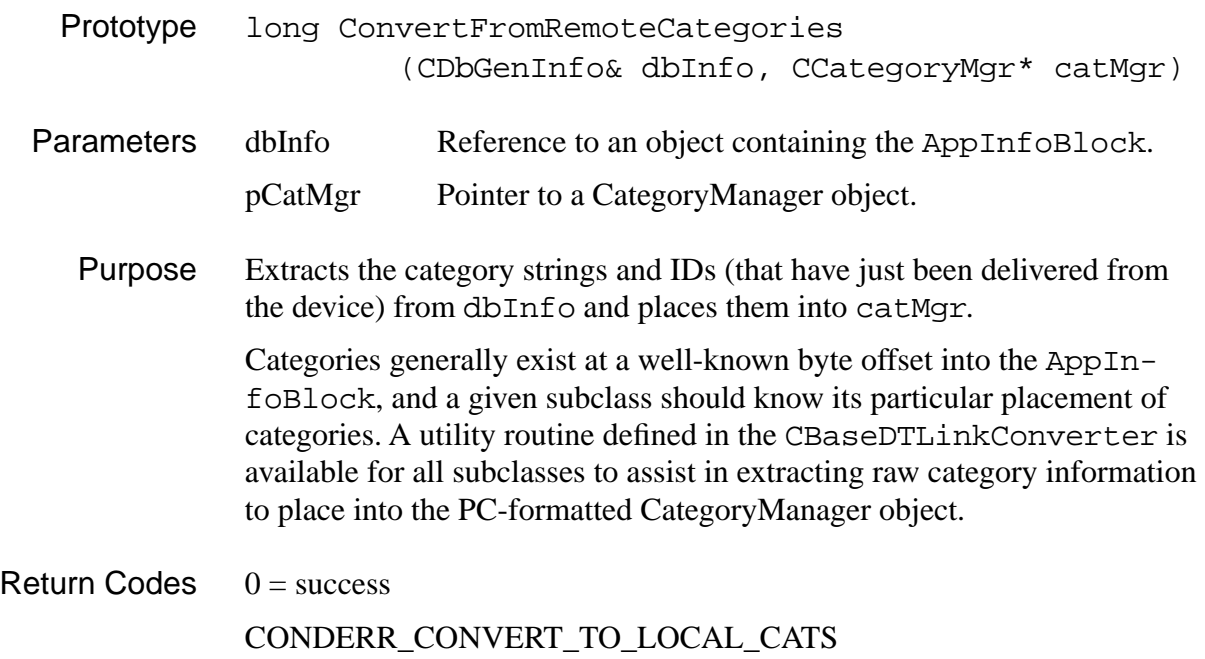

#### Example

```
CAddressDTLinkConverter::ConvertFromRemoteCategories
(CDbGenInfo& dbInfo,
CCategoryMgr* catMgr)
{
      long retval = CONDERR_CONVERT_TO_LOCAL_CATS;
      char* pBuff;
      short wTemp;
      if (dbInfo.m_pBytes) {
           pBuff = (char*)dbInfo.m_pBytes;
          wTemp = *((WORD*)pBuffer); wTemp = FlipWord(wTemp); 
                       // two byte words arrive in Motorola format
           pBuff += sizeof(WORD); 
                       // offset into category area
```

```
 retval = CBaseDTLinkConverter::ExtractCategories 
                                       (pBuff, wTemp, catMgr);
return(retval);
```
}

}

# **CBaseDTLinkConverter Functions You May Override**

A class derived from CBaseDTLinkConverter can optionally override these virtual member functions.

```
virtual long ConvertPositionMap(
                             CPositionInfo &rInfo);
```
The routine ConvertPositionMap does perform some processing by default.

It runs through the record ID's and flips the DWords to Intel format.

```
virtual void SynchronizeAppInfoBlock(
                              CDbGenInfo& dbInfo, 
                              CBaseTable& rTable, 
                              eSyncTypes syncType, 
                              eFirstSync firstSync)
```
This routine does nothing but is available in case a conduit is aware of custom information stored in the AppInfoBlock by an application residing on the device; in effect any information except the categories, which are handled separately.

### **CBaseDTLinkConverter Utility Member Functions**

The following member functions are available for all subclasses of CBaseDTLinkConverter. They help you deal with date formats arriving from the Palm OS device. They also help you deal with two and four byte integer values that exist in Motorola format on the device and must be flipped to Intel format on the PC. Other utility functions to assist in stripping and adding carriage returns into text fields, and extracting category strings and IDs. long ConvertToTdDate( TdDateType& rTdDate, TdTimeTyp& rTdTime, long lDate); long ConvertFromTdDate ( TdDateType& rTdDate, TdTimeType& rTdTime, long& rDate); unsigned long SwapDWordToMotor(unsigned long); unsigned long SwapDWordToIntel (unsigned long); unsigned short FlipWord (unsigned short); int StripCRs (TCHAR\* pDest, TCHAR\* Src, int len); long AddCRs (TCHAR\* pSrc, int len); long ExtractCategories( char \*catLabelsPtr, short dirtyCats, CCategoryMgr\* catMgr); long ReplaceCategories( char \*catLabelsPtr,

CCategoryMgr\* catMgr);

# **Creating a CBaseTable Subclass**

The information the conduit uses to synchronize an application on the device with one on the PC is stored in two table objects, which must both be instances of CBaseTable or one of its subclasses. The tables are used as follows:

- The conduit loads all locally stored records of an application in an instance that's the m\_LocRealTable data member of CBase-Monitor.
- The conduit then retrieves remote records, one at a time and stores them in the instance that's the m\_RemRealTable data member of CBaseMonitor. It compares each record with the record that has the same recordID (record IDs are assigned by the device).
- Most applications also provide a backup table that is used during SlowSync operations.
- If an application allows users to archive records that they deleted on the device, it also has to provide an archive table. The four native application allow users to do this.

If you have decided to use the native synchronization logic, the work you must do with the tables is actually rather limited. However, because it's useful you both understand what you must do and why you must do it, this section actually discusses this topic from both points of view:

- How to Set Up Tables provides step by step instructions for setting up the tables.
- [More About Tables](#page-98-0) provides more detailed information about what the tables do, including some code examples from the ToDo application.

# **How to Set Up Tables**

This section explains what an application needs to do to synchronize records and categories appropriately using the native synchronization logic.

The process differs slightly depending on the application; see the source code of the four native applications for examples of similar but different setups. The examples in this section come mostly from the ToDo conduit because its records are more complex than those of the address book used in previous sections.

To use the native synchronization logic, you need to do the following:

- 1. Create a subclass of CBaseTable. This class is the "glue" that holds all things together; some of the information it needs is in the classes associated with it (which you create in the steps below).
	- Create a subclass of CBaseTable with an appropriate constructor and destructor.
	- Override the virtual function AppendDuplicateRecord. The function lets each record work on all its fields; it takes care of the details of copying from one record to a new record. See [AppendDuplicateRecord function from ToDo base table.](#page-99-0)
	- If your application requires specialized sorting, optionally override AppendBlankRecord.

Note that you don't have to override the standard OpenFrom and SaveTo functions; the functions use the information in your subclass of CBaseSchema to determine how to write the data in and out.

- 2. Create a subclass of CBaseSchema with an appropriate constructor and destructor and override the DiscoverSchema virtual function. (see [DiscoverSchema function from CToDoSchema\)](#page-103-0) The schema is a template of the record, the table uses that information when synchronizing the record.
- 3. Create a subclass of CBaseRecord

This subclass needs to have one virtual function for each application-specific field of the record. For example, for records in the ToDo PIM, functions SetDescription, SetDueDate, Set-Completed, SetPriority, and so on are provided. The record inherits the fields Status, RecordID and Category ID, so your subclass does not need to take care of them (see [DiscoverSchema func](#page-103-0)[tion from CToDoSchema](#page-103-0))

Note that if the record class and the schema class don't agree on the fields in your records, problems will result.

4. Create a subclass of CBaseIterator

The iterator class contains behavior for sorting and finding things; functions that apply to all records at once, for example, sorting by field. You must override its virtual functions with functions that call the same function in the base class. You may also decide to add

<span id="page-98-0"></span>functions to your class that perform special actions, for example, sorting by priority.

# **More About Tables**

This section provides more detailed information about the classes that allow CBaseMonitor to synchronize your database and its records. For each class, you learn about the functions you must override, likely or required additions, and some information about the inherited behavior as appropriate. Code examples from the ToDo conduit are included.

You learn about these classes:

- CBaseTable Class
- [CBaseIterator Class](#page-103-0)
- [CBaseSchema Class](#page-103-0)
- [CBaseRecord Class](#page-101-0)

Note that all table classes can take advantage of a lot of prepackaged functionality provided in bfields.h. This includes the ability to sign things, different operators, and functionality that helps with serializing fields. For example, if you tell a field to serialize itself, it knows how to do it. When you define something as an integer field, you get a lot of functionality with it.

### **CBaseTable Class**

A conduit using the native synchronization logic uses four table instances while it's executing: local table, remote table, archive table, and backup table (SlowSync only). Each table has to be an instance of the same subclass of CBaseTable.

From CBaseTable, the table inherits some behavior as well as places to store pointers to the schema, record, and iterator objects. These objects contain some of the application-specific record information and are discussed below.

CBaseTable is defined in basetable.h

The only virtual function you must override in CBaseTable is AppendDuplicateRecord. Here's an example from the ToDo conduit.

```
Listing 5.9 AppendDuplicateRecord function from ToDo base table.
```

```
//////////////////////////////////////////////////////////////////
// Function: AppendDuplicateRecord()
//
// Description: Appends a new blank record then fills it with 
// the passed parameter 'rFromRec'. 
//
// Allows a new set of fields (a row) to be added 
// to table object. The set of fields comprises one 
// full record, and initially each has blank data 
// Next the passed in record object is used as a 
// source of fields whose values are duplicated in 
// the newly appended 'blank' set of fields. 
//
// *Note* Generally only called from the ConduitMonitor /
/ object during synchronization procedures. 
//
// Parameters: 
// rFrom - Record object to copy data from 
// rTo - Ends up positioned at the new row of fields 
                  in the table
// bAllFlds - If true replicates ALL fields including **RecordID*
// - If false does *not* duplicate the recordId or Status
//
// Returns: 0 - Success
//////////////////////////////////////////////////////////////////
long CToDoTable::AppendDuplicateRecord(CBaseRecord& rFrom, 
                                    CBaseRecord& rTo, BOOL 
bAllFlds)
\{int tempInt;
 CString tempStr;
 long tempLong, len, retval = -1;
 CToDoRecord& rFromRec = (CToDoRecord&)rFrom;
 CToDoRecord& rToRec = (CToDoRecord&)rTo;
```

```
//
// Source record must be positioned at valid data.
//
if (rFromRec.m_Positioned)
  if (!CBaseTable::AppendBlankRecord(rToRec))
  {
    if (bAllFlds)
    \left\{ \right.if (!rFromRec.GetRecordId(tempInt))
         retval = rToRec.SetRecordId(tempInt);
      if (!(retval = rFromRec.GetStatus(tempInt)))
        retval = rToRec.SetStatus(tempInt);
       retval = rToRec.SetArchiveBit(rFromRec.IsArchived());
    }
    if (!retval && !rFromRec.GetDescription(tempStr))
      retval = rToRec.SetDescription (tempStr);
    if (!retval && !rFromRec.GetDueDate(tempLong))
      retval = rToRec.SetDueDate(tempLong);
    if (!retval)
      retval = rToRec.SetCompleted(rFromRec.IsCompleted());
    if (!retval && !rFromRec.GetPriority(tempInt))
      retval = rToRec.SetPriority(tempInt);
    if (!retval)
      retval = rToRec.SetPrivate(rFromRec.IsPrivate());
    if (!retval && !rFromRec.GetCategoryId(tempInt))
      retval = rToRec.SetCategoryId(tempInt);
    if (!retval)
    \{rFromRec.GetNote(tempStr);
```
 $\{$ 

```
len = tempStr.GetLength();
        if (len > 0)retval = rToRec.SetNote(tempStr);
      }
    }
  }
 return(retval);
}
```
The table class relies on a schema, record, and iterator object for information about the records your conduit synchronizes. You therefore must create subclasses of CBaseSchema, CBaseRecord, and CBaseIterator, discussed in the next three sections.

### **CBaseRecord Class**

The CBaseRecord class is one of the places where information about your records is stored.

This information is actually made known to the system in several ways:

• **FieldIDs** provide the ID for each field in your conduit's header file. Here's a partial example from tdtable.h, which defines the To Do table class:

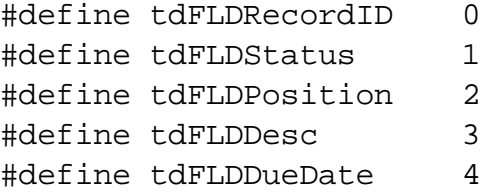

- A DiscoverSchema function you must supply inside your schema subclass that defines the template of the record (see **Discov**[erSchema function from CToDoSchema\)](#page-103-0).
- A virtual set and a virtual get function for each record, for example, SetDescription and GetDescription or SetDueDate and GetDueDate. Each function fills in the corresponding record using the information in the schema.

The MODFILTER\_STUPID flag set by this function sets the record dirty whenever it's touched. This is usually recommended.

Here's an example of the SetDescription function from the ToDo record.

```
Listing 5.10 SetDescription function in CToDoRecord
```

```
long CToDoRecord::SetDescription(CString& rDesc)
{
 BOOL autoFlip = FALSE;
  int currStatus = 0;
  long retval = DERR_RECORD_NOT_POSITIONED;
  CStringField* pFld = NULL;
  if (m_Positioned && (pFld = (CStringField*) 
m_Fields.GetAt(tdFLDDesc)))
  \{if (m_wModAction == MODFILTER_STUPID)
    {
      GetStatus(currStatus); 
      if (currStatus != fldStatusADD)
      {
        CStringField tmpFld(rDesc);
        if (pFld->Compare(&tmpFld))
          autoflip = TRUE;}
    }
    if (!pFld->SetValue(rDesc)) // Set new field value
    {
      if (autoFlip)
        SetStatus(fldStatusUPDATE);
      retval = 0;
    }
  }
  return(retval);
}
```
#### <span id="page-103-0"></span>**CBaseSchema Class**

The Schema class contains information the record object uses inside the SetDescription function to set up the record. Here's an example from the ToDo conduit:

**Listing 5.11 DiscoverSchema function from CToDoSchema**

```
long CToDoSchema::DiscoverSchema(void) 
\{m_FieldsPerRow = 10;
 m_FieldTypes.SetSize(m_FieldsPerRow);
 m_FieldTypes.SetAt(tdFLDRecordID, (WORD)eInteger); 
 m_FieldTypes.SetAt(tdFLDStatus, (WORD)eInteger); 
 m_FieldTypes.SetAt(tdFLDPosition, (WORD)eInteger); 
 m_FieldTypes.SetAt(tdFLDDesc, (WORD)eString); 
 m_FieldTypes.SetAt(tdFLDDueDate, (WORD)eDate); 
 m_FieldTypes.SetAt(tdFLDCompleted, (WORD)eBool); 
 m_FieldTypes.SetAt(tdFLDPriority, (WORD)eInteger); 
 m_FieldTypes.SetAt(tdFLDPrivate, (WORD)eBool); 
 m_FieldTypes.SetAt(tdFLDCategoryID, (WORD)eInteger); 
 m_FieldTypes.SetAt(tdFLDNote, (WORD)eString); 
  // Be sure to set the 3 common fields' position
 m_RecordIdPos = tdFLDRecordID;
 m_RecordStatusPos = tdFLDStatus;
 m_CategoryIdPos = tdFLDCategoryID; 
 m_PlacementPos = tdFLDPosition; 
 return(0);
```

```
}
```
#### **CBaseIterator Class**

The CBaseIterator class holds functions that perform actions on all records, such as searching and sorting them. Here's how the class is defined at the top level:

```
Listing 5.12 CBaseIterator Class
```

```
class TABLES_DECL CBaseIterator
{
public:
       CBaseIterator (CBaseTable&);
      ~CBaseIterator ();
 long UnSort (void);
 long SortByRecordId (void);
 long SortByRecordStatus (void);
 long SortByCatId (void);
 long SortByPlacementField (void);
 long FindFirst (CBaseRecord&, 
                               BOOL skipDels = TRUE); 
  long FindNext (CBaseRecord&, 
                              BOOL skipDels = TRUE);
 long FindByRecordId (int nRecId, CBaseRecord&, 
                              BOOL skipDels = TRUE);
 long FindByCatId (int nCatId, CBaseRecord&, 
                               BOOL skipDels = TRUE); 
 long FindByPlacementField (int nPlaceKey, CBaseRecord&,
                              BOOL skipDels = TRUE);
 long GetAt (CBaseRecord&, long lRowOffset); 
 long GetCurrentRowPosition(long& rCurrRowOffset); 
//long SetTableDirty (void); // Flips m_ValidTable to FALSE
};
```
# **Considering Category Manager Modifications**

Categories are "buckets" in the database to which records are assigned; they include, for example, Business and Personal or other, user-defined categories. The native applications always synchronize categories first; this is

done by BaseMonitor standard logic inside FastSync. After categories are set up, records are synchronized.

NOTE: Many developers find they can use the native category behavior as is.

There are several restrictions on using categories:

- The maximum number of categories is 16 (Palm OS device and desktop combined). This includes the category unfiled.
- By default, each category has an index, an ID, and a name.
- Category IDs are assigned on the device

The category manager is actually part of the tables library. The category manager knows how to add, delete, and rename categories. It knows about the categories' Index, ID, Name, and FileName.

In effect, the category manager knows how to find categories and serialize them in and out.

## **Listing 5.13 CategoryManager Class**

```
class TABLES_DECL CCategoryMgr : public CObject
\{DECLARE_SERIAL(CCategoryMgr)
public:
        CCategoryMgr();
        ~CCategoryMgr();
 void DeleteAllCategories(BOOL bNailUnfiled = TRUE);
 CatError GenFileName (CString& csFileName, CString& csCatName);
  int GetFreeIndex ();
  int GetNextAddID ();
 CatError Add(CCategory* pCategory);
 CatError Delete(int nIndex);
 CatError Rename(int nIndex, CString& csName);
```

```
CatError FindFirst(CCategory*& pCategory);
  CatError FindNext(CCategory*& pCategory);
  CatError FindName(CString& csName, CCategory*& pCategory);
  CatError FindIndex(int nIndex, CCategory*& pCategory);
  CatError FindID(int nID, CCategory*& pCategory);
  int GetCount() 
    { return (m_Categories.IsEmpty() ? 0 : 
m_Categories.GetCount()); }
 virtual void Serialize( CArchive& archive );
};
```
In most cases, no modifications to category behavior are required. If you do decide you need specialized category management, you have several options:

- Use the link converter to have categories correspond to the format expected by the native synchronization logic.
- Ignore categories altogether.
- Create a subclass of the CategoryManager class an provide virtual functions or data members to work with your categories.
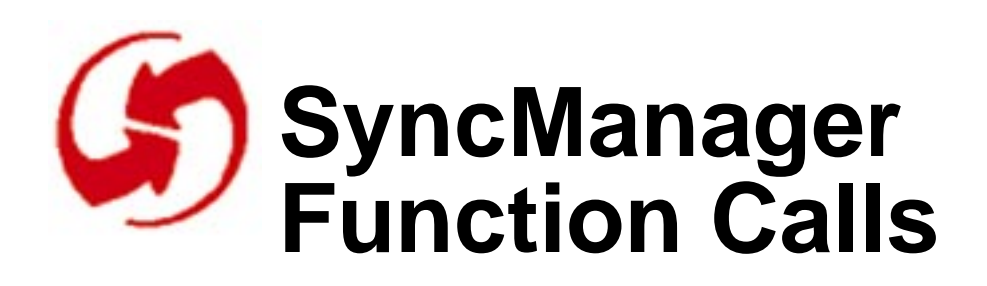

This chapter lists all SyncManager function calls, organized as follows:

- Session-Oriented Calls
- [File-Oriented Calls](#page-109-0)
- [Record-Oriented Calls](#page-118-0)
- [Utility Calls](#page-127-0)

A complete list of error codes is provided in [Error Codes](#page-132-0).

## **Session-Oriented Calls**

The session-oriented API consists of two calls.

- SyncRegisterConduit
- [SyncUnRegisterConduit](#page-109-0)

#### **SyncRegisterConduit**

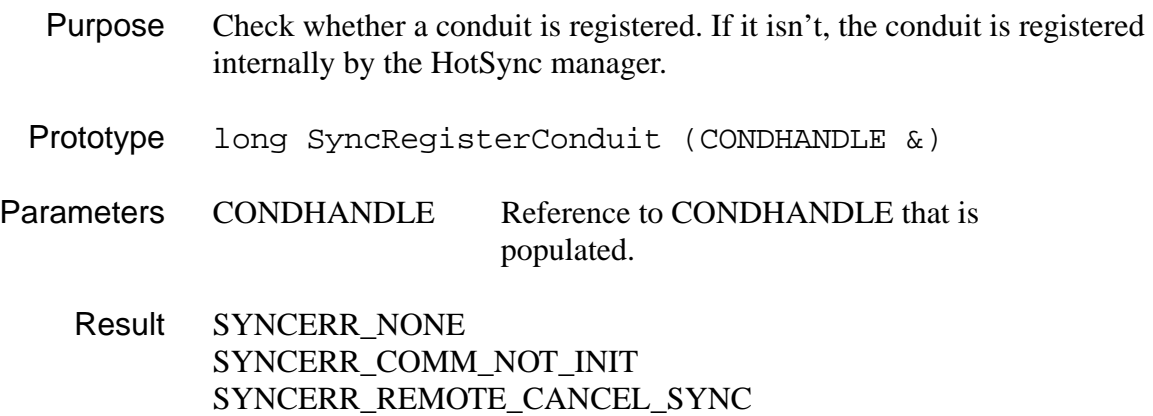

<span id="page-109-0"></span>Description This routine is called when a conduit DLL first begins its synchronization activities. It has to be called by every conduit to prepare the device for synchronization. If the conduit doesn't make this call, synchronization cannot take place.

#### **SyncUnRegisterConduit**

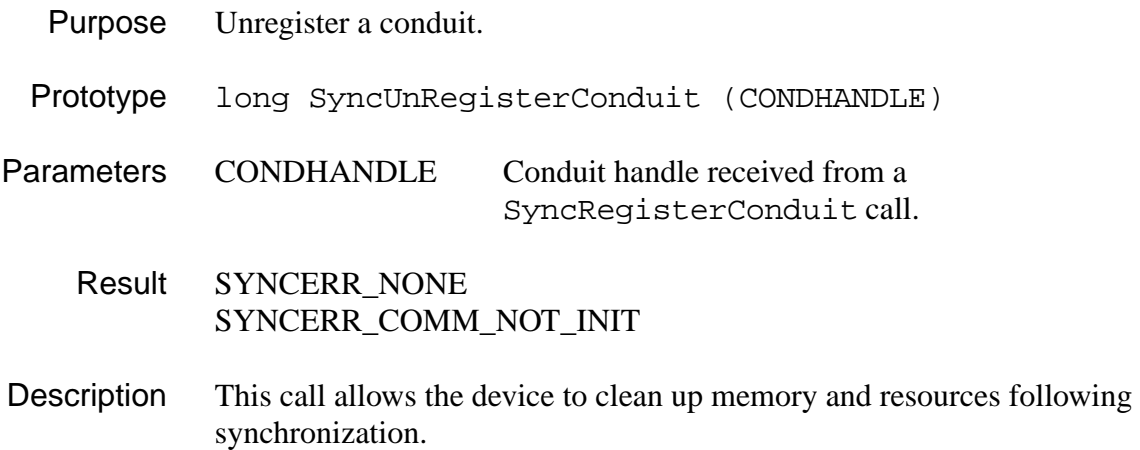

## **File-Oriented Calls**

The file-oriented function calls provide file manipulation of the databases on the device.

All remote databases exist on a memory card. In the first Pilot release, only one memory card is present on the device, referred to as card #0. A memory card may store databases in one of two areas, either RAM or ROM. When opening or creating a remote database, it is necessary to indicate which of the memory cards the database is to reside upon.

The figure below illustrates the layout of a remote Pilot database. It is not necessary to know this layout, however it does show the components that can be manipulated by the file-oriented API.

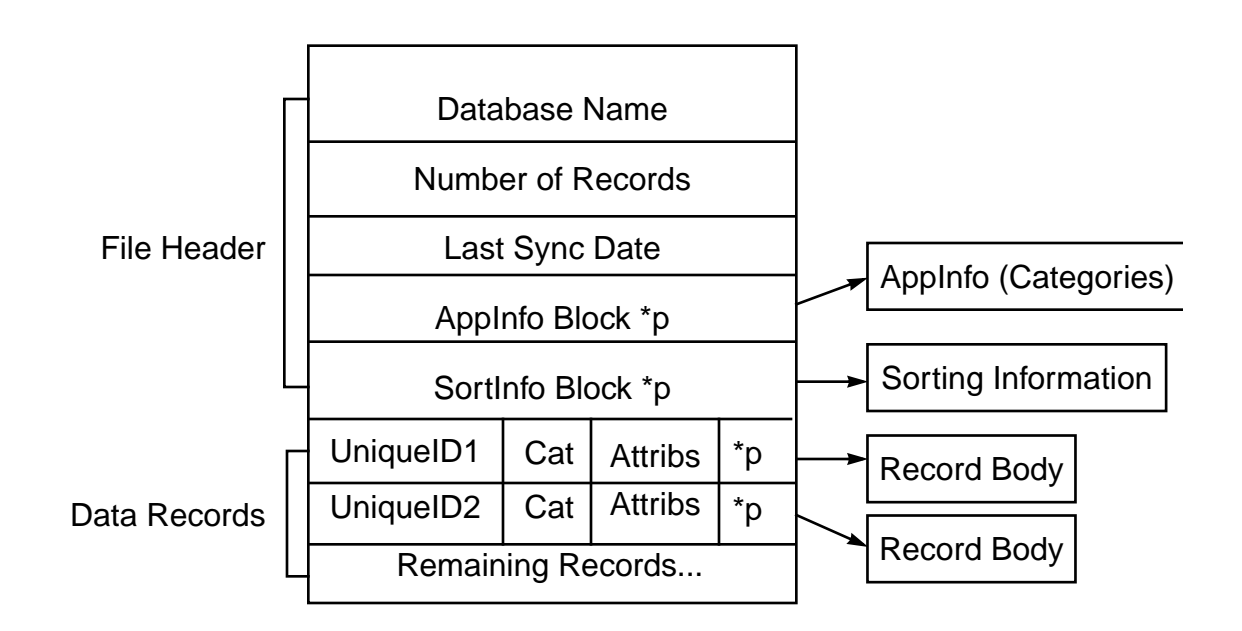

#### **Figure 6.1 Remote Database Layout**

The AppInfoBlock and SortInfoBlock are variable-length blocks of information that a caller can read/write to the database. For the four built-in Pilot applications, the AppInfoBlock contains the list of 16 category strings which are associated with a database. Currently the SortInfoBlock is unused by the built-in applications, however if a new database is created on the device, the caller may store whatever they wish in this variable length block. The figure also illustrates the fixed portion of data records containing the unique record ID (assigned by the Pilot operating system), the category ID, and an attributes byte, signifying the status of the individual record (Add/Modify/Delete). Records that are deleted through the API SyncDeleteRecord(), are actually only marked for deletion, where the attribute byte has a single bit set to indicate the record is deleted. To actually remove the physical space from the database which the (deleted) record occupies, the API SyncPurgeDeletedRecs() must be called.

The file-oriented API includes these calls:

- [SyncCloseDB](#page-111-0)
- [SyncCreateDB](#page-111-0)
- [SyncDeleteDB](#page-112-0)
- [SyncOpenDB](#page-113-0)
- <span id="page-111-0"></span>• [SyncReadDBAppInfoBlock](#page-114-0)
- [SyncReadDBSortInfoBlock](#page-115-0)
- [SyncResetSyncFlags](#page-116-0)
- [SyncWriteDBAppInfoBlock](#page-117-0)
- [SyncWriteDBSortInfoBlock](#page-117-0)

#### **SyncCloseDB**

- Purpose Close the currently open database on the device
- Prototype long SyncCloseDB (BYTE fHandle)
- Parameters fHandle Database file handle from an open or create call.
	- Result SYNCERR\_NONE SYNCERR\_FILE\_NOT\_OPEN

#### **SyncCreateDB**

- Purpose Create a new database on the Palm OS device.
- Prototype long SyncCreateDB (CDbCreateDB& rDbStats)
- Parameters rDbStats Reference to a CDbCreateDB structure (see Description).
	- Result SYNCERR\_NONE, SYNCERR\_FILE\_ALREADY\_EXISTS SYNCERR\_FILE\_TOO\_MANY\_FILES SYNCERR\_REMOTE\_BAD\_ARG
- Description Creates a new database on the Palm OS device with the name specified in the CDbCreateDB structure.

```
class CDbCreateDB
{
public:
  BYTE m_FileHandle;
```

```
// Upon return gets filled in by SyncMgr.Dll
 DWORD m_Creator; 
     // Supplied by caller, obtained from DbList
 eDbFlags m_Flags; 
     // Supplied by caller, Res/Rec/RAM
 BYTE m CardNo;
     // Supplied by caller, target card # 
 char m_Name[DB_NAMELEN];
     // Supplied by caller, target DBase Name
 DWORD m_Type; 
     // for example sysFileTApplication 
 WORD m Version;
};
```
Upon success, the structure member m\_FileHandle contains a valid file handle to access the new remote database. When finished using this new handle, the application has to call SyncCloseDB to close the handle.

Before calling this function, you have to fill out some of the structure members which influence the newly created database.

- The m\_Flags member may contain either of the following eDb-Flags values:
	- eRecord indicates a record-oriented database (holding data records)
	- eResource indicates a resource-oriented database (usually storing code).
- The structure member m\_Type must contain the hexadecimal values for the characters that indicate the type of the database being created, for example:
	- sysFileTApplication contains application resources such as executable code.
	- other values are defined by the application and must be mixed case or upper case four-byte values.

### **SyncDeleteDB**

Purpose Delete a database

<span id="page-113-0"></span>*File-Oriented Calls*

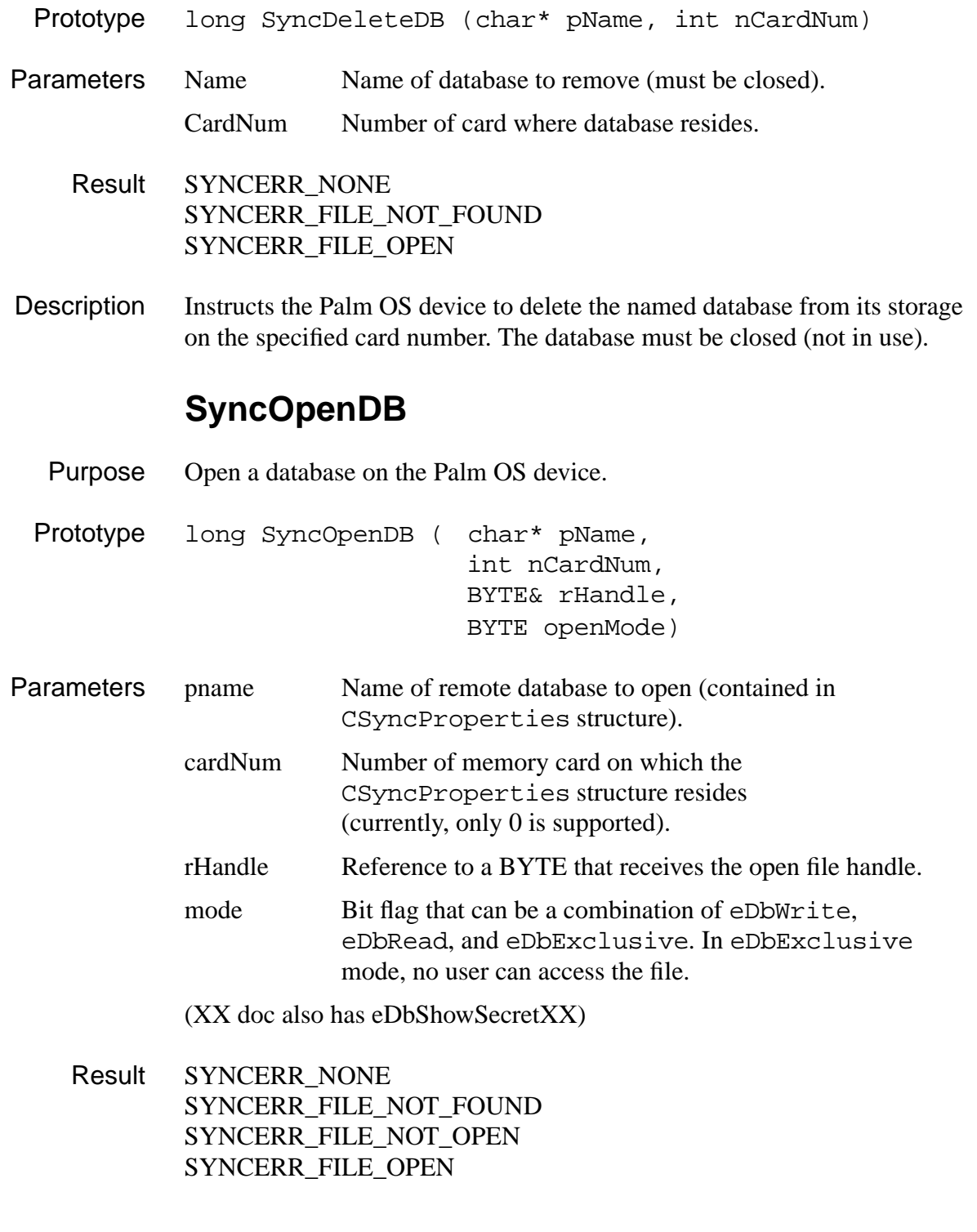

<span id="page-114-0"></span>Description Opens a database on the Palm OS device for read/write/exclusive access. The name of the database to open is provided to the conduit as part of the CSyncProperties structure. Upon successful return, rHandle will contain a numeric file handle that should be used in all subsequent file I/O operations.

### **SyncReadDBAppInfoBlock**

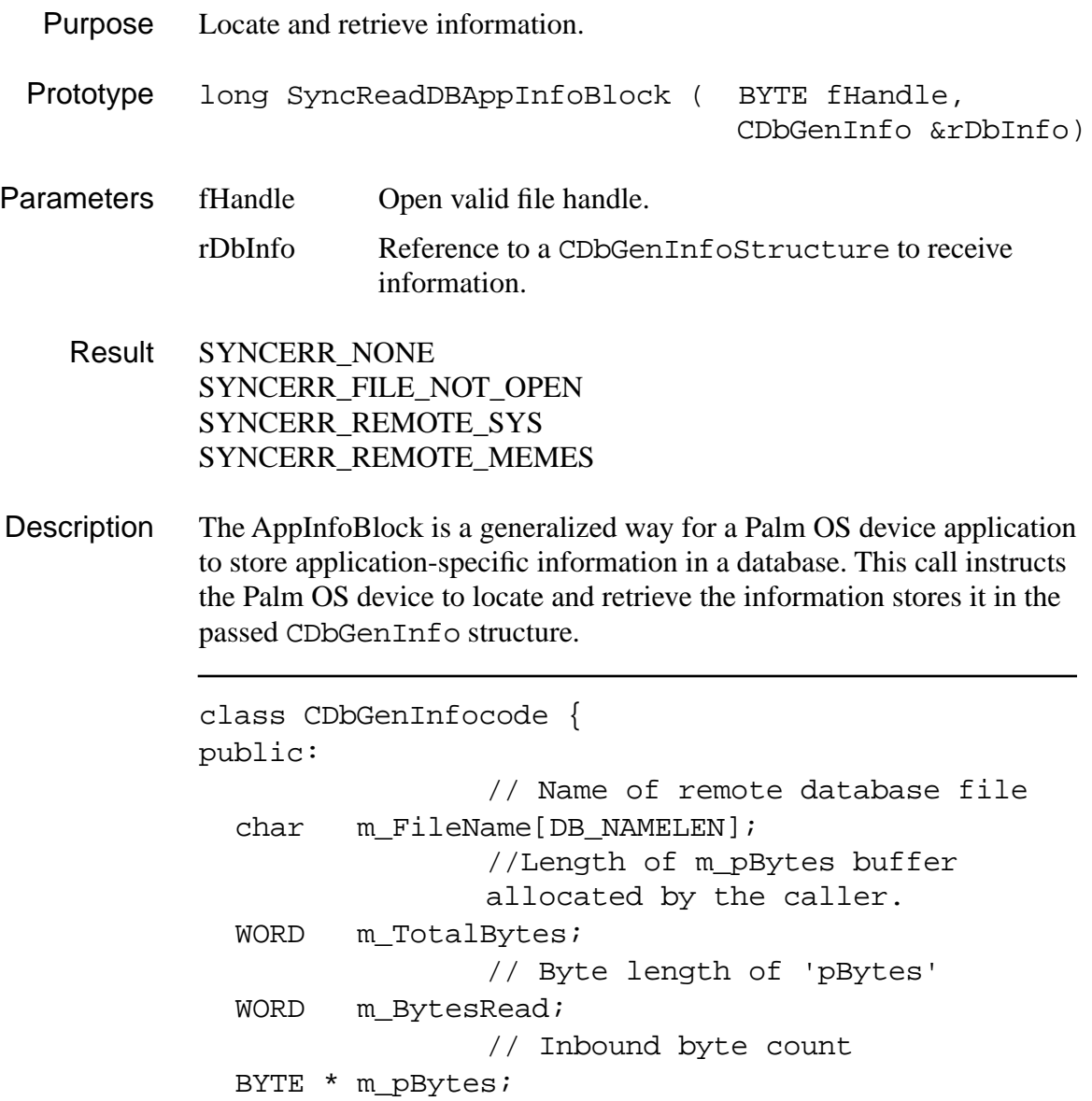

#### <span id="page-115-0"></span>};

The calling client conduit library must allocate enough memory in the general data area to hold the information returned.

If the m\_BytesRead value is  $>$  m\_TotalBytes, then m\_pBytes has not been touched. The caller should reallocate m\_pBytes to be at least m\_BytesRead and make the call again.

If  $m_B$ ytesRead  $\leq m_T$ TotalBytes then it is the total number of bytes read into m\_pBytes.

It is in place to facilitate trading of database-specific information which may assist in the synchronization process. Enough memory (less than 1K) must be preallocated on the incoming pointer by the calling conduit library to hold the response data returned by the devise (and placed in the m\_pBytes member).

The built-in applications on the device store categories in AppInfoBlock. See the *Developing Palm OS Applications* documentation set for more information.

#### **SyncReadDBSortInfoBlock**

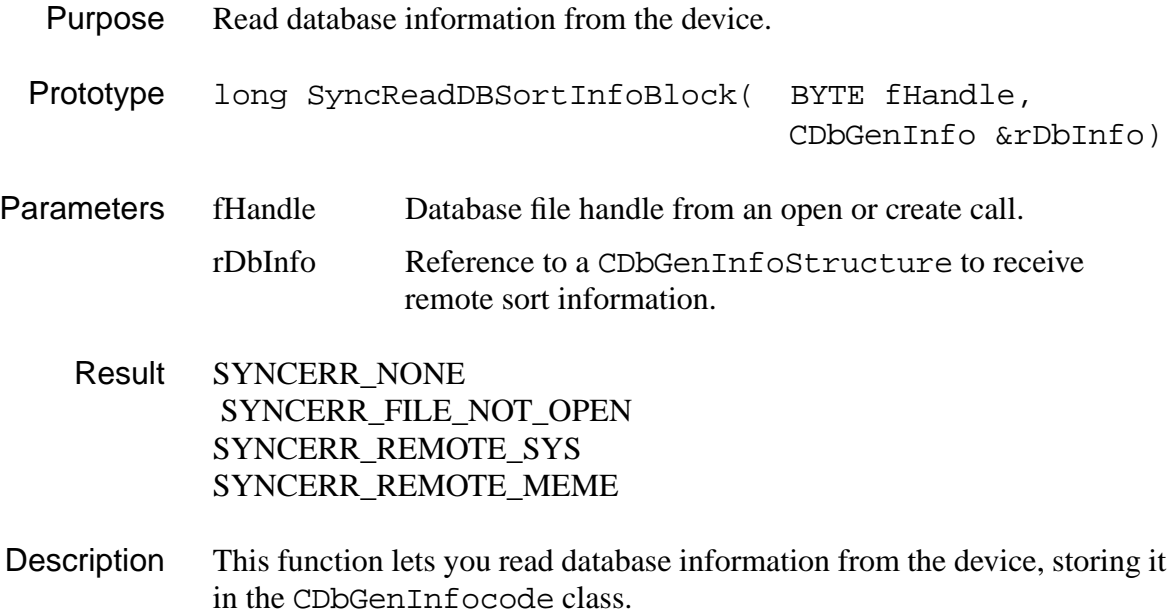

```
class CDbGenInfocode {
public:
  char m FileName[DB_NAMELEN];
                // Name of remote database file 
              ??header conflict: NOT USE in doc
  WORD m_TotalBytes; 
                // Byte length of 'pBytes'
  WORD m_BytesRead; 
                // Inbound byte count
 BYTE * m_pBytes;
};
```
The calling client conduit library must preallocate enough memory onto the member m\_pBytes to hold the incoming reply data. Upon return, the member m\_BytesRead holds the number of bytes actually transferred to the m\_pBytes buffer.

This function provides a way to exchange a block of information attached to a database on the device. This function is not required; conduits may or may not use it.

#### **SyncResetSyncFlags**

Purpose Reset flags of all open database records that is, clear dirty and archived flags for the whole database. Prototype long SyncResetSyncFlags (BYTE fHandle) Parameters fHandle Database file handle from an open or create call.

Result SYNCERR\_NONE SYNCERR\_FILE\_NOT\_OPEN.

Description Instructs the Palm OS device to scan all the records of the open database and clears dirty and archived flags. This may or may not be applicable for every conduit.

Applications typically call this function before closing the database.

### **SyncWriteDBAppInfoBlock**

<span id="page-117-0"></span>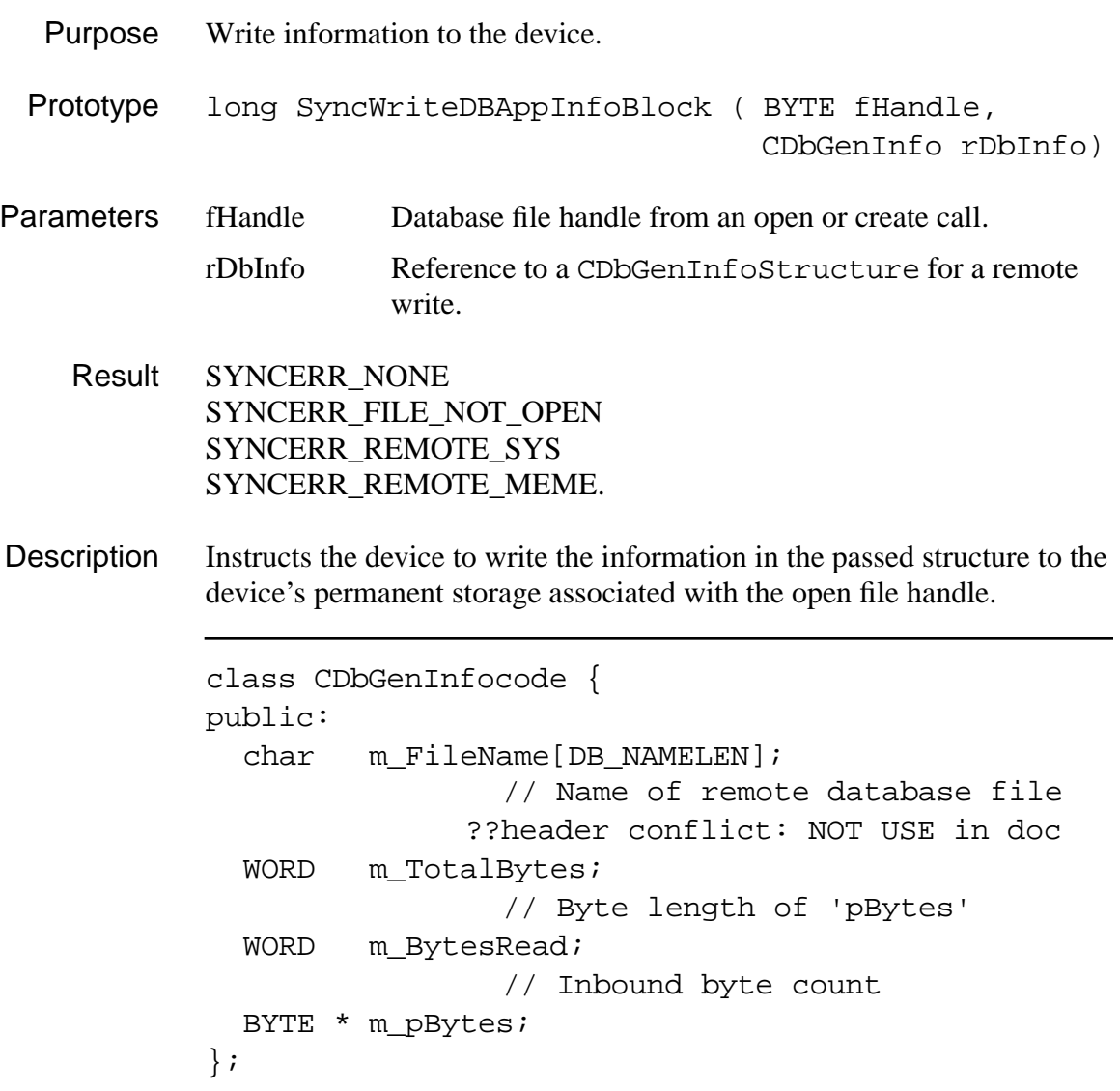

The structure member m\_TotalBytes should contain the number of bytes within the m\_pBytes buffer to actually write to the device.

### **SyncWriteDBSortInfoBlock**

Purpose Write information to the device.

<span id="page-118-0"></span>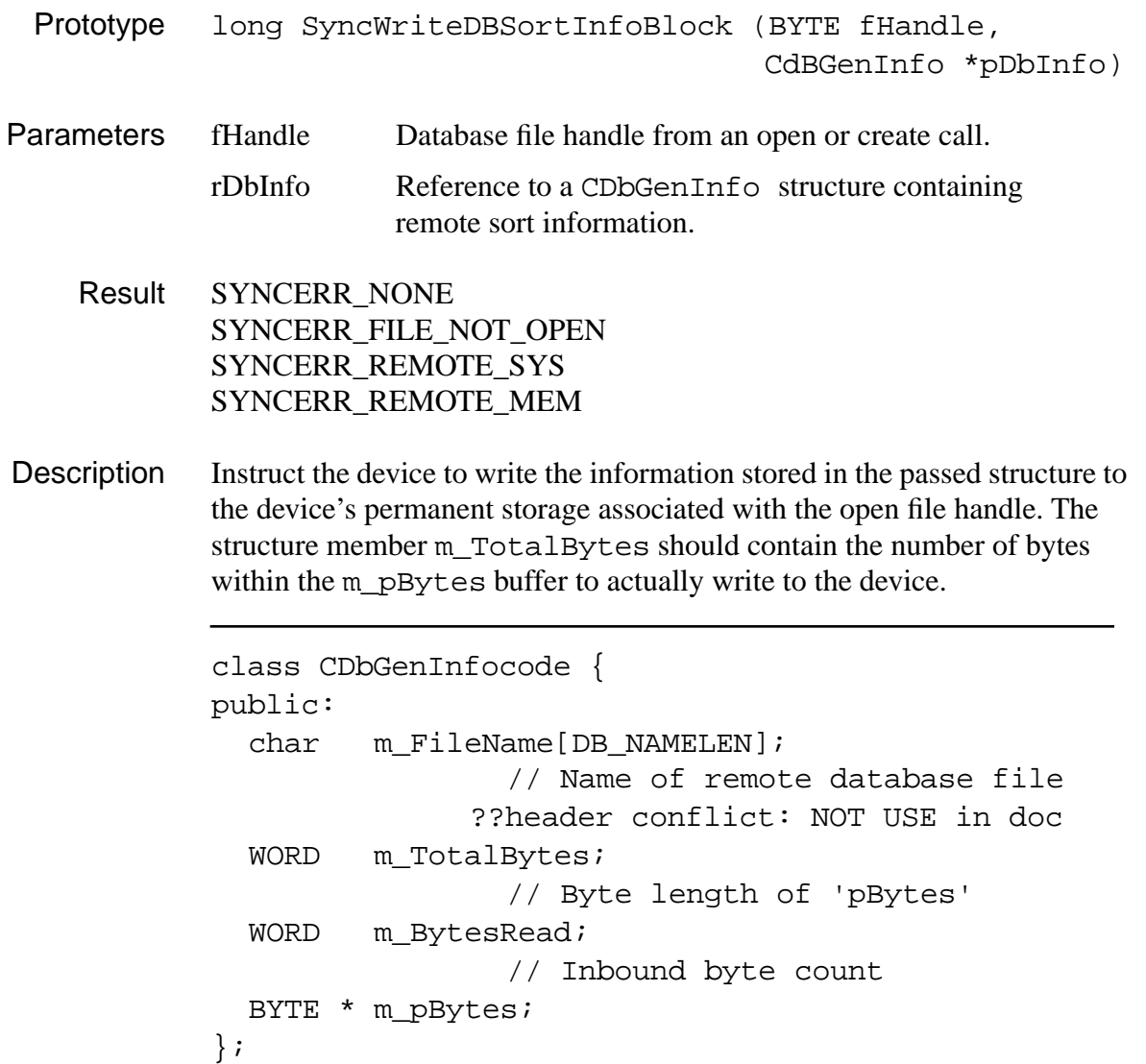

### **Record-Oriented Calls**

The record-oriented APIs are used to pass the representation of a record (which resides in a database file) between the PC and Pilot. Because one primary purpose of the SyncManager.DlL is to act as a ??shipping channel?? for byte traffic to the device, there is a need for a generic definition of a structure which should handle any record format. This structure then becomes a parameter in these record-oriented APIs.

For reading records, three different APIs are provided, allowing for:

- Sequential location of the next modified record via [SyncReadNextModifiedRec](#page-122-0)
- Exact record lookup via **[SyncReadRecordById](#page-123-0)**
- Top to bottom iteration via [SyncReadRecordByIndex](#page-124-0)

The same CRawRecordInfo structure is used in all three APIs. However, different structure fields are used by each call. If a field is commented "Filled in by Pilot," the device supplies the data for it.

The record-oriented API provides these calls:

- SyncDeleteAllResourceRec
- [SyncDeleteRecord](#page-120-0)
- [SyncDeleteResourceRec](#page-120-0)
- [SyncGetDBRecordCount](#page-121-0)
- [SyncPurgeAllRecs](#page-121-0)
- [SyncReadNextModifiedRec](#page-122-0)
- [SyncReadRecordById](#page-123-0)
- [SyncReadRecordByIndex](#page-124-0)
- [SyncReadResRecordByIndex](#page-124-0)
- [SyncWriteRec](#page-125-0)
- [SyncWriteResourceRec](#page-126-0)

#### **SyncDeleteAllResourceRec**

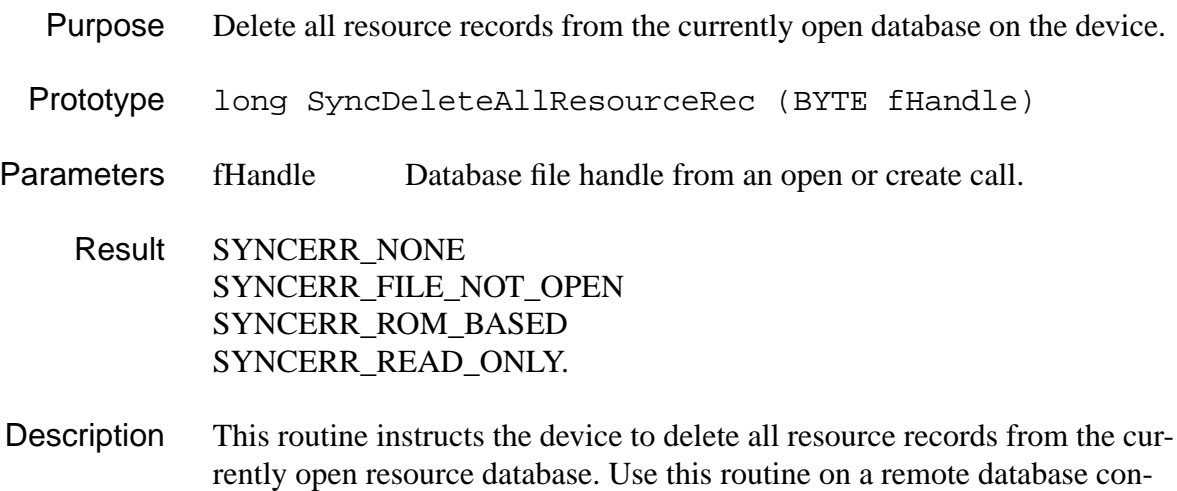

<span id="page-120-0"></span>sisting of resource type records. These records generally consist of code resources, such as an executable program that runs on the device.

### **SyncDeleteRecord**

- Purpose Delete a specified record on the device.
- Prototype long SyncDeleteRecord (CRawRecordINfo &rRec)
- Parameters rRec Reference to incoming CRawRecordInfo structure.
	- Result SYNCERR\_NONE, SYNCERR\_COM\_NOT\_INIT, SYNCERR\_FILE\_NOT\_OPEN, SYNCERR\_RECORD\_BUSY, SYNCERR\_FILE\_NOT\_FOUND, SYNCERR\_ROM\_BASED, SYNCERR\_READ\_ONLY.
- Description Instructs the device to delete the record specified in the structure member m RecId in the open database.

#### **SyncDeleteResourceRec**

- Purpose Delete the passed resource on the device.
- Prototype long SyncDeleteResourceRec (CRawRecordINfo rRec)
- Parameters rRec Reference to incoming cRawRecordInfo structure.

Result SYNCERR\_NONE SYNCERR\_FILE\_NOT\_OPEN SYNCERR\_FILE\_NOT\_FOUND SYNCERR\_REMOTE\_SYS SYNCERR\_REMOTE\_MEM

Description This routine instructs the device to delete resource identified by its unique ID (passed in the structure member m\_RecIndex) from the open database. It is not necessary to allocate memory or fill out any structure members other than the first three.

<span id="page-121-0"></span>Use this routine on a remote database consisting of resource type records. These records typically consist of code resources such as executable programs which run on the device.

#### **SyncGetDBRecordCount**

- Purpose Obtain total record count from currently open device database.
- Prototype long SyncGetDBRecordCount ( BYTE fHandle, Word &rCount)
- Parameters fHandle Database file handle from an open or create call.
	- rCount Reference to a variable to receive the record count.
	- Result SYNCERR\_NONE SYNCERR\_FILE\_NOT\_OPEN
- Description This routine obtains the total record count for the currently open database on the device.

#### **SyncPurgeAllRecs**

- Purpose Delete all records from currently open database on device, regardless of status.
- Prototype long SyncPurgeAllRecs (BYTE fHandle)
- Parameters fHandle Database file handle from an open or create call.

Result SYNCERR\_NONE SYNCERR\_FILE\_NOT\_OPEN SYNCERR\_RECORD\_BUSY SYNCERR\_ROM\_BASE SYNCERR\_READ\_ONLY

Description This routine instructs the device to delete every record from the currently open database, regardless of the current status flags.

#### **SyncPurgeDeletedRecs**

- <span id="page-122-0"></span>Purpose Delete all records marked "deleted" from currently open database on the device.
- Prototype long SyncPurgeDeletedRecs (BYTE fHandle)
- Parameters fHandle Database file handle from an open or create call.

Result SYNCERR\_NONE SYNCERR\_FILE\_NOT\_OPEN SYNCERR\_ROM\_BASED SYNCERR\_READ\_ONLY SYNCERR\_REMOTE\_RECS\_NOT\_PURGED

Description This routine instructs the device to delete all records from the currently open database that have their status flags set to delete. When the user deletes a record on the device, the record is marked for deletion but not actually removed from the data file. This allows the conduit program on the PC to delete matching records from the local data file and purge the record after the PC record has been purged.

#### **SyncReadNextModifiedRec**

Purpose Traverse the currently open database on device and return the next modified record. Prototype long SyncReadNextModifiedRec ( CRawRecordInfo &rRec) Parameters rRect Reference to incoming CRawRecordInfo structure. Result SYNCERR\_NONE SYNCERR\_COM\_NOT\_INIT SYNCERR\_RECORD\_BUSY SYNCERR\_FILE\_NOT\_FOUND Description Instructs the Palm OS device to traverse its currently open database and return the next record it encounters that has been modified since the last synchronization session.

<span id="page-123-0"></span>The caller is expected to have allocated enough memory onto the m\_pBytes pointer of the CRawRecordInfo structure to contain a full record's worth of bytes in the reply from the device. The structure member m\_RecSize is provided so the remote device can indicate the exact number of bytes returned in the reply data.

The CRawRecordInfo structure is defined as follows:

```
class CRawRecordInfo
{
public:
 BYTE m_FileHandle; // Supplied by caller
 DWORD m_RecId; // Supplied by caller 
                         (when appropriate)
 WORD m_RecIndex; // Supplied by caller 
                         (when appropriate) 
 BYTE m_Attribs; \frac{1}{10} Filled in by HH
 short m CatId; // Filled in by HH
 int m_ConduitId; // Ignore
 DWORD m_RecSize; // Filled in by HH
 WORD m_TotalBytes; // Supplied by caller
 BYTE * m_pBytes; // Allocated by caller
};
```
### **SyncReadRecordById**

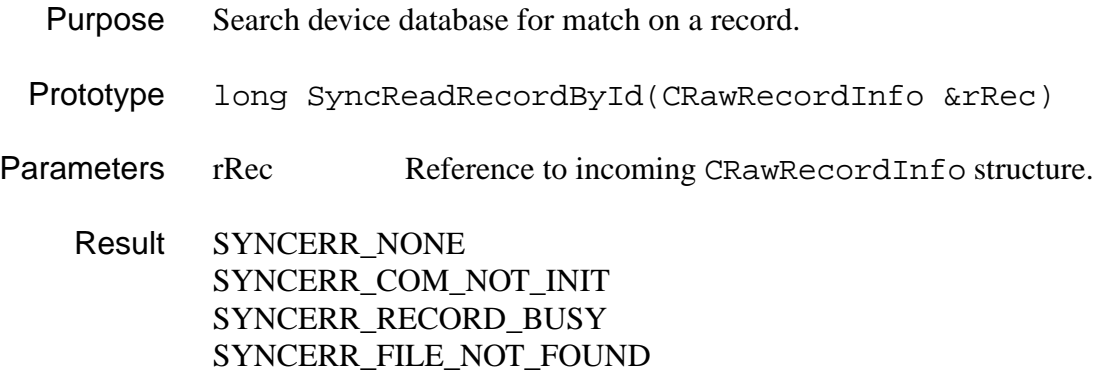

<span id="page-124-0"></span>Description This function can be thought of as a seek and find procedure. The device searches its currently open database and looks for a match on the unique record (supplied in the structure member m\_RecId). Upon successful execution of the routine, the structure member m\_pBytes contains the raw record body from the device and the structure member m\_RecSize is updated with the length of the returned record body.

#### **SyncReadRecordByIndex**

- Purpose Traverse Palm OS device database.
- Prototype long SyncReadRecordByIndex (CRawRecordInfo &rRec)
- Parameters rRec Reference to incoming CRawRecordInfo structure.
	- Result SYNCERR\_NONE, SYNCERR\_COM\_NOT\_INIT, SYNCERR\_FILE\_NOT\_OPEN, SYNCERR\_RECORD\_BUSY, SYNCERR\_FILE\_NOT\_FOUND.
- Description By iteratively supplying sequential values to the structure member m RecIndex, starting with zero, a conduit can use this function to traverse a Palm OS device database from top to bottom. The structure member m\_RecIndex can be though of an array offset, in essence accessing a specific record in an open database by its relative offset from the beginning of the file.

The device typically traverses its currently open database from the top and returns the record body located at the m\_RecIndex position. Upon successful execution of the routine, the structure member m\_pBytes will contain the raw record body from the device and the structure member m\_RecSize is updated with the length of the returned record body.

### **SyncReadResRecordByIndex**

Purpose Traverse the currently open database on the device.

Prototype long SyncReadResRecordByIndex (

CRawRecordInfo &rRec, BOOL bBody

<span id="page-125-0"></span>*Record-Oriented Calls*

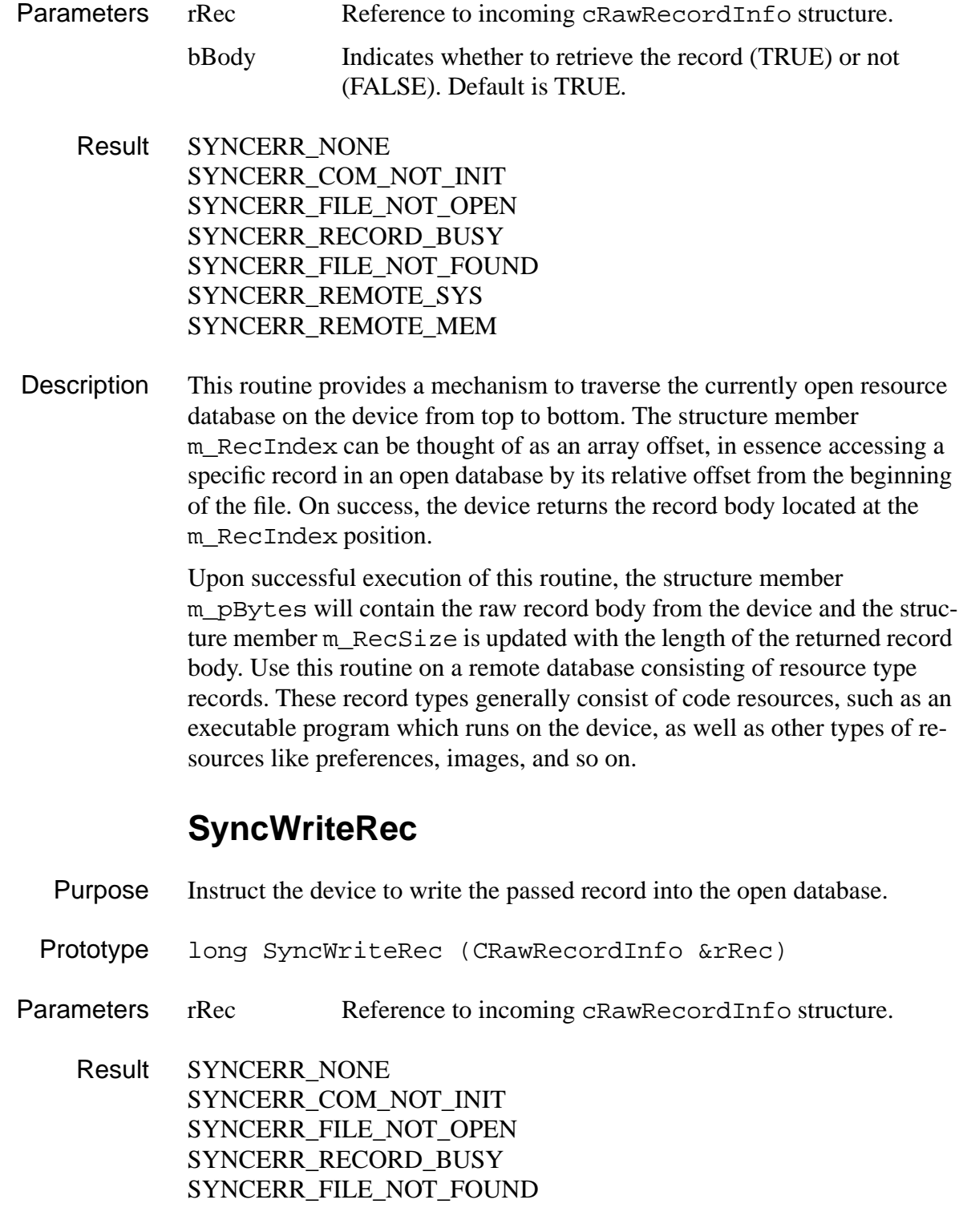

#### SYNCERR\_ROM\_BASED SSYNCERR\_READ\_ONLY

<span id="page-126-0"></span>Description Instructs the device to write the passed record into the open database. The caller must supply either a valid record ID in the member m\_RecId or place zero in this member. This instructs the device to append the record as a new record to the open database. The record body is placed in the memory on the pointer m\_pBytes and should be formatted to match the record layout in the open database on the device.

#### **SyncWriteResourceRec**

- Purpose Write the passed resource into the open database.
- Prototype long SyncWriteResourceRec (CRawRecordInfo rRec)
- Parameters rRec Reference to incoming CRawRecordInfo structure.

Result SYNCERR\_NONE SYNCERR\_COM\_NOT\_INIT SYNCERR\_FILE\_NOT\_OPEN SYNCERR\_RECORD\_BUSY SYNCERR\_FILE\_NOT\_FOUND SYNCERR\_ROM\_BASED SYNCERR\_READ\_ONLY SYNCERR\_REMOTESYS SYNCERR\_REMOTE\_MEM

Description This routine instructs the device to write the resource passed in the structure member m\_RecId into the open database. The record body contained in the memory on the pointer m\_pBytes is sent as is and should be formatted to match the resource record layout in the currently open database on the device.

> Use this routine on a remote database consisting of resource type records. These records typically consist of code resources, such as an executable program which runs on the device, as well as other types of resource like images or preferences.

# <span id="page-127-0"></span>**Utility Calls**

The calls provided by the utility API retrieve information on how the remote device is configured. There is also a function that lets the caller obtain the list of files present on any of the memory cards currently present in the device. The API consists of these calls:

- SyncReadDBList
- [SyncReadSingleCardInfo](#page-128-0)
- [SyncReadSystemInfo](#page-129-0)

### **SyncReadDBList**

Purpose Retrieve information about list of databases on Palm OS device.

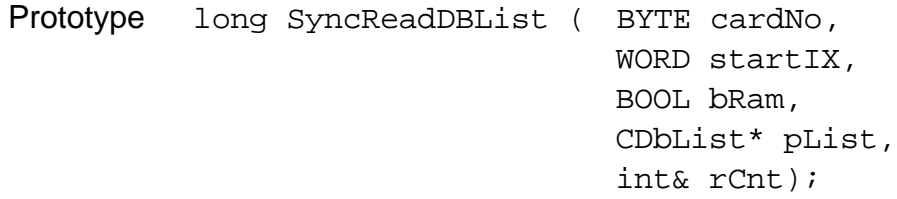

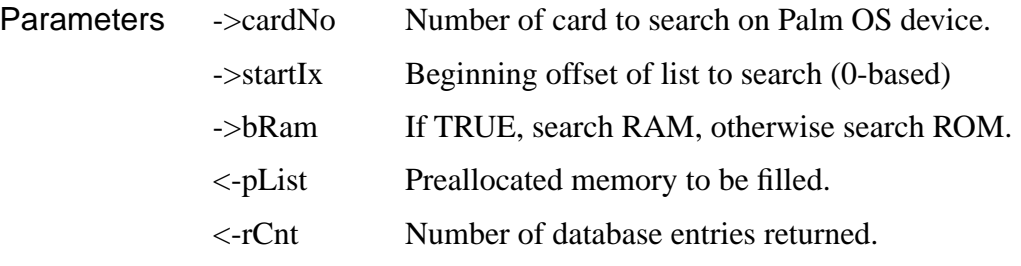

Result SYNCERR\_NONE SYNCERR\_FILE\_NOT\_FOUND SYNCERR\_COMM\_NOT\_INIT SYNCERR\_REMOTE\_SYS SYNCERR\_REMOTE\_MEM

Description This function allows the caller to discover a list of all the databases (both data and program) that reside on a memory card within the Palm OS device. This is analogous to a directory listing on a PC; the result contains both data files and program files.

class CDbList  $\{$ public: int m\_CardNum; WORD m\_DbFlags; // contains Res/Record/Backup/ReadOnly DWORD m\_DbType; char m\_Name[DB\_NAMELEN]; DWORD m\_Creator; WORD m\_Version; DWORD m\_ModNumber; WORD m\_Index; long m\_CreateDate; long m\_ModDate; long m\_BackupDate; BOOL m\_bReadOnly; long m\_RecCount; long m\_ModRecCount; };

<span id="page-128-0"></span>The pList parameter contains an array of the following structure:

#### **SyncReadSingleCardInfo**

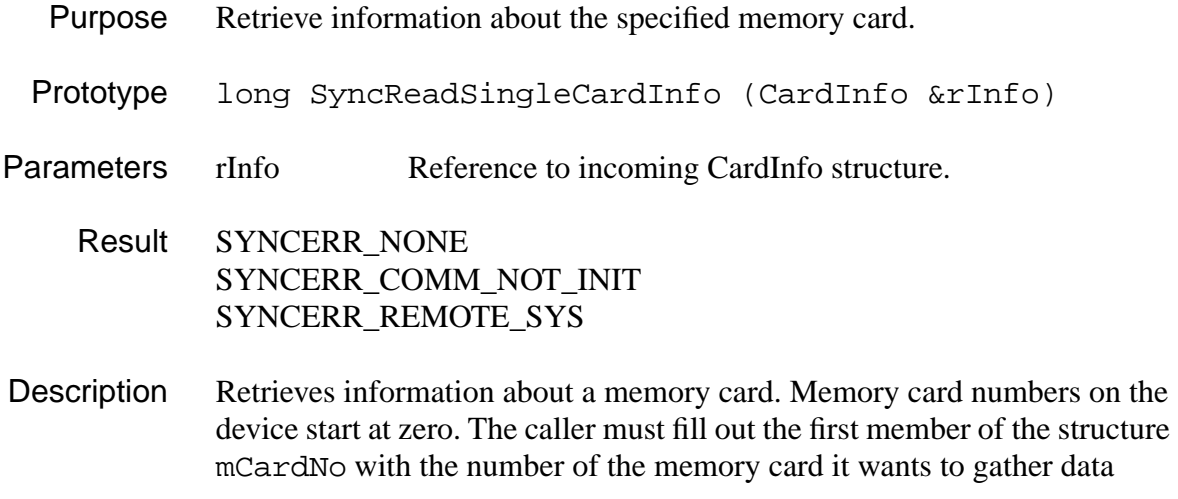

<span id="page-129-0"></span>about (currently, only 0 is supported). When the call returns, the remaining structure members are filled with data.

```
class CCardInfo
{
public:
 BYTE m_CardNo;
 WORD m CardVersion;
 long m_CreateDate;
 DWORD m_RomSize;
 DWORD m RamSize;
 DWORD m_FreeRam;
 BYTE m_CardNameLen;
 BYTE m_ManufNameLen;
 char m_CardName[REMOTE_CARDNAMELEN];
 char m_ManufName[REMOTE_MANUFNAMELEN];
```
### **SyncReadSystemInfo**

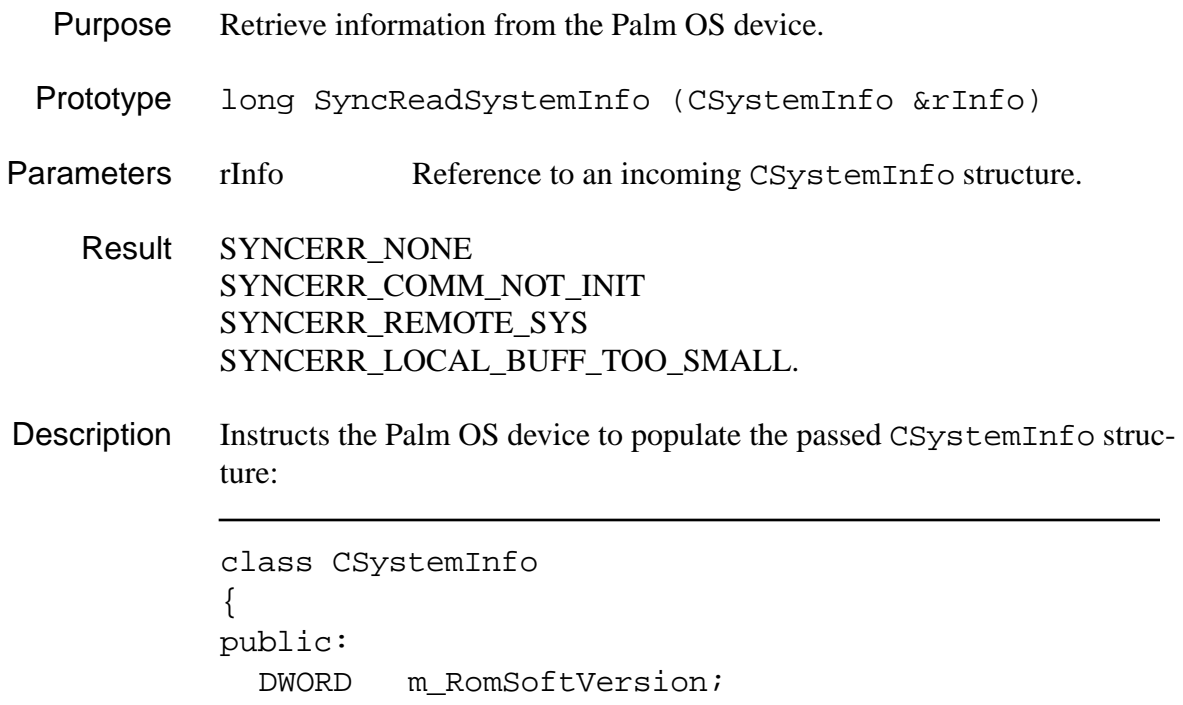

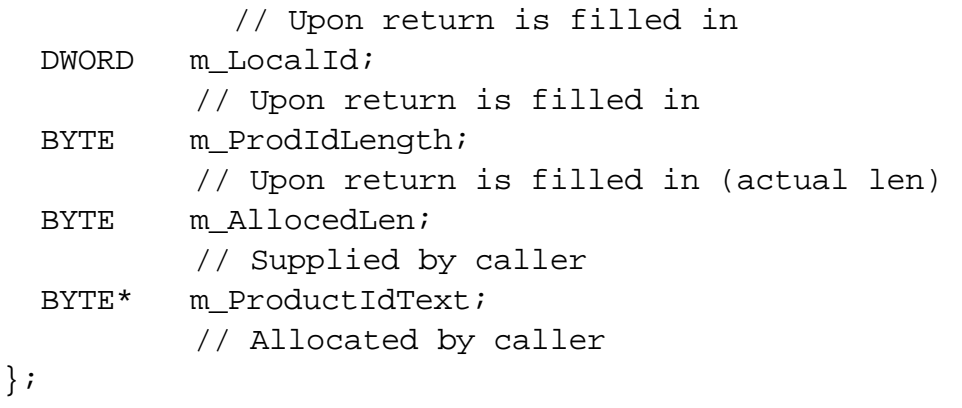

The information includes the revision level of the ROM software, the ID of the device, a string buffer containing product text information. the caller must preallocate memory on the m\_productIdText pointer before calling this routine, and initialize the m\_AlloceedLen member with the size of memory preallocated. If not enough memory (or none at all) is preallocated, the function returns with error SYNCERR\_LOCAL\_BUFF\_TOO\_SMALL

## **SyncManager Function Calls**

*Utility Calls*

<span id="page-132-0"></span>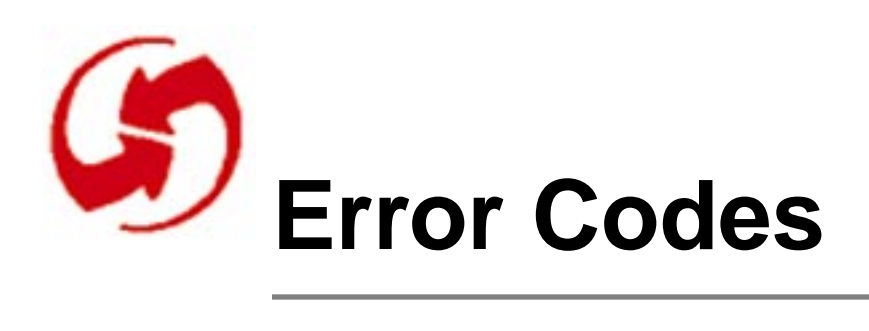

# **SyncManager Return Codes**

SyncManager return codes begin with the hexadecimal value 0x4000 and are returned as long (four byte) values from each of the public function calls. See also SyncMgr.h. SyncManager return codes are as follows:

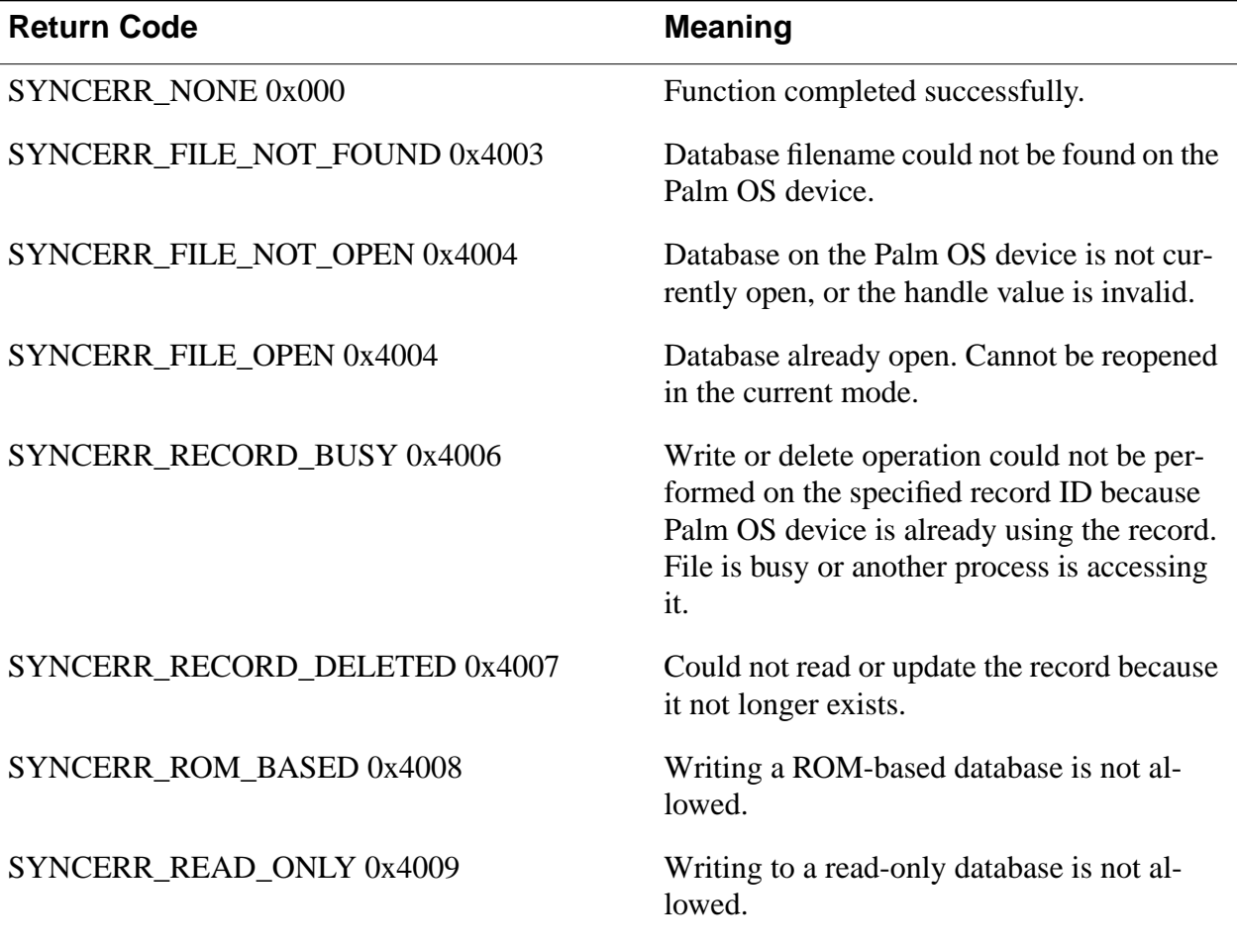

**7**

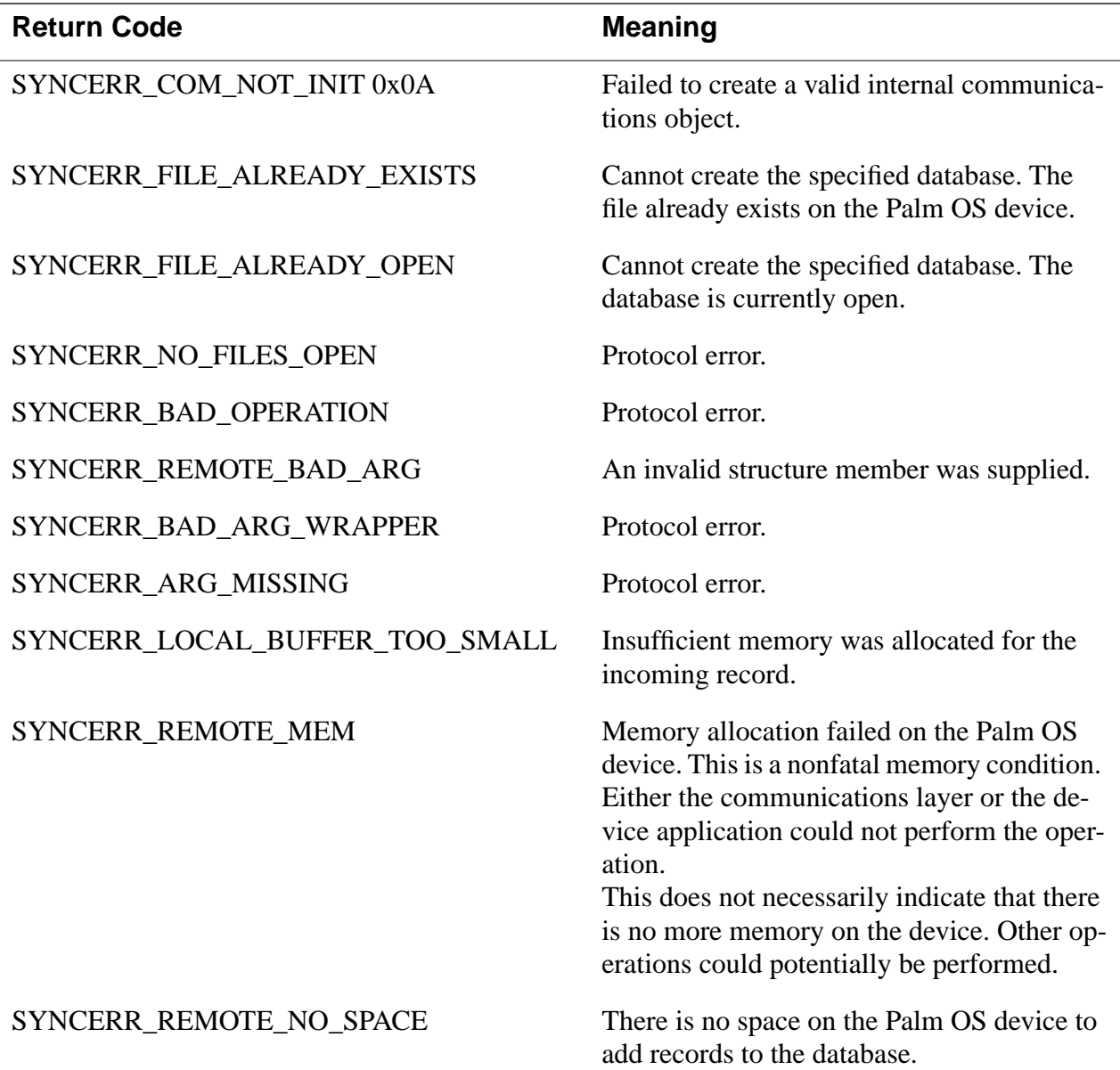

# **SyncManager Fatal Return Codes**

For fatal return codes, the high bit of the long value is set, which indicates that the synchronization session has already been halted or is in such a misaligned state that no fur-

ther calls should be made into the SyncManager library. See also syncmgr.h. The following fatal codes are currently defined:

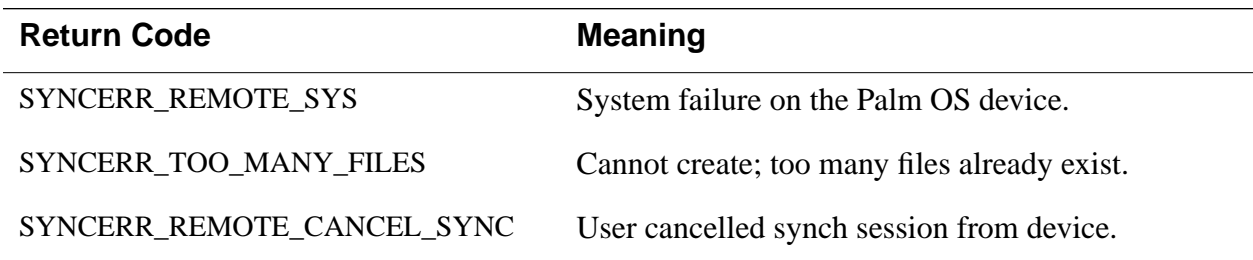

# **SyncManager Base Class Return Codes**

The base class returns a base class error if the conduit uses the built-in synchronization logic. Base class returns codes for the Conduit DLLs range from 0x5000 through 0x5FF. See also basemon.h

The following base class errors are currently defined:

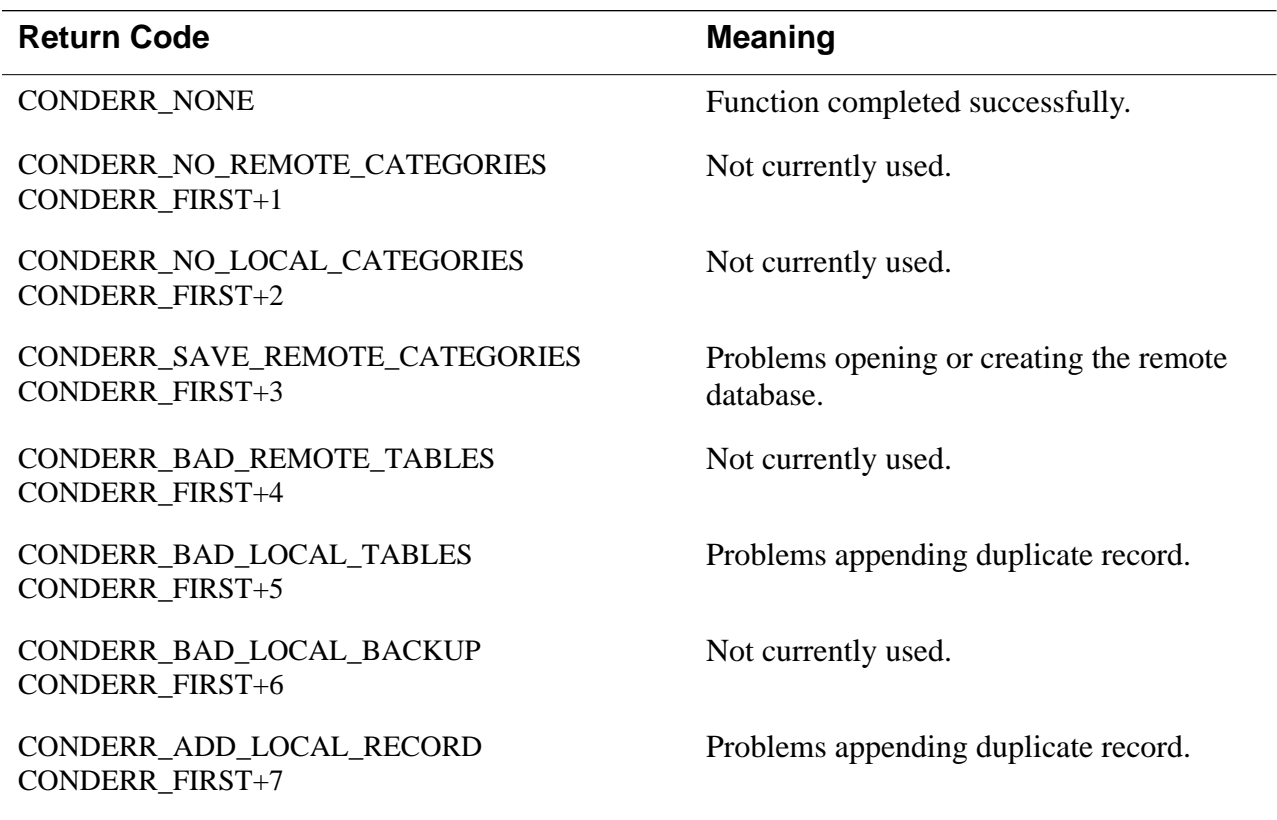

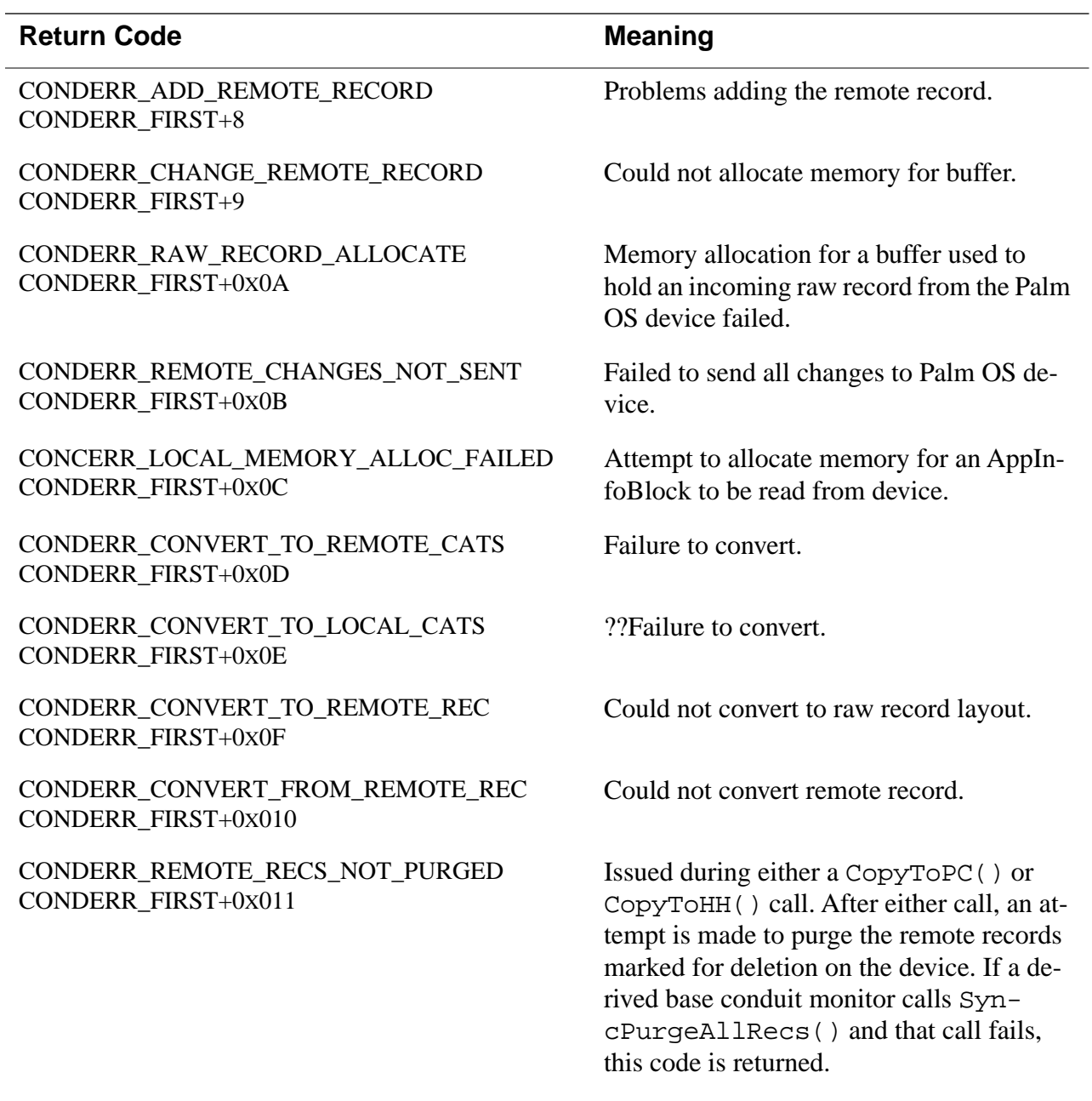

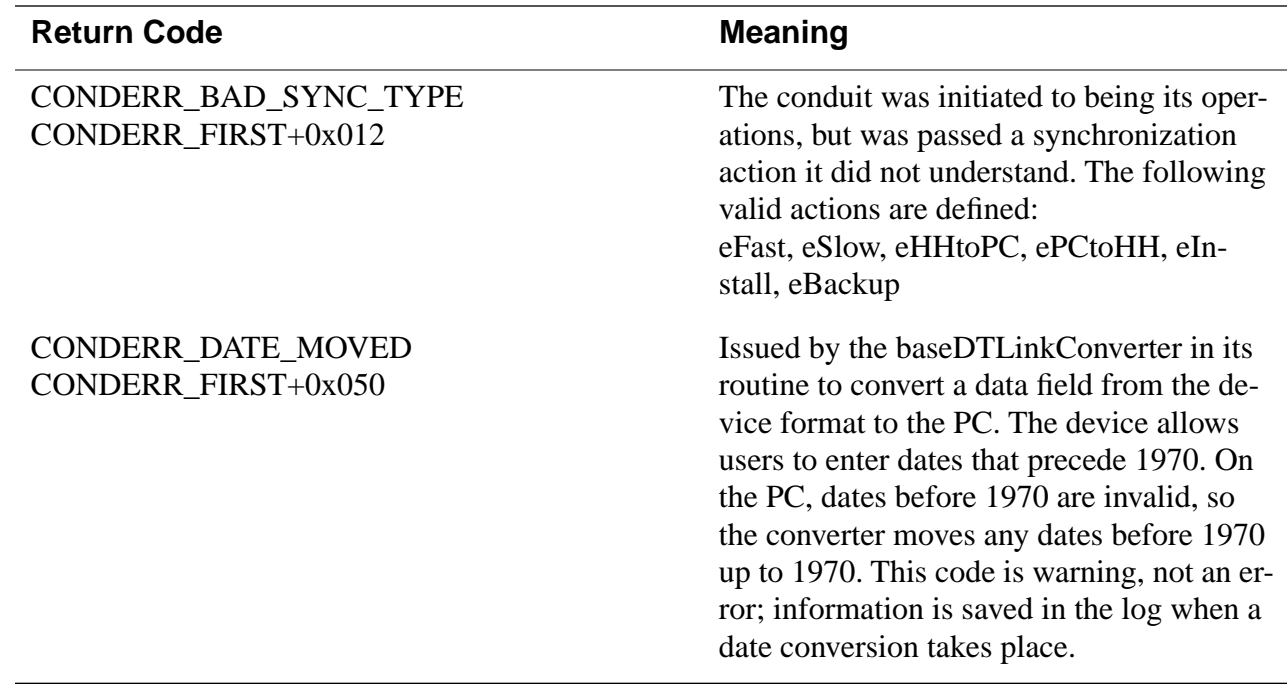